## **SISTEM INFORMASI PENGOLAHAN NILAI SISWA PADA SEKOLAH MENENGAH**

### **TUGAS AKHIR**

Diajukan untuk memenuhi salah satu syarat mencapai gelar Ahli Madya Program Diploma III Ilmu Komputer Fakultas Matematika dan Ilmu pengetahuan Alam

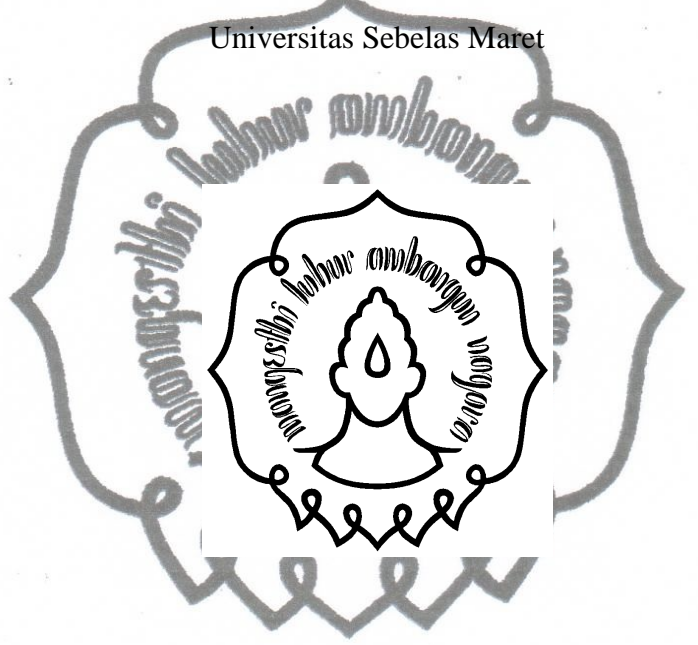

Disusun oleh : **CANDRA TRI HARJANTO NIM. M3108026**

# **PROGRAM DIPLOMA III ILMU KOMPUTER FAKULTAS MATEMATIKA DAN ILMU PENGETAHUAN ALAM UNIVERSITAS SEBELAS MARET**

commit to user **SURAKARTA 2011**

### **HALAMAN PERSETUJUAN**

## **SISTEM INFORMASI PENGOLAHAN NILAI SISWA PADA SEKOLAH MENENGAH**

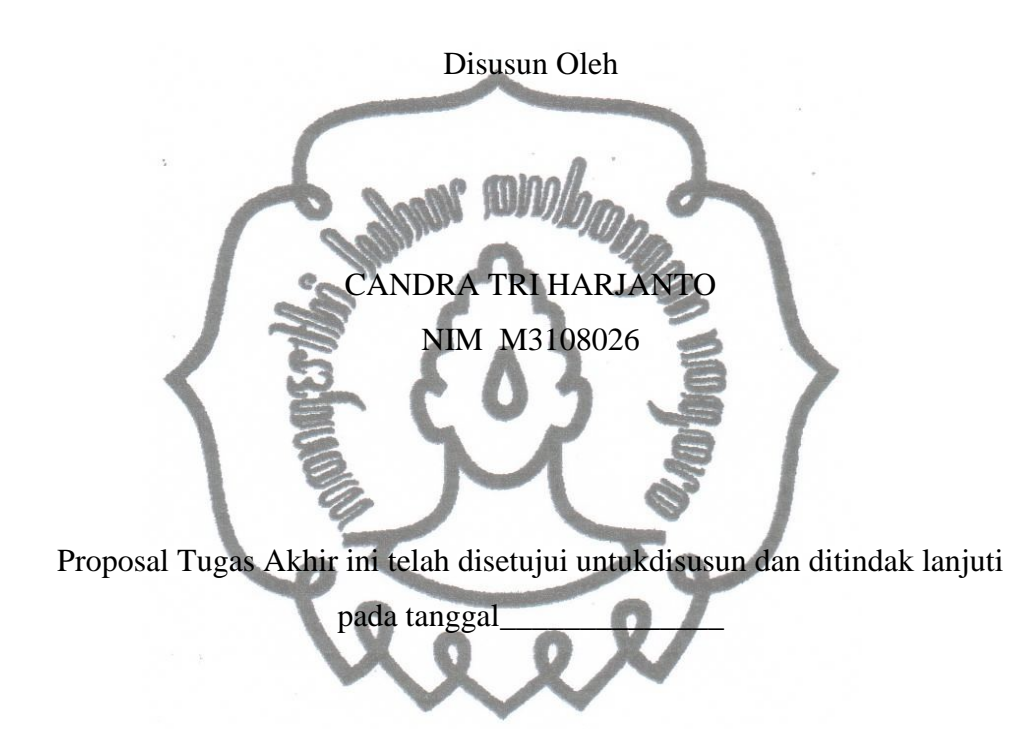

Pembimbing

**Ristu Saptono, S.Si.,M.T**

**NIP. 19790210 200212 1 001**

#### **HALAMAN PENGESAHAN**

### **SISTEM INFORMASI PENGOLAHAN NILAI SISWA PADA SEKOLAH MENENGAH**

Disusun oleh :

#### **CANDRA TRI HARJANTO**

#### **NIM M3108026**

Dibimbing oleh **Pembimbing Utama** 

**Ristu Saptono, S.Si.,M.T NIP. 19790210 200212 1 001**

Tugas Akhir ini telah diterima dan disahkan Oleh dewan penguji Tugas Akhir Program Diploma III Ilmu Komputer<br>pada hari tanggal  $\frac{1}{2}$  tanggal  $\frac{1}{2}$ 

Dewan Penguji

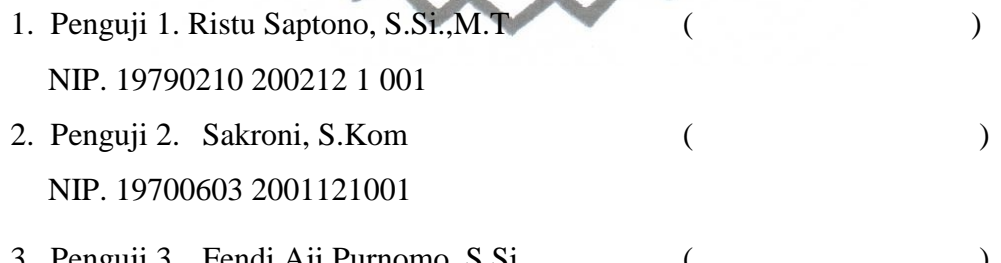

3. Penguji 3. Fendi Aji Purnomo, S.Si ( ) NIDN. 0626098402

Disahkan Oleh :

Dekan Fakultas MIPA UNS

Ketua Program Studi DIII Ilmu Komputer UNS

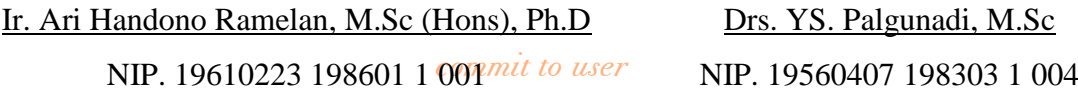

### **ABSTRACT**

### **CANDRA TRI HARJANTO, 2011. GRADES PROCESSING INFORMATION SYSTEM AT HIGH SCHOOL. Diploma Degree Computer Science, Mathematics and Natural Sciences Faculty, Sebelas Maret University of Surakarta.**

Grade processing information system was development to make proses submission and processing of grade become faster, precise, and easy in operation. The purpose of making this system is to develop the grade processing information system not only for junior high school but also for senior high scool fastly, precise, and accurate and to support teaching and learning process very well.

The methods used in completing this final project were observation and interview methods of data collection techniques using primary and secondary. The program was developed using PHP and MySQL-based orientation with CodeIgniter.

This application is a web based so that it can be run using a browser facility and the local server. The additional facility is a useful for admins to manage users which give the level of the user. In addition, there are facilities to change the password on each user.

Key words: grade processing system, high school.

.

### **ABSTRAK**

### **CANDRA TRI HARJANTO, 2011. SISTEM INFORMASI PENGOLAHAN NILAI SISWA PADA SEKOLAH MENENGAH. Diploma III Ilmu Komputer, Fakultas Matematika dan Ilmu Pengetahuan Alam, Universitas Sebelas Maret Surakarta.**

Sistem Informasi Pengolahan Nilai ini dikembangkan untuk membuat proses penyerahan dan pengolahan nilai menjadi lebih cepat, tepat, dan mudah dalam pengoperasianya. Tujuan dari pembuatan sistem ini adalah untuk mengembangkan Sistem Informasi Pengolahan Nilai untuk Sekolah Menengah Pertama maupun Atas secara cepat, tepat, dan akurat serta mendukung proses belajar mengajar dengan baik.

Metode yang digunakan dalam menyelesaikan tugas akhir ini adalah metode observasi dan wawancara dengan menggunakan teknik pengumpulan data primer dan sekunder. Program ini dikembangkan dengan menggunakan PHP berbasis Orientasi dan MySQL dengan Codeigniter.

Aplikasi ini berbasis web sehingga dapat dijalankan menggunakan fasilitas *browser* dan *local server*. Adapun fasilitas tambahan adalah fasilitas untuk admin yang berguna mengelola pengguna yang memberi level kepada pengguna. Selain itu, terdapat fasilitas untuk merubah sandi pada masing-masing pengguna.

Kata kunci : sistem pengolahan nilai, sekolah menengah.

### **MOTTO**

"*Kepercayaan adalah sumber dari kekuatan"*

*"Berusahalah diimbangi dengan berdoa"*

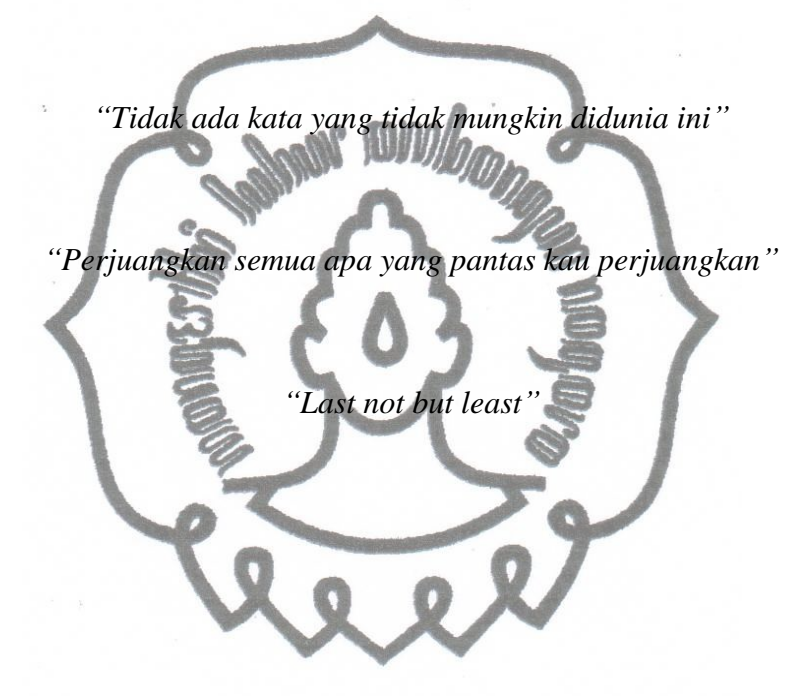

#### **KATA PENGANTAR**

Assalammu'alaikum Wr. Wb.

Alhamdulillahirrobbilalamin, puji syukur kehadirat Allah SWT atas segala rahmat dan hidayahNya, sehingga penulis dapat menyelesaikan penulisan laporan Tugas Akhir ini dengan baik.

Tugas Akhir ini disusun sebagai salah satu syarat untuk memenuhi persyaratan guna memperoleh derajat Ahli Madya Ilmu Komputer Jurusan Manajemen Informatika Fakultas Matematika dan Ilmu Pengetahuan Alam, Universitas Sebelas Maret Surakarta.

Dalam pembuatan laporan ini, penulis mengucapkan terimakasih kepada semua pihak yang telah membantu dalam penyelesaian laporan Tugas Akhir ini, antara lain :

- 1. Drs. YS. Palgunadi, M.Sc. selaku ketua jurusan DIII Ilmu Komputer FMIPA UNS.
- 2. Ristu Saptono, S.Si.,M.T selaku dosen pembimbing dari jurusan DIII Ilmu Komputer yang telah memberikan pengarahan dan masukan dalam penyusunan laporan kerja magang mahasiswa ini.
- 3. Ayah, Bunda, dan kakak yang selalu memberi dukungan.
- 4. Teman–teman D3 Ilmu Komputer, yang pantang menyerah dan selalu meluangkan waktu untuk membantu menyelesaikan kesulitan yang dihadapi penulis.

Semoga amal dan kebaikan kita semua dibalas dengan nikmatNya yang tiada henti dan mudah-mudahan selalu diberikan ridhoNya.

Terima kasih

Wassalammu'alaikum Wr. Wb.

Surakarta, 2011

Penulis

## **DAFTAR ISI**

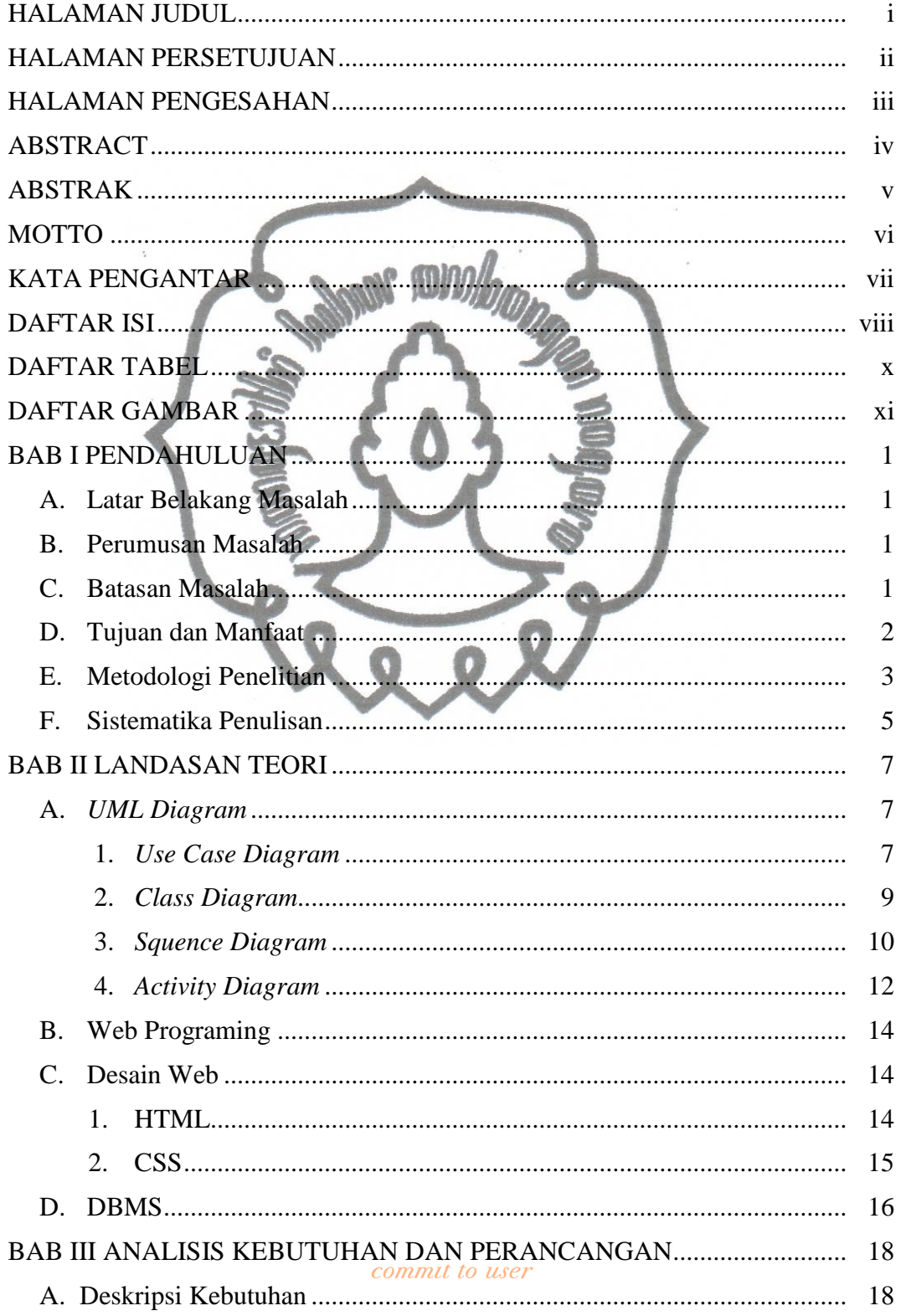

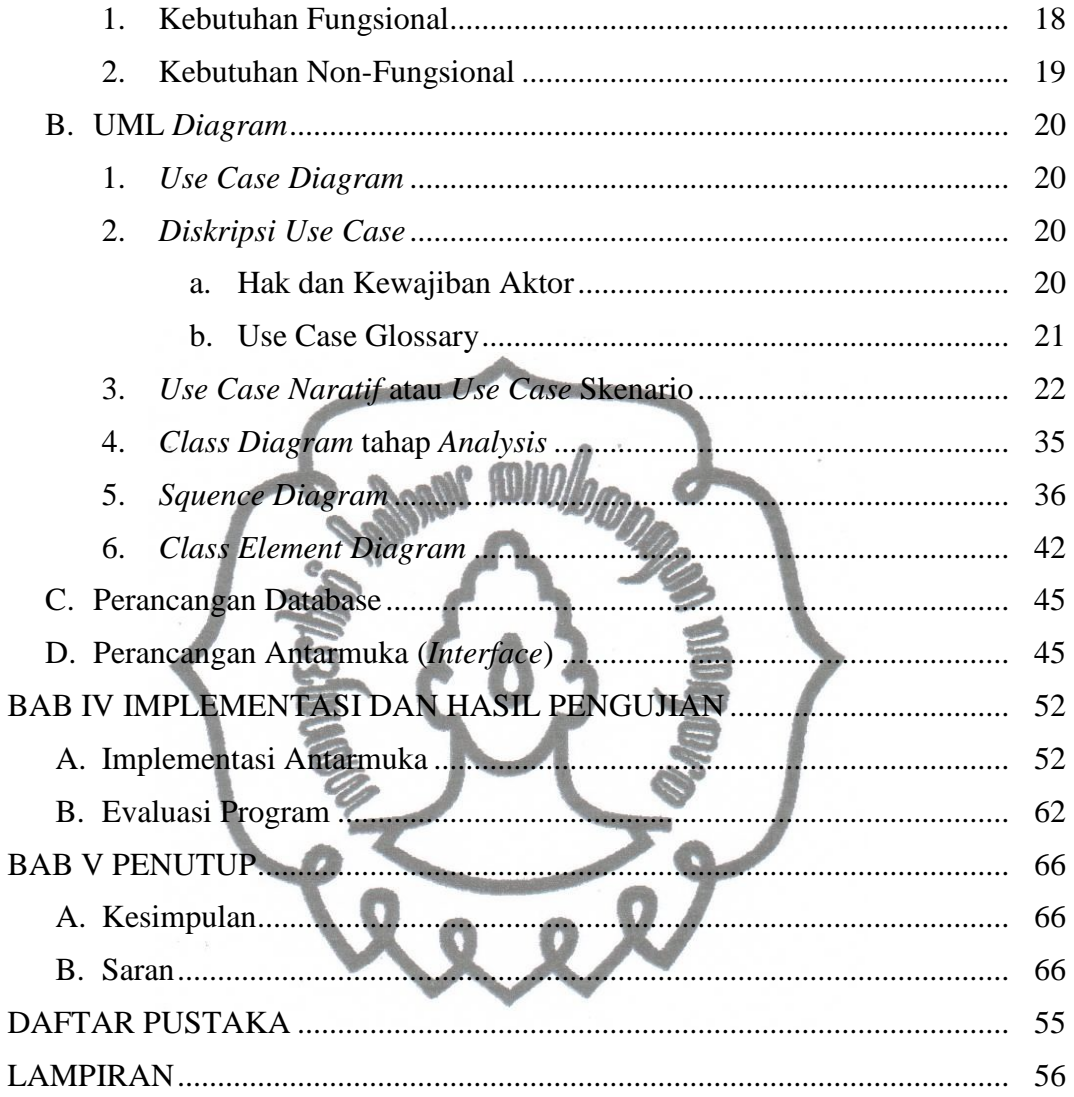

### **DAFTAR TABEL**

#### halaman

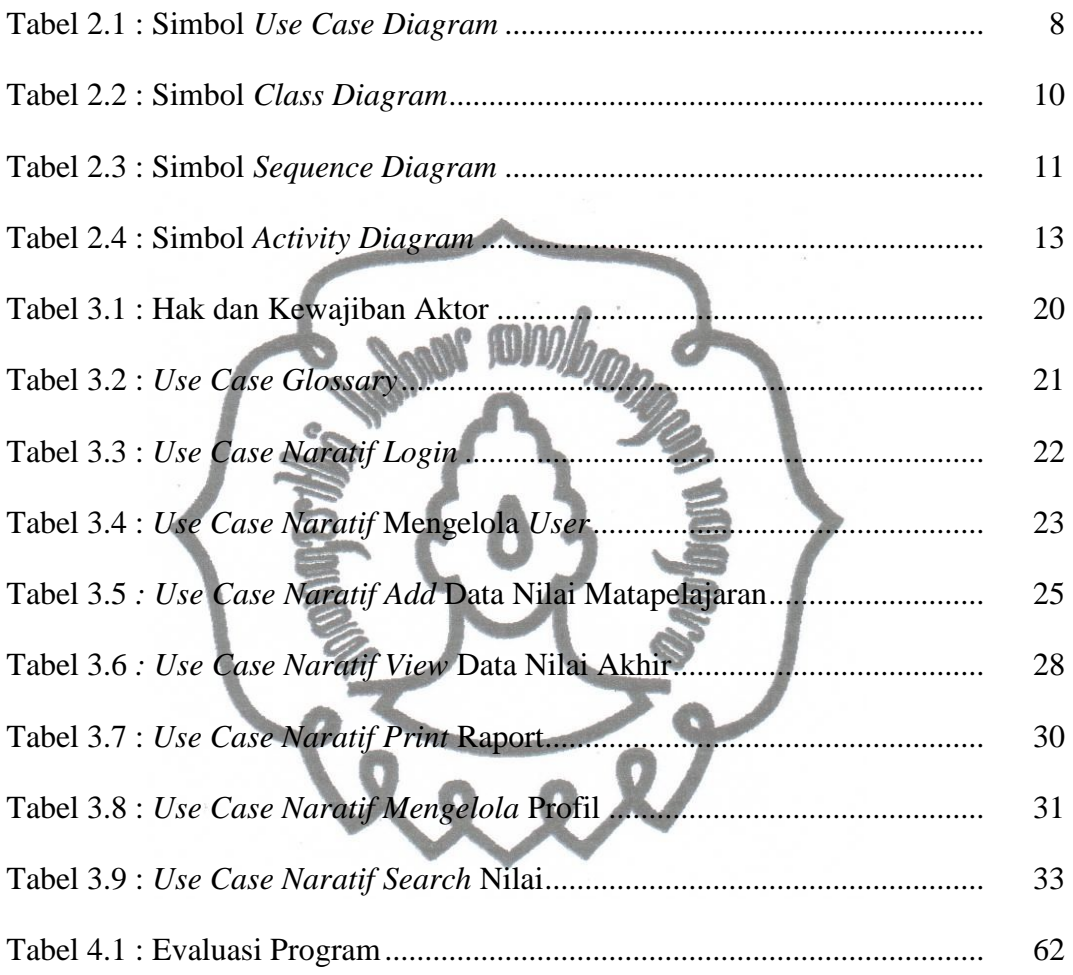

## **DAFTAR GAMBAR**

#### halaman

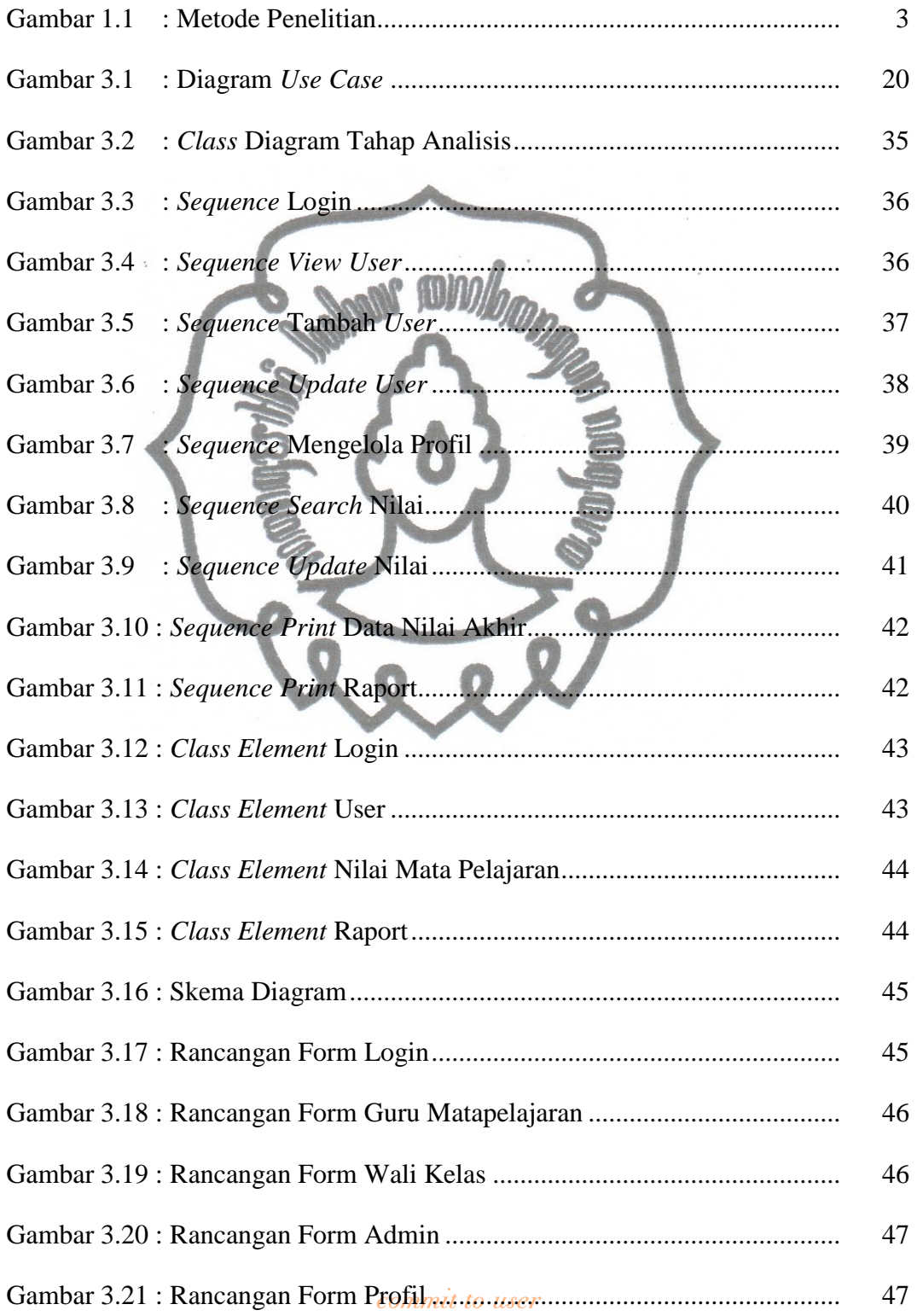

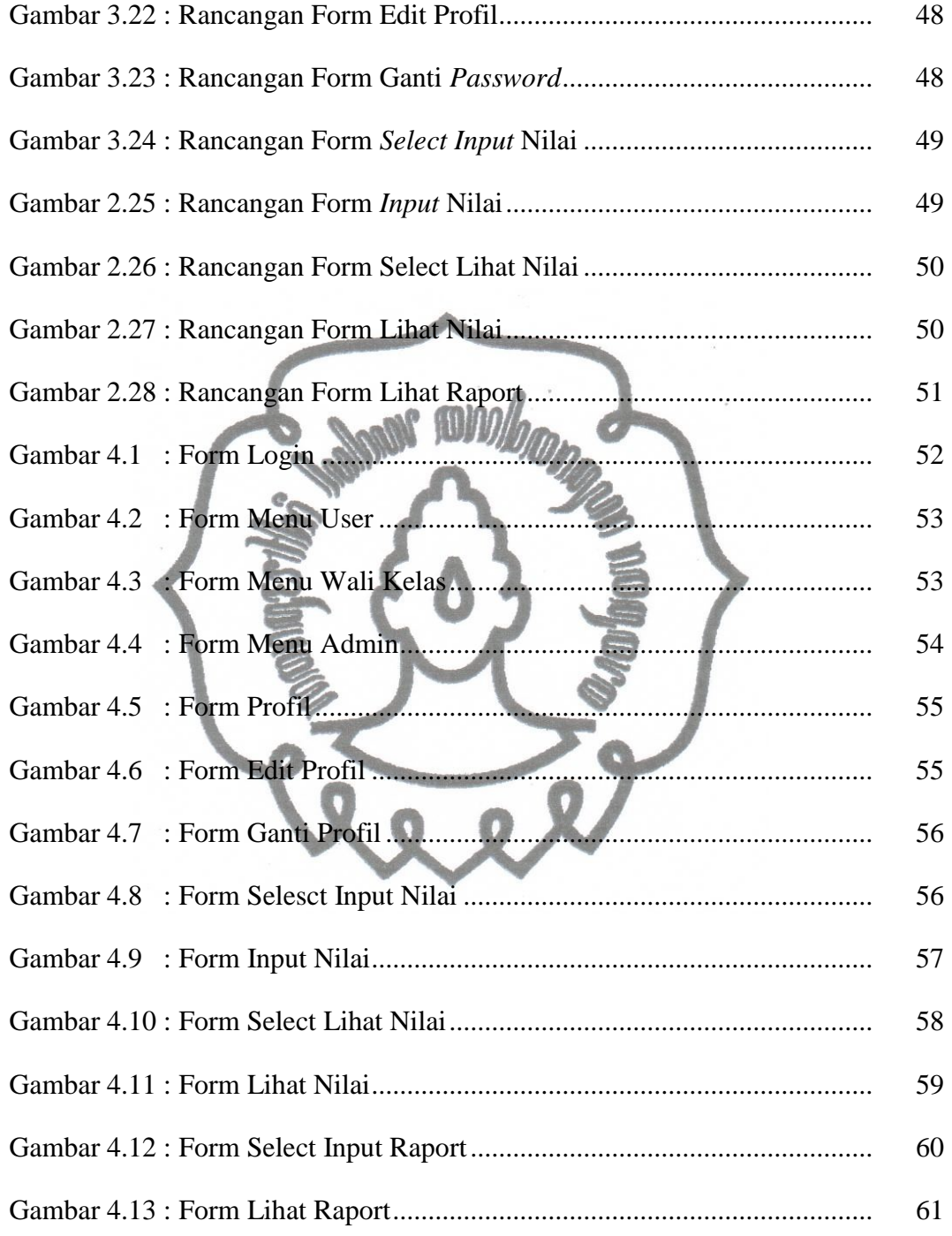

#### **BAB I**

### **PENDAHULUAN**

#### **A. LatarBelakang**

Siswa di Sekolah Menengah dari kelas 1 sampai kelas 3 rata–rata berjumlah 960 siswa tiap semesternya. Banyak kendala bagi team evaluasi untuk mengelola nilai–nilai siswa yang jumlahnya 960 siswa ini, contoh pada salah satu Sekolah Menengah, Sekolah Menengah ini memiliki team evaluasi, yaitu nama untuk team pengelola nilai di sekolah menengah ini.

Salah satu kendala yang lain adalah proses pengumpulan nilai dari guru–guru mata pelajaran diserahkan kepada team evaluasi, maka pada saat itu guru–guru mata pelajaran memberikan daftar nilai siswa dalam bentuk tulisan tangan, setelah itu team evaluasi mengelola nilai–nilai siswa dari guru–guru mata pelajaran ini dengan menggunakan aplikasi *spread sheet*, sehingga team evaluasi harus menyalinnya lagi apalagi nilai–nilai yang diambil dari beberapa nilai yaitu : 4 kali nilai tugas, 4 kali nilai ulangan harian, ulangan mid semester dan ulangan semester, begitu banyak waktu dan tenaga yang terbuang untuk melakukan proses tersebut.

Sistem Informasi Pengolahan Nilai Siswa ini diharapkan menjadi solusi atas permasalahan pada Sekolah Menengah tersebut.

#### **B. Perumusan Masalah**

Berdasarkan latar belakang di atas dapat dibuat rumusan masalah bagaimana membangun Sistem Informasi Pengolahan Nilai pada Sekolah Menengah yang berbasis Kurikulum Tingkat Satuan Pendidikan (KTSP).

#### **C. Batasan Masalah**

commit to user Masalah dibatasi hanya pada pembuatan Sistem Pengolahan Nilai menggunakan *Framework Codeighter* yang akan melakukan proses Pengolahan Nilai dan Raport, sedangkan untuk masalah siswa, kelas dan nilai

digilib.uns.ac.id

*non akademis* akan diatur pada sistem berbeda yaitu sistem BK, yang nantinya data siswa dan kelas akan diambil dari sistem BK.

#### **D. Tujuan dan Manfaat**

#### **1. Tujuan**

Membuat Sistem Informasi Pengolahan Nilai pada Sekolah Menengah untuk memudahkan proses pengolahan nilai.

#### 2. **Manfaat**

Penyusunan tugas akhir ini diharapkan dapat memberikan manfaat sebagai berikut :

- a. Bagi Akademik
	- 1) Meningkatkan mutu pendidikan sehingga mahasiswa lebih siap dalam menghadapi persaingan kerja.
	- 2) Menjadikan mahasiswa D3 Teknik Informatika Fakultas MIPA UNS berpengalaman dan profesional dalam bidangnya.
	- 3) Terjalin kerjasama dan hubungan yang baik antara pihak D3 Teknik Informatika Fakultas MIPA UNS dengan perusahaan, instansi-instansi ataupun lembaga-lembaga.
- b. Bagi Penulis
	- 1) Mengembangkan dan menerapkan teori dan praktikum yang telah didapat selama mengikuti pendidikan di jurusan Manajemen Informatika D3 Teknik Informatika Fakultas MIPA UNS.
	- 2) Meningkatkan pengetahuan dan pengalaman tentang teknik perancangan dan pembuatan sistem informasi.
	- 3) Membantu dunia pendidikan dalam perkembangan teknologi informasi.
- c. Bagi Pengguna(*User*)

Dapat membantu mempercepat proses pengolahan dan penyerahan nilai, sehingga dapat menghemat waktu yang terbuang dan dapat menyelesaikan pengelolaan tepat pada waktunya.

### **E. Metode Penelitian**

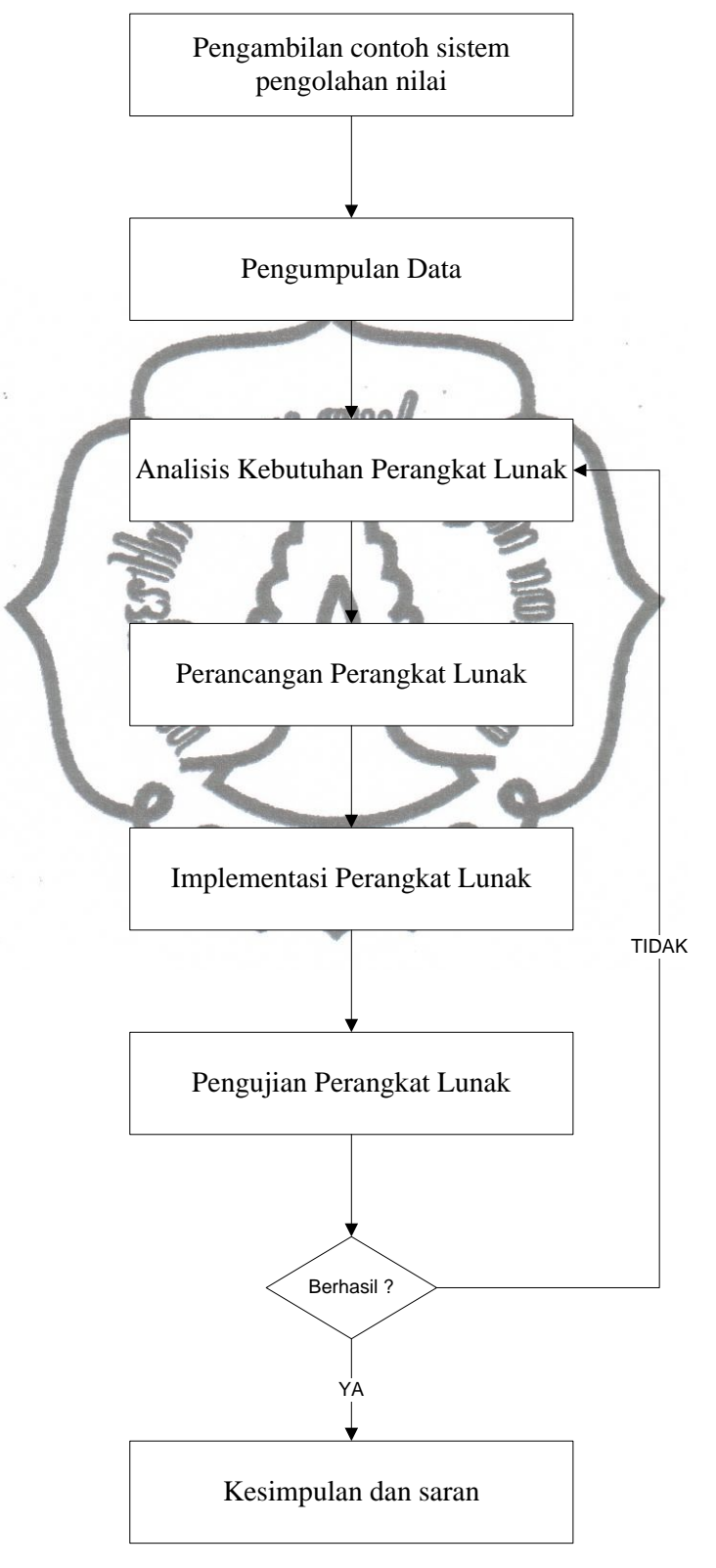

Gambarch/Metode Penelitian

#### **1. Pengambilan Contoh**

Pengambilan contoh sistem pengolahan nilai ini merupakan tahap awal, dimana setiap sekolah menengah mempunyai alur sistem pengolahan yang berbeda–beda, meskipun sebagian besar sama, akan tetapi penulis perpandangan lebih baik mengambil contoh sistem pengolahan nilai pada salah satu sekolah menengah, supaya penulis mendapatkan sumber yang sudah jelas.

### **2. Pengumpulan Data**

Dalam mengumpulkan data-data yang diperlukan terdapat dua metode yaitu :

- 1. Metode observasi adalah metode pengumpulan data dengan cara melakukan pengamatan dan pencatatan data-data serta berbagai hal yang akan dibutuhkan dalam proses penelitian.
- 2. Studi pustaka merupakan metode pencarian dan pengumpulan data dengan cara mencari referensi, literatur atau bahan-bahan teori yang diperlukan dari berbagai sumber wacana yang berkaitan dengan pembuatan aplikasi ini. Studi pustaka yang dilakukan oleh penulis yaitu dengan cara pengumpulan data melalui internet dan mencari buku-buku referensi yang berhubungan dengan tema dalam penyusunan tugas akhir.

### **3. Analisis Kebutuhan Perangkat Lunak**

Pada tahapan ini penulis sudah mendapatkan data – data yang dibutuhkan, sehingga penulis sudah mulai membuat perancangan sistem yang baru, perancangan ini berisi meliputi : Deskripsi Kebutuhan, Diskripsi *Use Case, Diagram Use Case, Class Diagram tahap analisis, Squence Diagram*, dan *Class Element Diagram*.

#### **4. Perancangan Perangkat Lunak**

Pada tahap ini penulis akan mulai merancang perangkat lunak, langkah pertamanya dimulai dengan membuat perancangan database, dan perancangan antarmuka (*interface*).

### **5. Implementasi Perangkat Lunak**

Pada tahap ini penulis mulai mengerjakan pembuatan perangkat lunak dengan membuat *script program* dan desain untuk perangkat lunak, setelah merancangnya.

### **6. Pengujian Perangkat Lunak**

Setelah aplikasi telah jadi, maka waktunya penulis menguji aplikasi, apakah sudah seperti yang diinginkan penulis.

### **F. Sistematika Penulisan**

Untuk memberikan gambaran tentang pembahasan tugas akhir ini, maka secara garis besar pembahasan studi akhir ini adalah sebagai berikut:

- **BAB I** : Pendahuluan meliputi latar belakang masalah, rumusan masalah, batasan masalah, tujuan dan manfaat, metodologi penelitian, dan sistematika penulisan.
- **BAB II** : Landasan teori, meliputi dasar-dasar teoritis yang menjadi landasan pemecahan masalah yang meliputi sistem, informasi, sistem informasi, basis data, pengertian-pengertian perancangan sistem, dan pengertian SQL.
- **BAB III** : Analisis dan Perancangan, menguraikan tentang data yang diperlukan untuk membangun Sistem Informasi Pengolahan Nilai. Bab ini berisi deskripsi kebutuhan program, UML diagram yang terdiri dari *Diagram Use Case, Class Diagram* tahap *analisis, Squence Diagram,* dan *Class Element Diagram*.
- **BAB IV** : Implementasi dan Hasil Pengujian, menguraikan hasil akhir dari pembangunan Sistem Informasi Pengolahan Nilai berikut cara penggunaan Sistem Informasi Pengolahan Nilai agar pengguna lebih mudah memahami alur dari program yang digunakan.

**BAB V** : Kesimpulan dan Saran, memuat kesimpulan yang berisi tentang pernyataan singkat, tepat yang dijabarkan dari hasil penelitian dan pembahasan serta penutup memuat saran yang berisi tentang sumbang saran pemikiran yang didasarkan pada kesimpulan yang diperoleh untuk penyempurnaan dan pengembangan di masa mendatang.

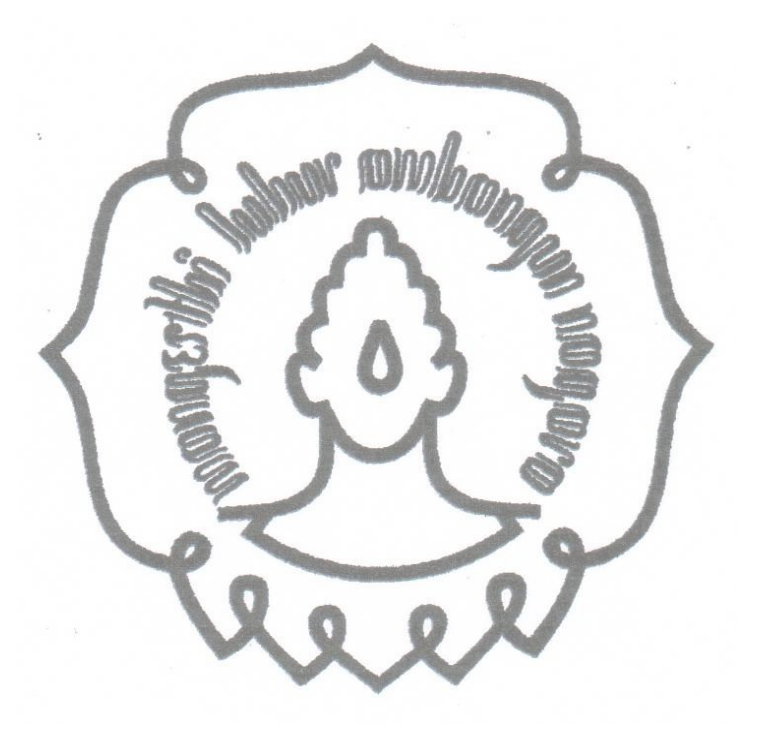

#### **BAB II**

#### **LANDASAN TEORI**

#### **A. UML Diagram**

*Unified Modelling Language* (UML) adalah bahasa yang digunakan untuk menjelaskan dan memvisualisasikan artifak dari proses analisis dan disain berorientasi obyek. UML menyediakan standar pada notasi dan diagram yang bisa digunakan untuk memodelkan suatu sistem. UML dikembangkan oleh 3 pendekar 'berorientasi obyek', yaitu Grady Booch, Jim Rumbaugh, dan Ivar Jacobson. UML menjadi bahasa yang bisa digunakan untuk berkomunikasi dalam perspektif obyek antara user dengan developer, antara developer dengan developer, antara developer analisis dengan developer disain, dan antara developer disain dengan developer pemrograman.

UML memungkinkan developer melakukan pemodelan secara visual, yaitu penekanan pada penggambaran, bukan didominasi oleh narasi. Pemodelan visual membantu untuk menangkap struktur dan kelakuan dari obyek, mempermudah penggambaran interaksi antara elemen dalam sistem dan mempertahankan konsistensi antara disain dan implementasi dalam pemrograman.

#### **1. Use Case Diagram**

commit to user *Use Case Diagram* (UCD) menjelaskan apa yang akan dilakukan oleh sistem yang akan dibangun dan siapa yang berinteraksi dengan sistem. UCD menjadi dokumen kesepakatan antara Customer, User dan Developer. User menggunakan dokumen UCD ini untuk memahami sistem dan mengevaluasi bahwa benar yang dilakukan sistem adalah untuk memecahkan masalah yang *user* ajukan atau sedang dihadapi. Developer menggunakan dokumen UCD ini sebagai rujukan yang benar dalam pengembangan sistem (Julius, H. 2004). *Use case diagram* pada umumnya tersusun dari elemen *actor*, *use case*, *dependency*, *generalization*, dan *association*. UCD ini memberikan gambaran statis dari sistem yang sedang dibangun dan merupakan artifak dari proses analisis(Julius, H. 2004).

| N <sub>0</sub> | Gambar | <b>Nam</b>                     | Keterangan                           |
|----------------|--------|--------------------------------|--------------------------------------|
|                |        |                                | Menspesifikasikan himpunan peran     |
| $\mathbf{1}$   |        | Actor                          | mainkan ketika<br>yang pengguna      |
|                |        |                                | berinteraksi dengan use case.        |
|                |        |                                | Hubungan dimana perubahan yang       |
| $\sqrt{2}$     |        |                                | terjadi pada suatu elemen mandiri    |
|                |        | Dependency                     | (independent) akan mempengaruhi      |
|                |        |                                | elemen yang bergantung padanya       |
|                |        |                                | elemen yang<br>tidak<br>mandiri      |
|                |        |                                | (independent).                       |
|                |        |                                | Hubungan<br>dimana<br>objek<br>anak  |
| 3              |        | Generalization                 | (descendent) berbagi perilaku dan    |
|                |        |                                | struktur data dari objek yang ada di |
|                |        |                                | atasnya objek induk (ancestor).      |
| $\overline{4}$ |        | <b>Include</b>                 | Menspesifikasikan bahwa use case     |
|                |        |                                | sumber secara eksplisit.             |
|                |        | Extend                         | Menspesifikasikan bahwa use case     |
| 5              |        |                                | target memperluas perilaku dari use  |
|                |        |                                | case sumber pada suatu titik yang    |
|                |        |                                | diberikan.                           |
| 6              |        | <b>Association</b>             | Apa yang menghubungkan antara        |
|                |        |                                | objek satu dengan objek lainnya.     |
| 7              |        | System                         | Menspesifikasikan<br>paket<br>yang   |
|                |        |                                | sistem<br>menampilkan<br>secara      |
|                |        |                                | terbatas.                            |
| 8              |        | Use Gaseit to <b>Deskripsi</b> | dari<br>aksi-aksi<br>urutan          |

Tabel 2.1 Simbol *Use Case Diagram* (netindonesia.net)

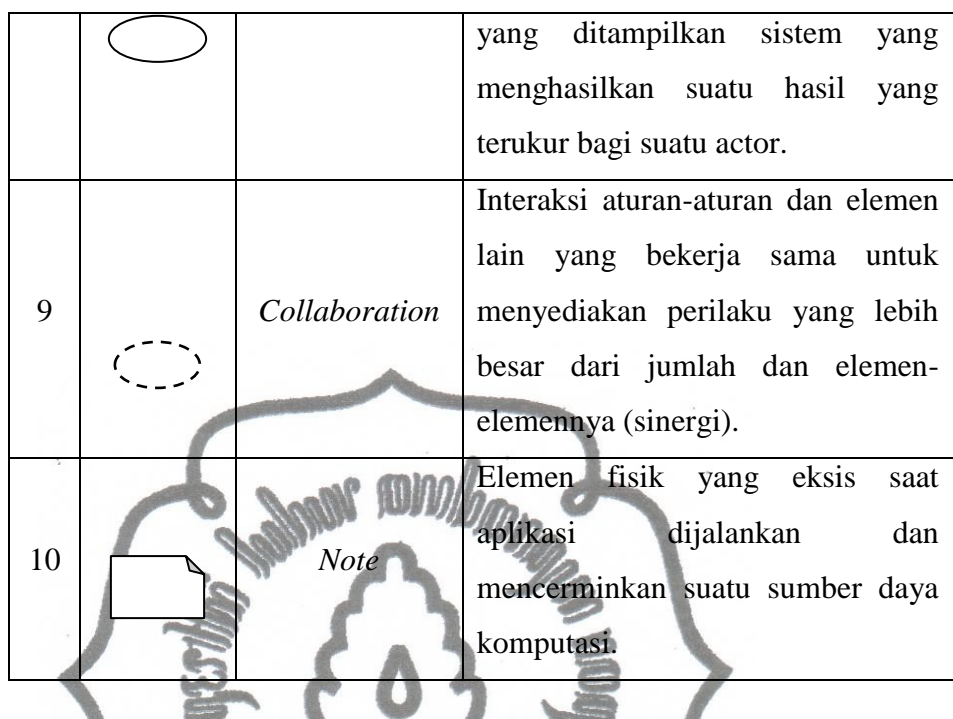

### **2. Class Diagram**

*Class diagram* merupakan diagram yang selalu ada di pemodelan sistem berorientasi obyek. *Class diagram* menunjukkan hubungan antar class dalam sistem yang sedang dibagun dan bagaimana mereka saling berkolaborasi untuk mencapai suatu tujuan.

*Class diagram* umumnya tersusun dari elemen *Class*, *Interface*, *Dependency*, *Generalization* dan *Association*. Relasi *dependency* menunjukkan bagaimana ketergantungan terjadi antar *class* yang ada. Relasi *generalization* menunjukkan bagaimana suatu *class* menjadi *subclass* dari *class* tersebut. Relasi *association* menggambarkan navigasi antar *class*, berapa banyak obyek lain bisa berhubungan dengan satu obyek (*multiplicity* antar *class*), dan apakah suatu *class* menjadi bagian dari class lainnya (*aggregation*). *Class diagram* digunakan untuk menggambarkan disain statis dari sistem yang sedang dibangun(Julius, H. 2004).

| N <sub>0</sub> | Gambar             | <b>Nama</b>        | Keterangan                                |
|----------------|--------------------|--------------------|-------------------------------------------|
|                |                    |                    | Hubungan dimana objek<br>anak             |
| $\mathbf{1}$   |                    | Generalization     | (descendent) berbagi perilaku dan         |
|                |                    |                    | struktur data dari objek yang ada         |
|                |                    |                    | di atasnya objek induk (ancestor).        |
| $\overline{2}$ |                    | Nary               | Upaya untuk menghindari asosiasi          |
|                |                    | <b>Association</b> | dengan lebih dari 2 objek.                |
|                |                    |                    | Himpunan dari objek-objek yang            |
| 3              |                    | Class              | berbagi atribut serta operasi yang        |
|                |                    |                    | sama.                                     |
|                |                    |                    | Deskripsi dari urutan aksi-aksi           |
| $\overline{4}$ |                    | Collaboration      | yang ditampilkan sistem<br>yang           |
|                |                    |                    | menghasilkan suatu hasil<br>yang          |
|                |                    |                    | terukur bagi suatu actor.                 |
| 5              |                    | Realization        | Operasi<br>benar-benar<br>yang            |
|                |                    |                    | dilakukan oleh suatu objek.               |
|                |                    |                    | Hubungan<br>perubahan<br>dimana           |
|                |                    |                    | yang terjadi pada suatu elemen            |
| 6              |                    | Dependency         | mandiri<br>( <i>independent</i> )<br>akan |
|                | →                  |                    | mempengaruhi<br>elemen<br>yang            |
|                |                    |                    | bergantung padanya elemen yang            |
|                |                    |                    | tidak mandiri.                            |
| 7              | <b>Association</b> |                    | Apa yang menghubungkan antara             |
|                |                    |                    | objek satu dengan objek lainnya.          |

Tabel 2.2 Simbol *Class Diagram* (netindonesia.net)

#### **3. Sequence Diagram**

commit to user *Sequence diagram* menjelaskan secara detail urutan proses yang dilakukan dalam sistem untuk mencapai tujuan dari *use case*. Interaksi yang terjadi antar *class*, operasi apa saja yang terlibat, urutan antar operasi, dan informasi yang diperlukan oleh masing-masing operasi. Pembuatan

*sequence diagram* merupakan aktivitas yang paling kritikal dari proses disain karena artifak inilah yang menjadi pedoman dalam proses pemrograman nantinya dan berisi aliran kontrol dari program. Oleh karena itu berharga untuk meluangkan waktu lebih lama di pembuatan *sequence diagram* ini untuk menghasilkan *sequence diagram* yang terdisain dengan baik (Julius, H. 2004).

*Sequence diagram* biasanya tersusun dari elemen Obyek, *Interaction* dan *Message*. *Interaction* menghubungkan 3 obyek dengan pesannya. Diagram ini menjelaskan aspek dinamis dari sistem yang sedang dibangun.

Cara mudah yang bisa diikuti untuk memulai pembuatan sequence diagram adalah sebagai berikut :

- a. Gambarkan aktor dan kelas yang terlibat ke dalam *sequence diagram*.
- b. Urutkan sebagai berikut : *Actor* obyek dari *boundary class* obyek dari *control class* – obyek *entity class*.
- c. Ubah dari tipe *analysis class* menjadi *design class*.
- d. Ikuti urutan seperti dalam *use case spesification* dan mulai identifikasi operasi yang diperlukan untuk mengeksekusi suatu baris aktivitas dalam *use case specification*. Operasi ini akan bergerak bertahap, dari *actor* ke *boundary class*, dari *boundary class* ke *control class*, dari *control class* ke satu atau beberapa *entity class*.
- e. Dari masing-masing operasi tersebut, identifikasi informasi apa saja yang perlu dipindahkan dari *actor* ke *bounday class* ke *control class* hingga ke *entity class* dan informasi apa yang harus dikembalikan dari *entity class* ke *boundary class* (Julius, H. 2004).

Tabel 2.3 Simbol *Sequence Diagram* (netindonesia.net)

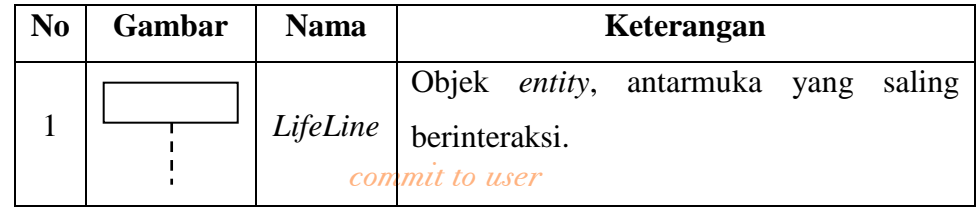

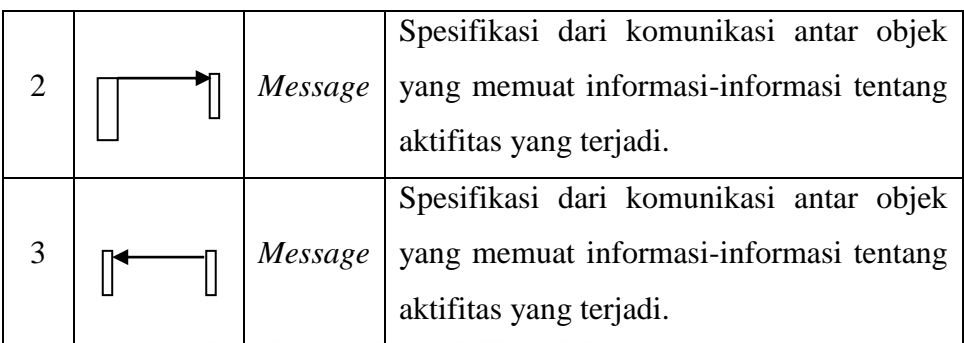

### **4. Activity Diagram**

*Activity diagram* menggambarkan berbagai aliran aktivitas dalam sistem yang sedang dirancang, bagaimana masing-masing alir berawal, *decision* yang mungkin terjadi, dan bagaimana mereka berakhir. *Activity diagram* juga dapat menggambarkan proses paralel yang mungkin terjadi pada beberapa eksekusi. *Activity diagram* merupakan *state diagram*  khusus, di mana sebagian besar *state* adalah *action* dan sebagian besar transisi di-*trigger* oleh selesainya *state* sebelumnya ( *internal processing* ) (Harmi, P. 2006).

Oleh karena itu *activity diagram* tidak menggambarkan behaviour internal sebuah sistem (dan interaksi antar subsistem) secara eksak, tetapi lebih menggambarkan proses-proses dan jalur-jalur aktivitas dari level atas secara umum. Sebuah aktivitas dapat direalisasikan oleh satu *use case* atau lebih. Aktivitas menggambarkan proses yang berjalan, sementara *use case*  menggambarkan bagaimana aktor menggunakan sistem untuk melakukan aktivitas.

tertentu (Pender, A Thomas.  $2002$ ). Sama seperti *state* , standar UML menggunakan segiempat dengan sudut membulat untuk menggambarkan aktivitas. *Decision* digunakan untuk menggambarkan behaviour pada kondisi tertentu. Untuk mengilustrasikan proses-proses paralel ( *fork* dan *join* ) digunakan titik sinkronisasi yang dapat berupa titik, garis horizontal atau vertikal. *Activity diagram* dapat dibagi menjadi beberapa *object swimlane* untuk menggambarkan objek mana yang bertanggung jawab untuk aktivitas

Oleh karena itu *activity diagram* tidak menggambarkan behaviour internal sebuah sistem (dan interaksi antar subsistem) secara eksak, tetapi lebih menggambarkan proses-proses dan jalur-jalur aktivitas dari level atas secara umum. Sebuah aktivitas dapat direalisasikan oleh satu *use case* atau lebih. Aktivitas menggambarkan proses yang berjalan, sementara *use case*  menggambarkan bagaimana aktor menggunakan sistem untuk melakukan aktivitas.

Sama seperti *state* , standar UML menggunakan segiempat dengan sudut membulat untuk menggambarkan aktivitas. *Decision* digunakan untuk menggambarkan behaviour pada kondisi tertentu. Untuk mengilustrasikan proses-proses paralel ( *fork* dan *join* ) digunakan titik sinkronisasi yang dapat berupa titik, garis horizontal atau vertikal. *Activity diagram* dapat dibagi menjadi beberapa *object swimlane* untuk menggambarkan objek mana yang bertanggung jawab untuk aktivitas tertentu (Harmi, P. 2006).

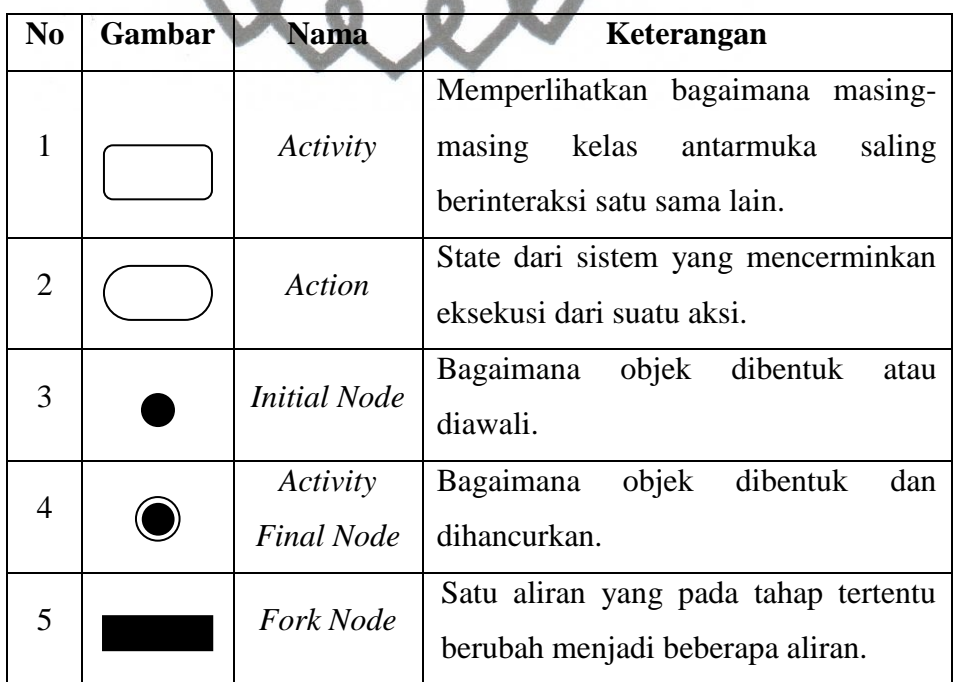

Tabel 2.4 Simbol *Activity Diagram* (netindonesia.net)

#### **B. Web Programing**

PHP adalah bahasa pemrograman yang memiliki sistem *interpreter* bukan sebagai *compiler*. Bahasa *interpreter* adalah bahasa pemrograman yang tidak memerlukan proses pengubahan ke dalam bentuk *source code*, sehingga pada saat menjalankan program kode dasar akan segera langsung dijalankan (Nugroho, 2004).

Codeigniter adalah sebuah framework untuk web yang dibuat dalam format PHP, framework sendiri adalah sebuah susunan atau rangkaian kerja yang tetap dan dibuat sedemikian rupa yang kemudian dapat kembali dalam seebuah aktifitas kerja yang lain tetapi tetap dalam satu area kerja dengan rangkaian kerja yang sebelumnya (Komang Wiswakarma, 2010).

### **C. Desain Web**

#### **1. HTML**

HTML (*Hypertext Markup Language*) merupakan salah satu format yang digunakan dalam pembuatan dokumen dan aplikasi yang berjalan di halaman web. Oleh karena itu, agar dapat membuat program aplikasi di atas halaman web, Anda terlebih dahulu harus mengenal dan menguasai HTML. Walaupun sekarang telah banyak paket aplikasi yang dapat digunakan untuk membuat halaman web secara WYSIWYG (*What you See Is What You Get*) seperti Frontpage, Dreamweaver, Netscape Composer, dan masih banyak lagi, namun Anda tetap harus menguasai *tag-tag* HTML karena mau tidak mau Anda akan bekerja dalam mode text editor bilamana hendak menyisipkan setiap script program dalam *script* HTML.

HTTP (*Hypertext Transfer Protocol*) merupakan protokol yang digunakan untuk mentransfer data antara *web server* ke *web browser*. Protokol ini mentransfer dokumen-dokumen web yang ditulis atau berformat HTML (*Hypertext Markup Language*).

memformat file dokumen<sup>cammit</sup> the *use* untuk bisa ditampilkan pada *web* Dikatakan *markup language* karena HTML berfungsi untuk

*browser* dengan bantuan tanda-tanda yang sudah ditentukan. Hal tersebut dapat dilakukan dengan menambahkan elemen atau yang sering disebut sebagai *tag* (Bima, S. 2001).

**2. CSS**

Kalau kita *browsing* situs-situs komersial kita lihat begitu cantik dan menariknya halaman demi halaman webnya. Bagaimana para pembuat situs tersebut merancangnya? Tidak mungkin jika hanya menggunakan HTML saja. Mereka mengimprovisasi tampilan HTML itu dengan apa yang disebut *style sheet,* yang kemudian dikenal dengan CSS (*Cascading Style Sheet*) (Irwan, S. 2008).

Dengan CSS kita tidak hanya membuat *style* untuk teks, link, latar belakang. Lebih dari itu CSS dapat digunakan dalam membuat tampilan web yang cantik dan menarik dan memudahkan desainer web dalam mengganti-ganti tata letak dan nuansa (*theme*). Kelebihan lain menggunakan CSS, yaitu mengurangi penulisan berulang-ulang *style* yang sama di dalam halaman web.

Ada tiga cara menggunankan CSS dalam halaman web:

1. Dengan eksternal file yang di-*link*-an ke dalam halaman web. Nama file umumnya ditulis dengan ektensi .css. Sintaks pemanggilan di halaman webnya adalah :

*<link href="style.css" type="text/css" rel="stylesheet">*

dimana style.css adalah nama file CSS.

2. Dengan menuliskan blok CSS di dalam halaman web itu sendiri. Penulisan ditempatkan di antara tag <HEAD> dan </HEAD>.

> *<head><style> p { padding-bottom:12px; } </style></head>*

3. Dengan menuliskan kode CSS di sebelah kanan tag itu sendiri:

*<p style= "padding-bottom:12px; "> Your Text</p>*

ke-2 dalam menuliskan *commit to kser* CSS-nya karena lebih mudah Kebanyakan para pengembang web menggunakan cara ke-1 dan cara mengontrolnya dan menghindari penulisan *style* yang berulang-ulang (Irwan, S. 2008).Sintaks CSS dibangun oleh tiga bagian : *selector*, *property* dan *value*:

#### *selector {property: value}*

*Selector* elemen/tag HTML juga bisa didefinisikan. Setiap property adalah attribute yang bisa diganti dan setiap attribute mempunyai value. Antara attribut dan value dipisahkan oleh spasi.

### *body {color: black}*

Jika value mengandung lebih dari satu kata penulisan diapit oleh tanda **JOURNAL** petik-ganda (").

*p {font-family: "sans serif"}*

Jika ingin menuliskan beberapa properti, setiap properti dipisahkan dengan tanda titik-koma (;) (Irwan, S. 2008).

*p {text-align:center;color:red}*

### **D. DBMS**

Kumpulan *file* yang saling berkaitan bersama dengan program untuk pengelolaannya disebut sebagai DBMS. Database adalah kumpulan datanya, sedangkan program pengelolaannya yang berdiri sendiri dalam satu paket program komersial untuk membaca data, mengisi data, menghapus data, melaporkan data dalam database (Kristanto, 2004).

DBMS ada 2 jenis, yaitu :

- 1. RDBMS (*Relational Database Management System*), adalah perangkat lunak yang didesain untuk mengatur/memanajemen sebuah basisdata sebagai sekumpulan data yang disimpan secara terstruktur, dan melakukan operasi-operasi atas data atas permintaan penggunanya. Karasteristik dari RDBMS adalah :
	- 1) Menyediakan operator relasional untuk memanipulasi data dalam bentuk tabular.

- 2) Menyajikan data pada pengguna dalam bentuk relasional (ditampilkan dalam bentuk tabular, sebagai koleksi dari tabel dimana setiap tabel berisi sekumpulan baris dan kolom).
- Contoh dari RDBMS adalah MySQL, Microsoft Access, Microsoft SQL Server.
- 2. ORDBMS (*Object Relational Database Management System*), merupakan database sistem yang akan menggabungkan antara fitur pada model objek dan fitur yang ada pada model relasional, yaitu menerapkan konsep pada pemrograman berdasar objek sebagai perluasan dari model relasional, sehingga pada ORDBMS ini mempunyai *integrity constraint* yang tetap terjaga dan mendukung untuk data yang kompleks. Selain itu, penerapan model objek yang *reusable* dapat mempermudah pembuatan aplikasi basis data (Shalahuddin, 2005). Contoh dari ORDBMS adalah PostgreSQL, Oracle.

 $Q_{R}R$ 

### **BAB III**

### **ANALISIS KEBUTUHAN DAN PERANCANGAN**

#### **A. Deskripsi Kebutuhan**

### **1. Kebutuhan Fungsional**

a. Sistem bersifat

*Web Hosting*

- b. Sistem dapat menampilkan seluruh informasi dari:
	- 1) Guru Matapelajaran
		- Berkaitan dengan nilai awal matapelajaran
	- 2) Wali Kelas
		- Berkaitan dengan nilai akhir matapelajaran
		- Raport siswa

Guru matapelajaran dan wali kelas masuk ke sistem melalui *login* sehingga memiliki session yang berbeda.

## c. Sistem dapat menampilkan hasil:

- Nilai matapelajaran
- Raport siswa
- d. Pengguna Sistem

Write : Administrasi, Guru matapelajaran, dan Wali kelas (*user*)

- e. Setelah *user* login sesuai sessionya, maka akan diberikan fungsi :
	- 1) Admin
		- Mengelola *user* : untuk mengelola *user* yang meliputi, *view user*, menambah *user* dan meng-*update user*
		- *Search* Nilai : untuk mencari data nilai siswa sesuai dengan kriteria yang dipilih.
	- *2) User*
		- matapelajaran. Commit to user *Add* data nilai matapelajaran : untuk memasukan data nilai
- *Update* data nilai matapelajaran : untuk memperbaharui data nilai matapelajaran yang telah dimasukan.
- *View* data nilai akhir : untuk melihat data nilai akhir matapelajaran
- *Print* data nilai akhir : untuk mencetak data nilai akhir matapelajaran
- 3) *Manage* Raport
	- *View* Raport : menampilkan data nilai akhir yang sudah di tulis pada format raport.
	- *Print* Raport : mencetak raport
- f. Setiap *user* diberikan fungsi untuk mengganti *password*.
- **2. Kebutuhan Non Fungsional**
	- Sistem mudah dipelajari dan digunakan
	- Mengurangi sistem manual
	- Dapat dibuka menggunakan *browser* standar
	- Dapat dijalankan dengan sistem operasi windows maupun linux dan lainnya

## **B. UML Diagram**

*1. Use case Diagram*

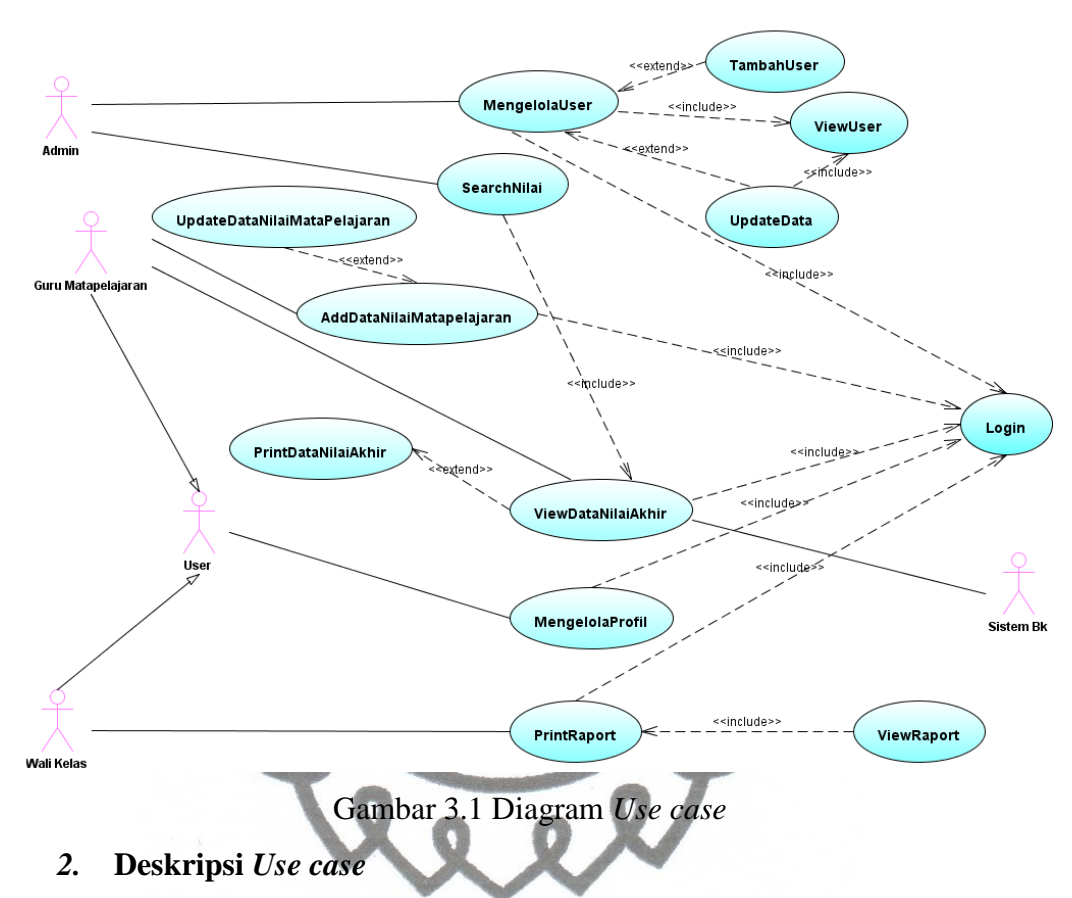

**a. Hak dan Kewajiban Aktor**

Tabel 3.1 Hak dan Kewajiban Aktor

| <b>Nama</b>        | Hak dan Kewajiban                                                                                                    |
|--------------------|----------------------------------------------------------------------------------------------------|
| Admin              | Mengelola <i>user</i> yang meliputi : <i>view user</i> , tambah<br>user, dan meng-update user<br>Mencari nilai dari keseluruhan siswa                                           |
| Guru Matapelajaran | Memasukan data nilai Matapelajaran dan meng-<br>update nilai Matapelajaran<br>Melihat data nilai Matapelajaran<br>Mencetak data nilai Matapelajaran<br>Mengelola akun profilnya |
| Wali Kelas         | Melihat raport<br>Mencetak raport<br>Mengelola akun profilnya                                                                                                    |
| Sistem BK          | Dapat melihat data nilai Matapelajaran tetapi aktor<br>ini merupakan sistem sendiri.                                                                                            |

## *b. Use case Glossary*

## Tabel 3.2 *Use case* Glossary

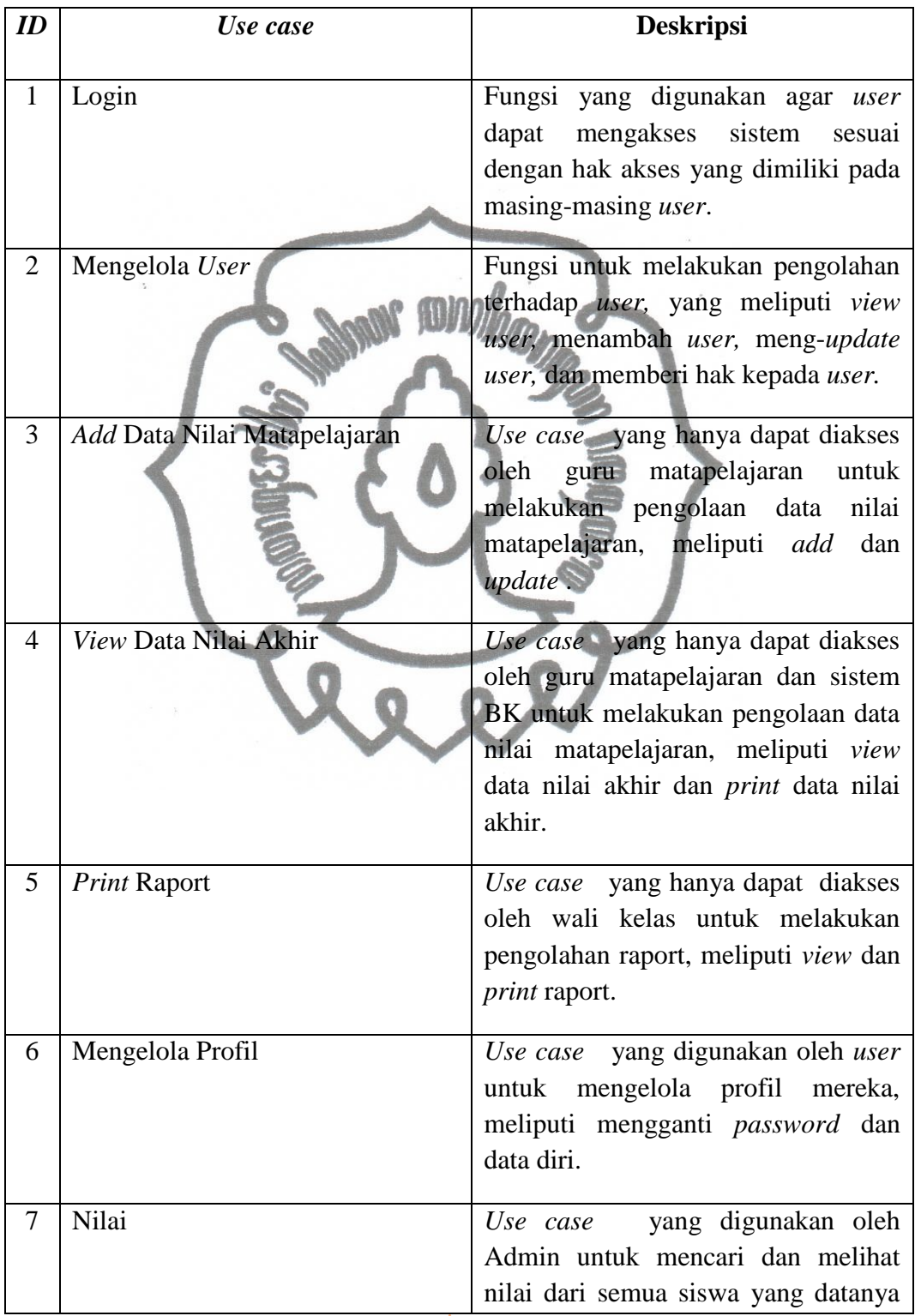

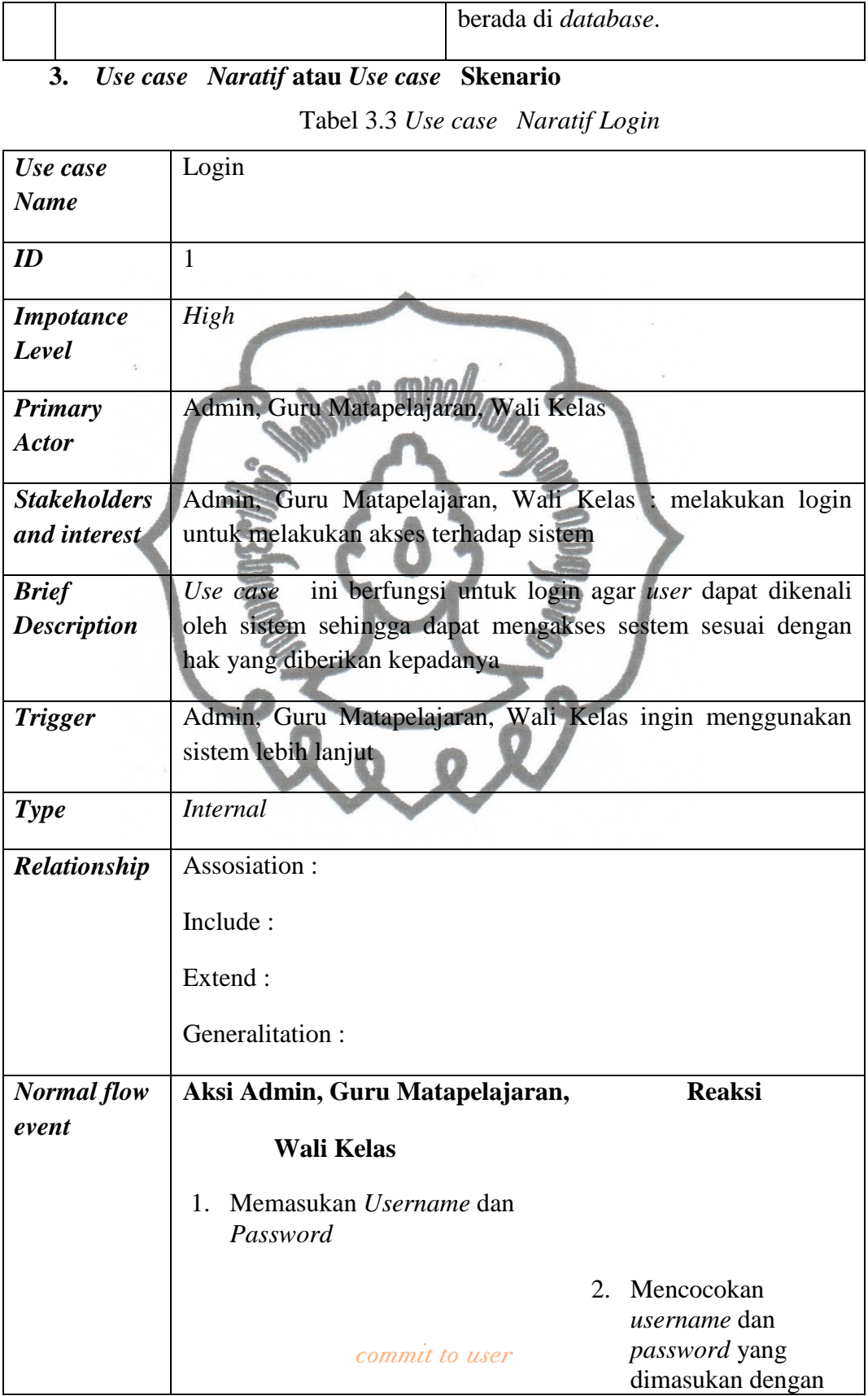

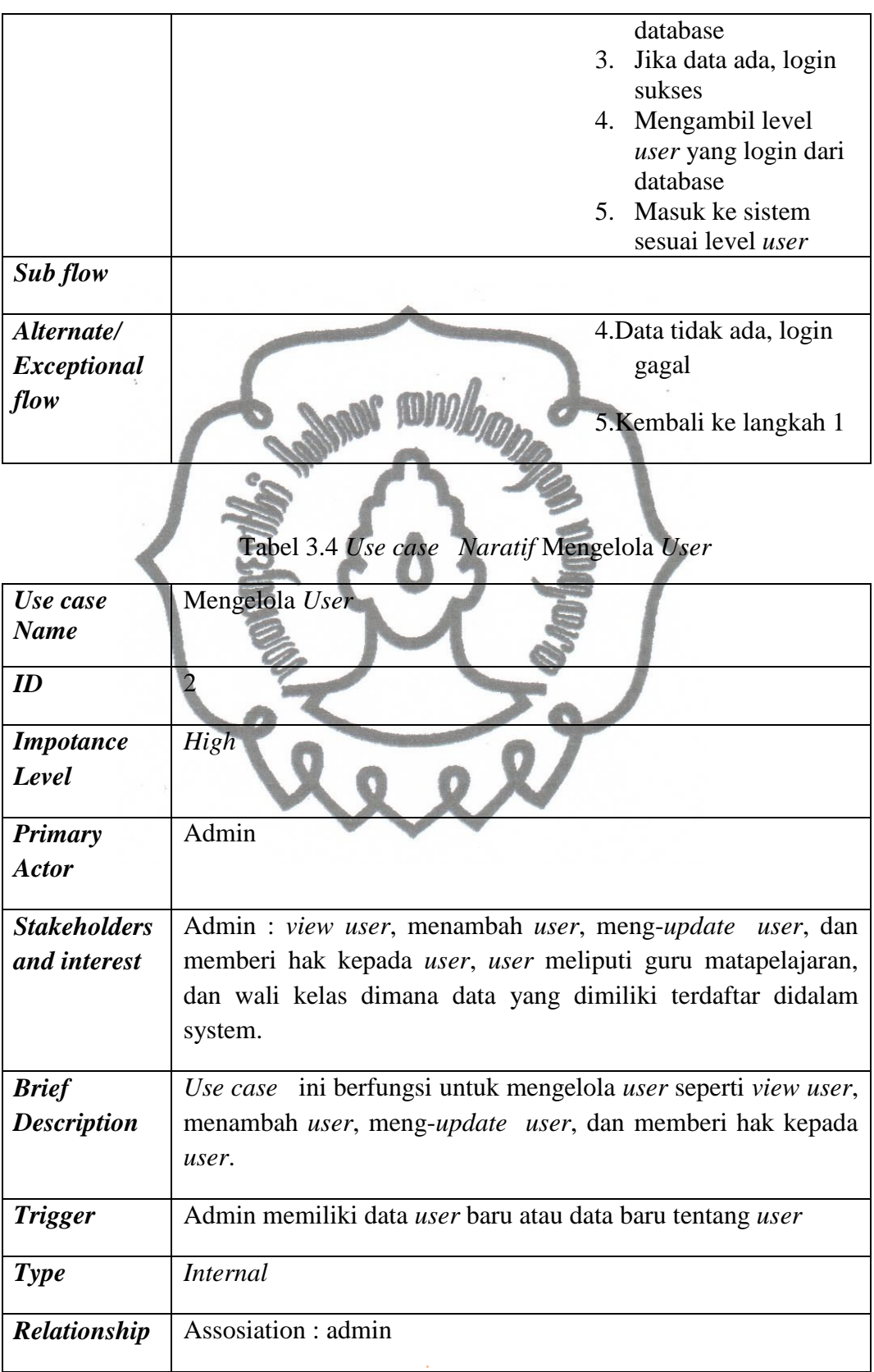

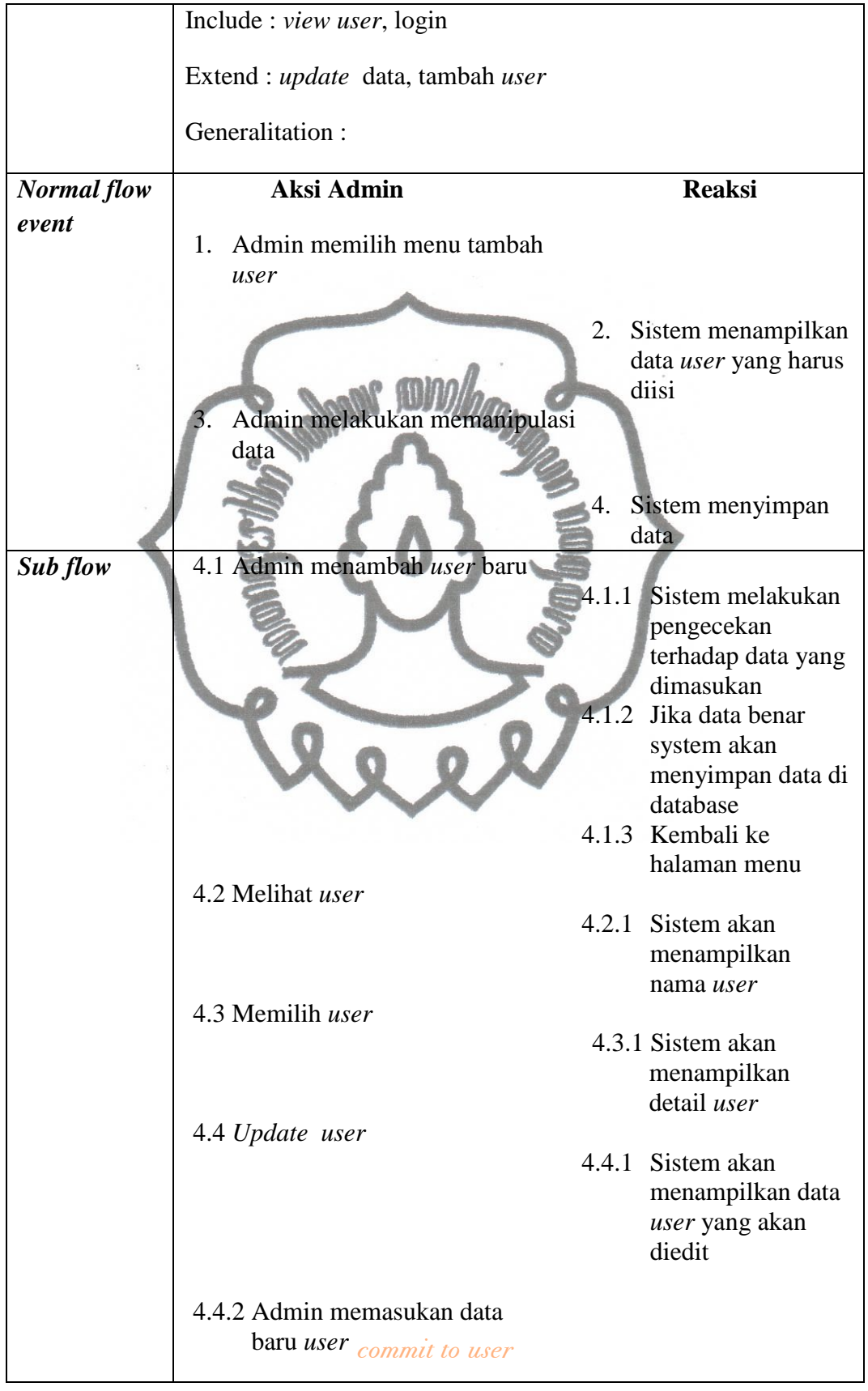
|                    |                          | 4.4.3 | Sistem melakukan<br>pengecekan<br>terhadap data yang<br>dimasukkan<br>4.4.4 Jika data benar,<br>system akan<br>melakukan update<br>data user di<br>database |
|--------------------|--------------------------|-------|----------------------------------------------------------------------------------------------------|
|                    |                          |       | 4.4.5 Kembali ke                                                                                                    |
|                    |                          |       | halaman menu                                                                                                    |
| Alternate/         |                          |       | 4.1.2 Data yang                                                                                                    |
| <b>Exceptional</b> |                          |       | dimasukan salah                                                                                                    |
| flow               |                          |       | 4.1.3 Kembali ke                                                                                                    |
|                    |                          |       | halaman menu                                                                                                    |
|                    |                          |       | dengan peringatan                                                                                                    |
|                    | 4.4.6 Memperbaharui data |       | salah                                                                                                    |
|                    |                          |       | 4.4.7 Kembali ke langkah<br>4.4.3                                                                                                    |
|                    |                          |       | 4.4.4 Data yang<br>dimasukan salah                                                                                                    |
|                    |                          |       | 4.4.5 Kembali ke                                                                                                    |
|                    |                          |       | halaman menu                                                                                                    |
|                    |                          |       | dengan peringatan<br>salah                                                                                                    |
|                    |                          |       |                                                                                                    |

Tabel 3.5 *Use case Naratif Add* Data Nilai Matapelajaran

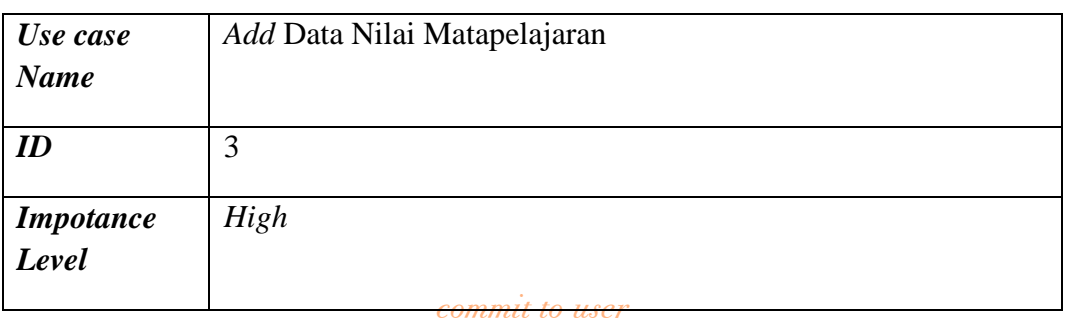

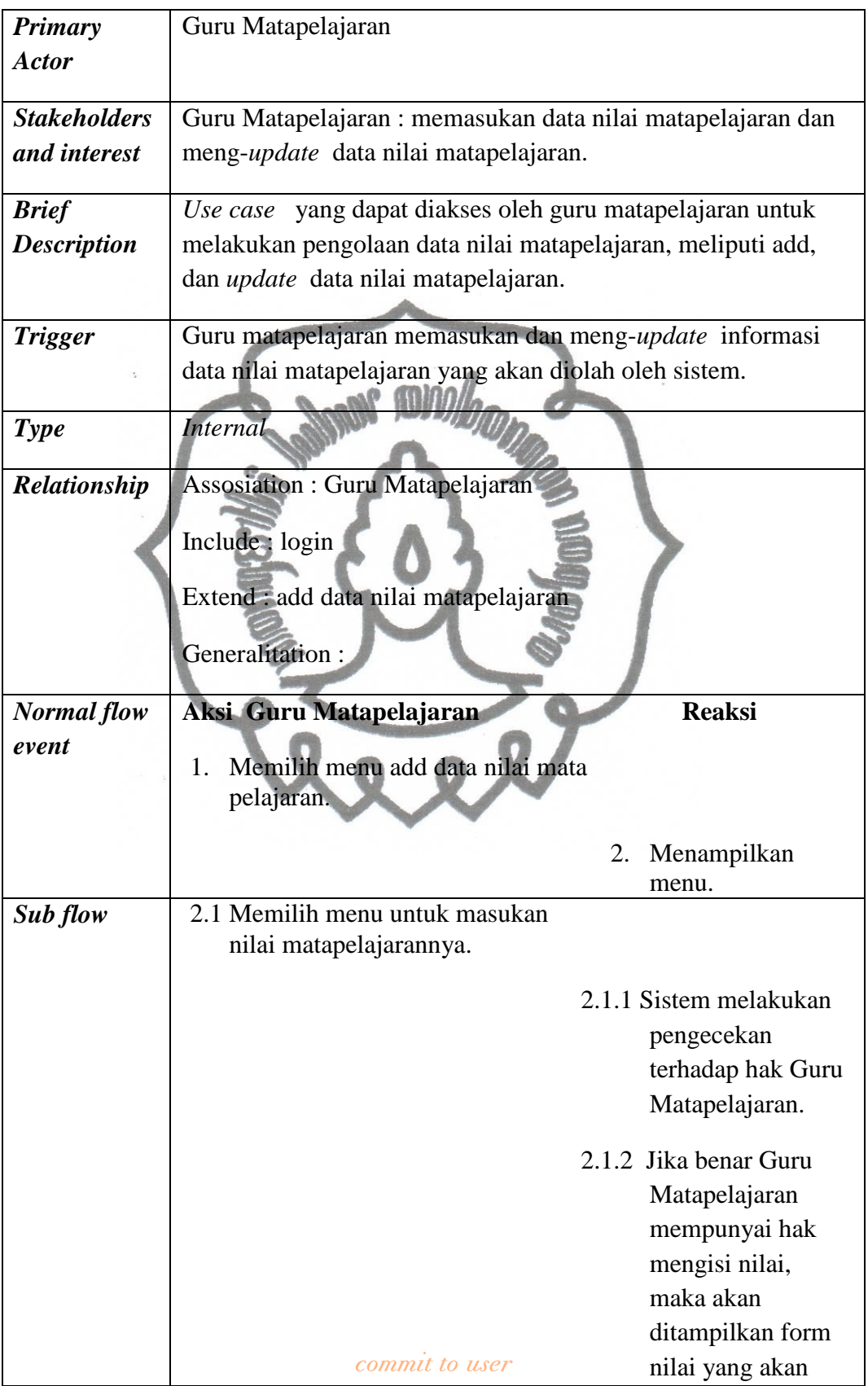

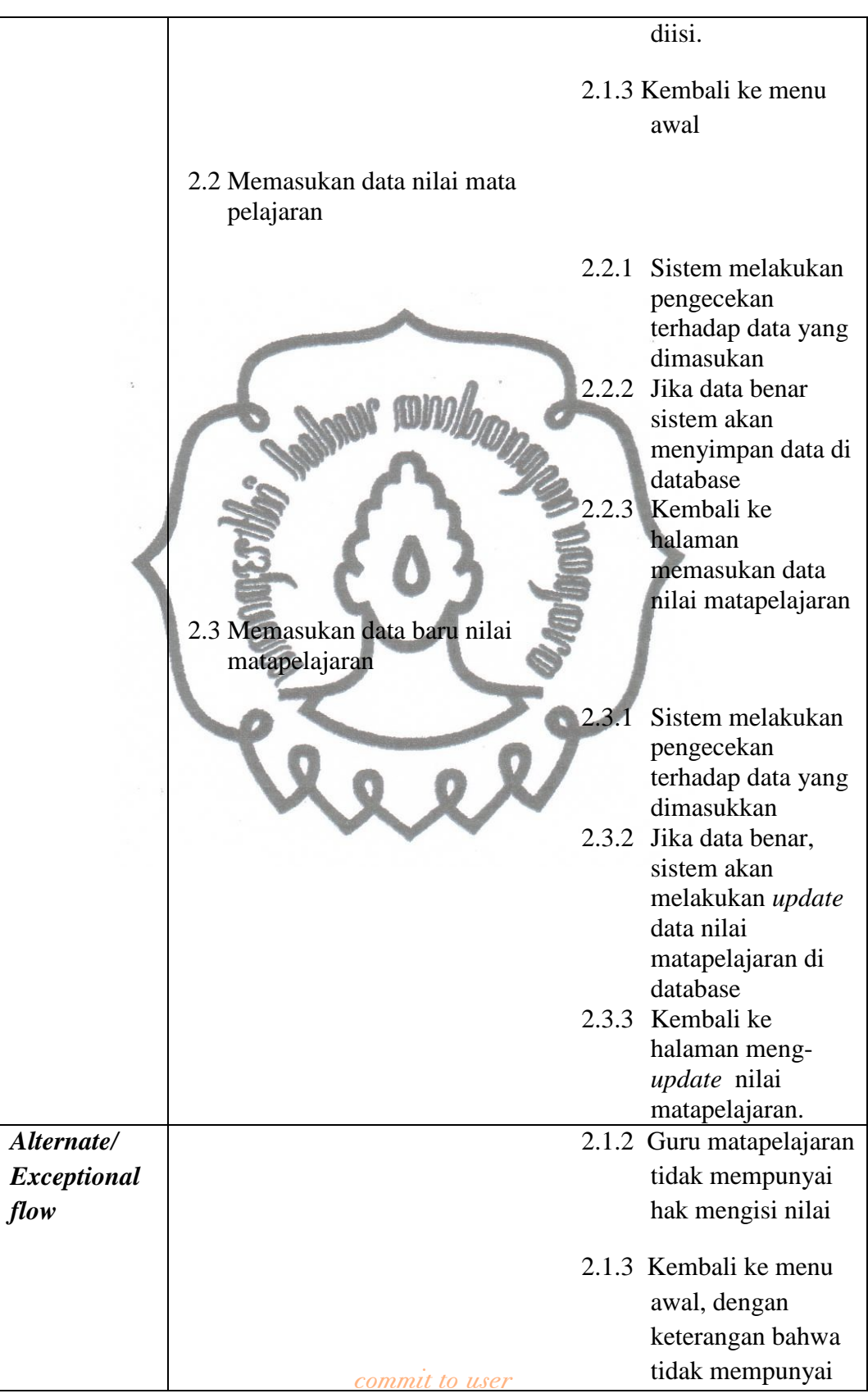

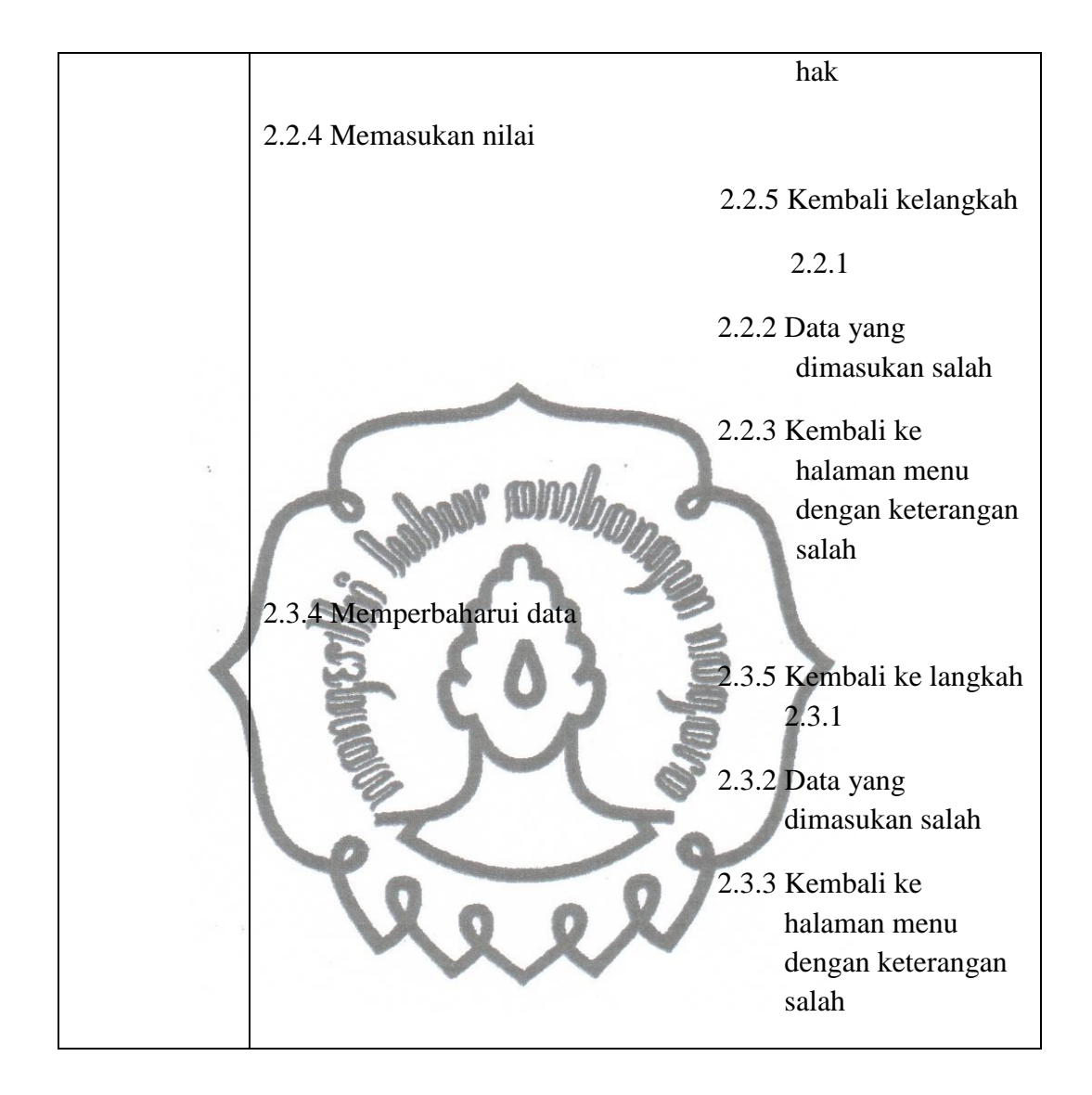

Tabel 3.6 *Use case Naratif View* Data Nilai Akhir

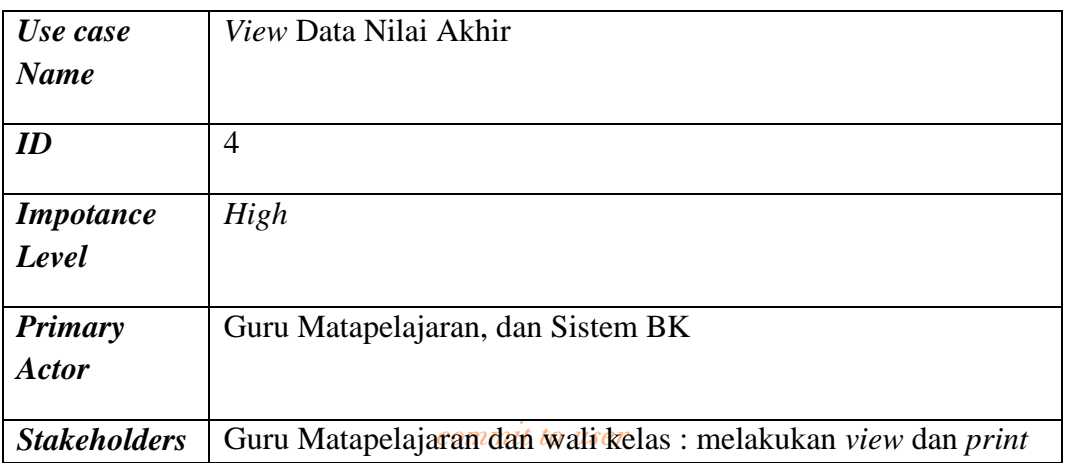

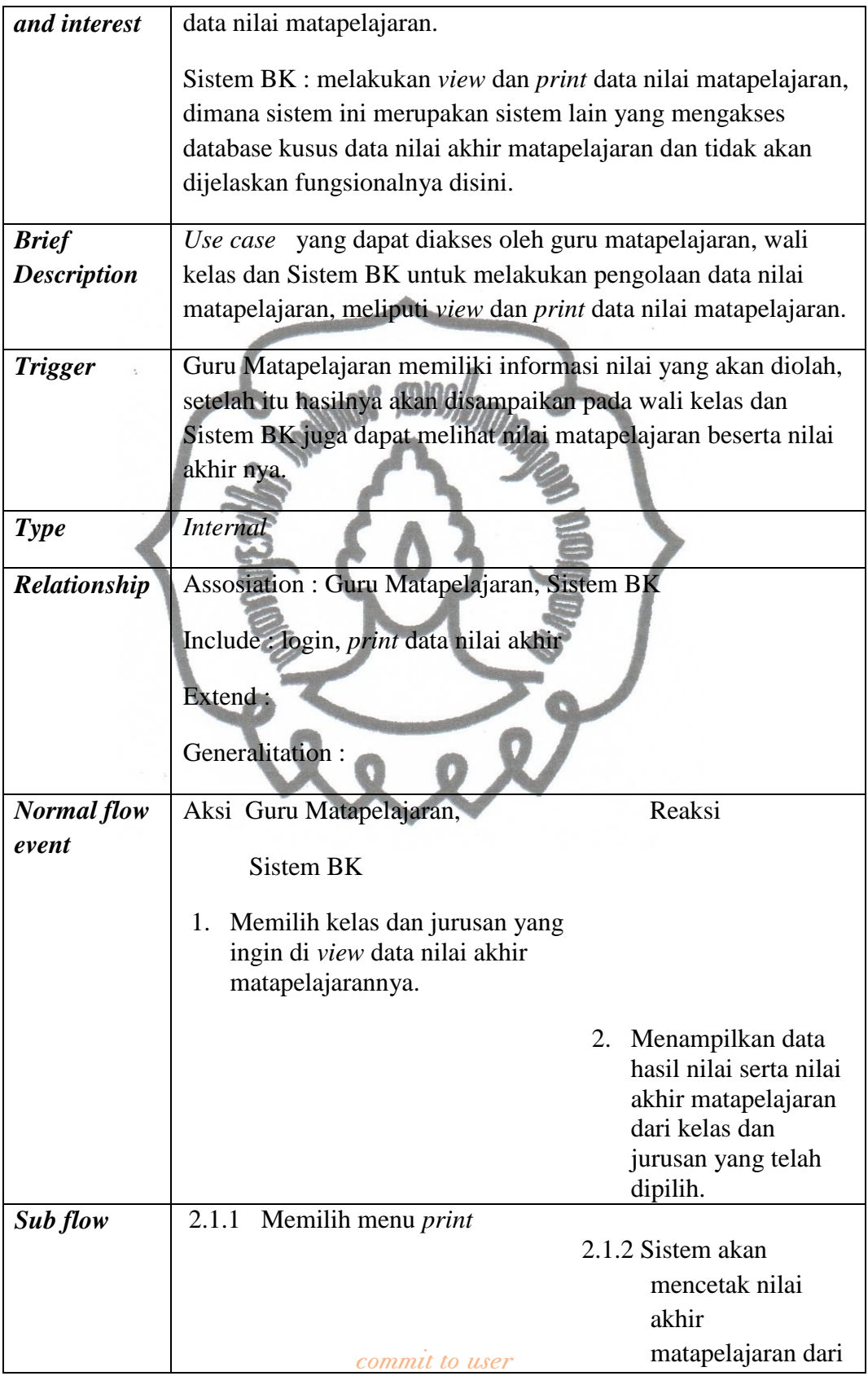

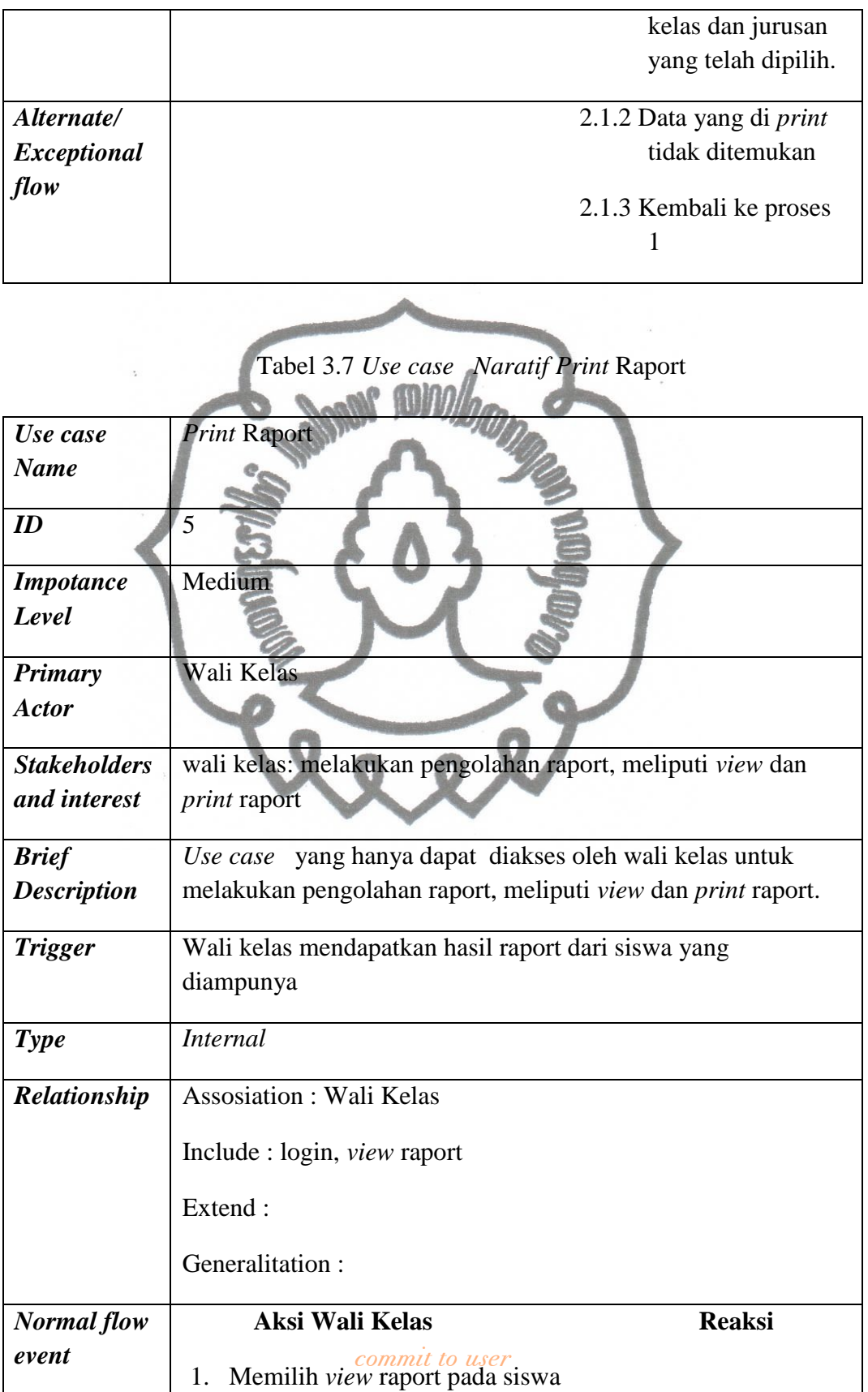

|                                          | yang ingin dilihat raportnya. |    |                                                                                                    |
|------------------------------------------|-------------------------------|----|----------------------------------------------------------------------------------------------------|
|                                          |                               | 2. | Menampilkan data<br>nilai akhir<br>matapelajaran yang<br>telah disusun<br>menjadi raport yang<br>sesuai dengan siswa<br>yang dipilih.                                                               |
| <b>Sub flow</b>                          | 2.1 Memilih menu print.       |    |                                                                                                    |
|                                          |                               |    | 2.1.1 Sistem akan<br>mengecek hak dari<br>wali kelas, jika benar<br>wali mengampu<br>sesuai kelas yang<br>dipilihnya maka<br>sistem akan<br>mencetak raport<br>sesuai dengan siswa<br>yang dipilih. |
| Alternate/<br><b>Exceptional</b><br>flow |                               |    | 2.1.1 Wali kelas tidak<br>mempunyai hak<br>melihat raport                                                                                                    |
|                                          |                               |    | 2.1.2 Kembali ke proses                                                                                                    |

Tabel 3.8 *Use case Naratif* Mengelola Profil

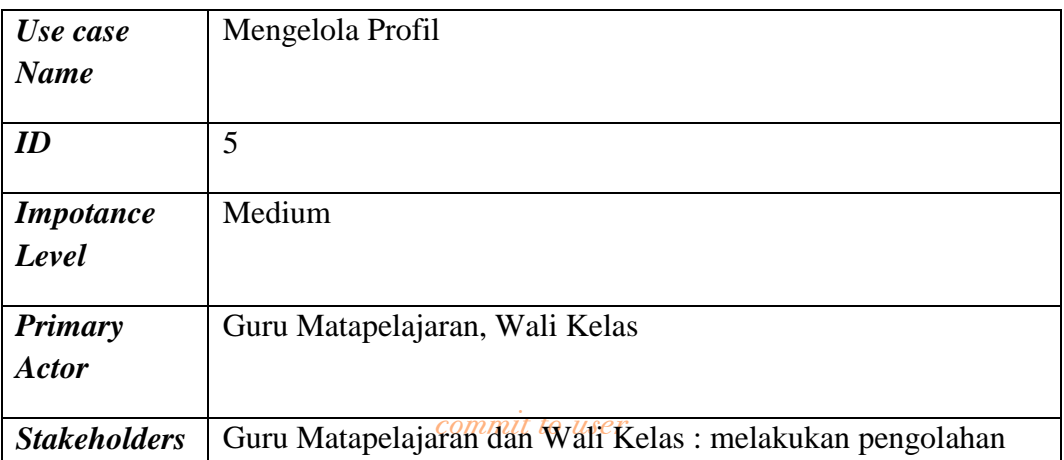

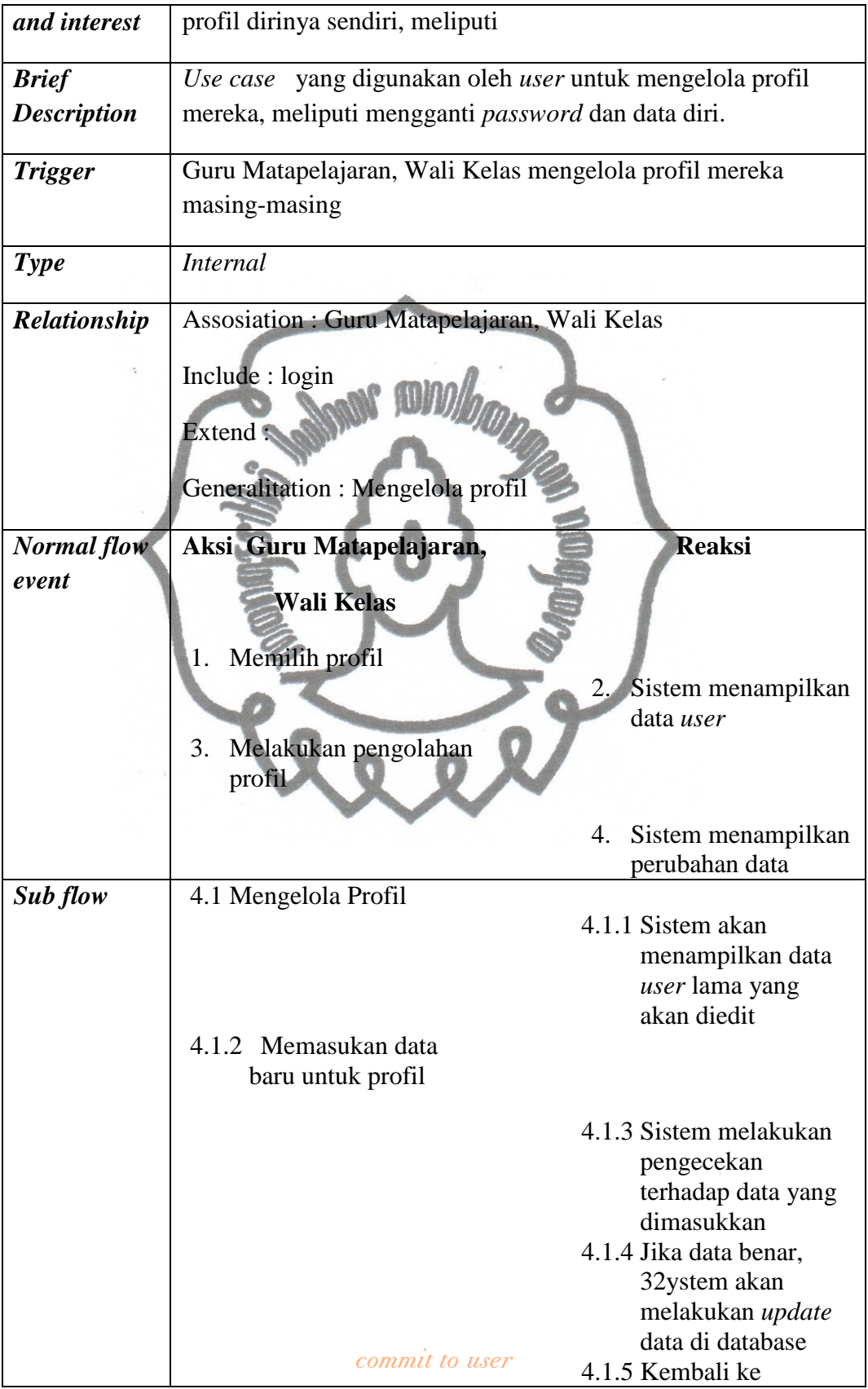

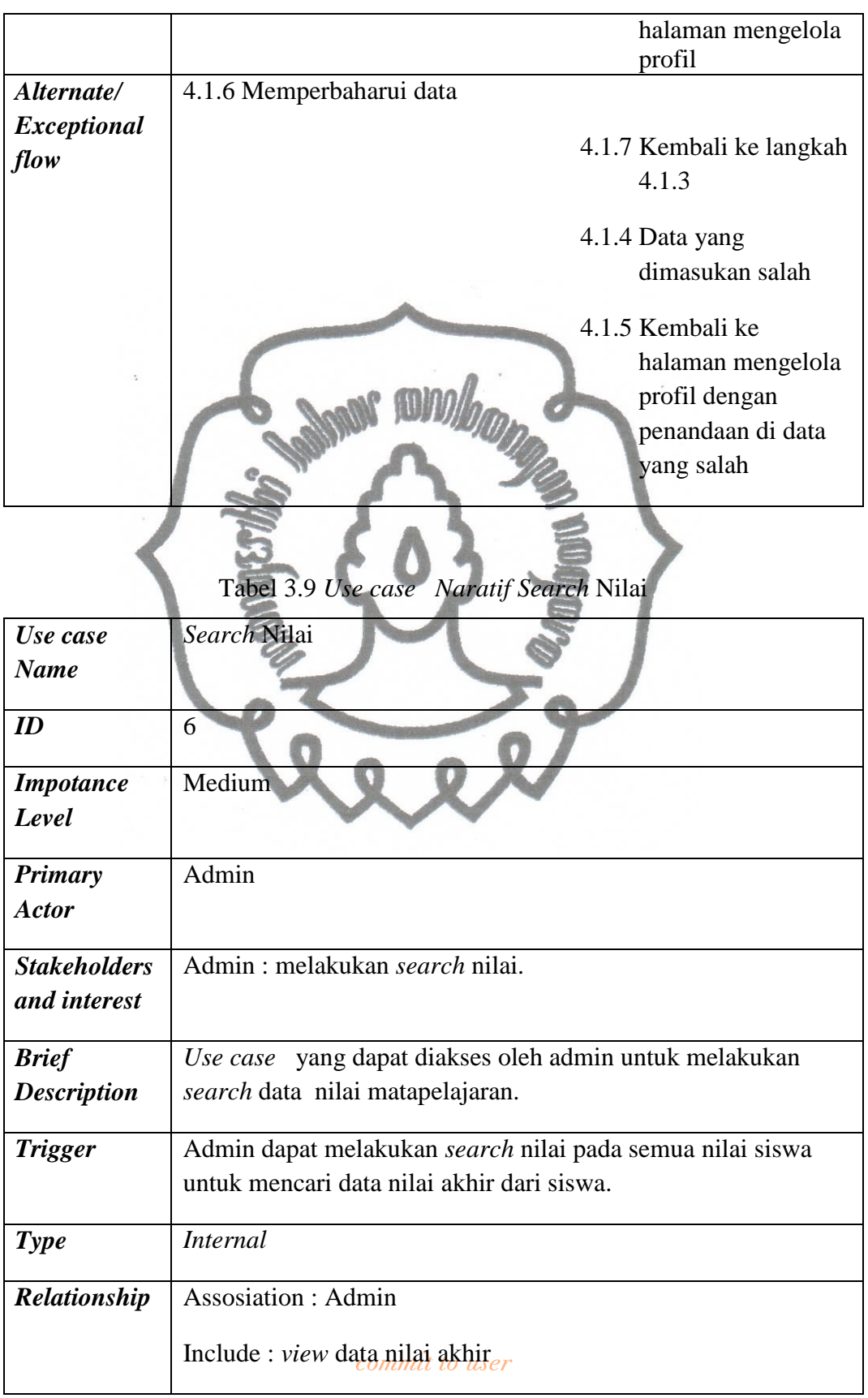

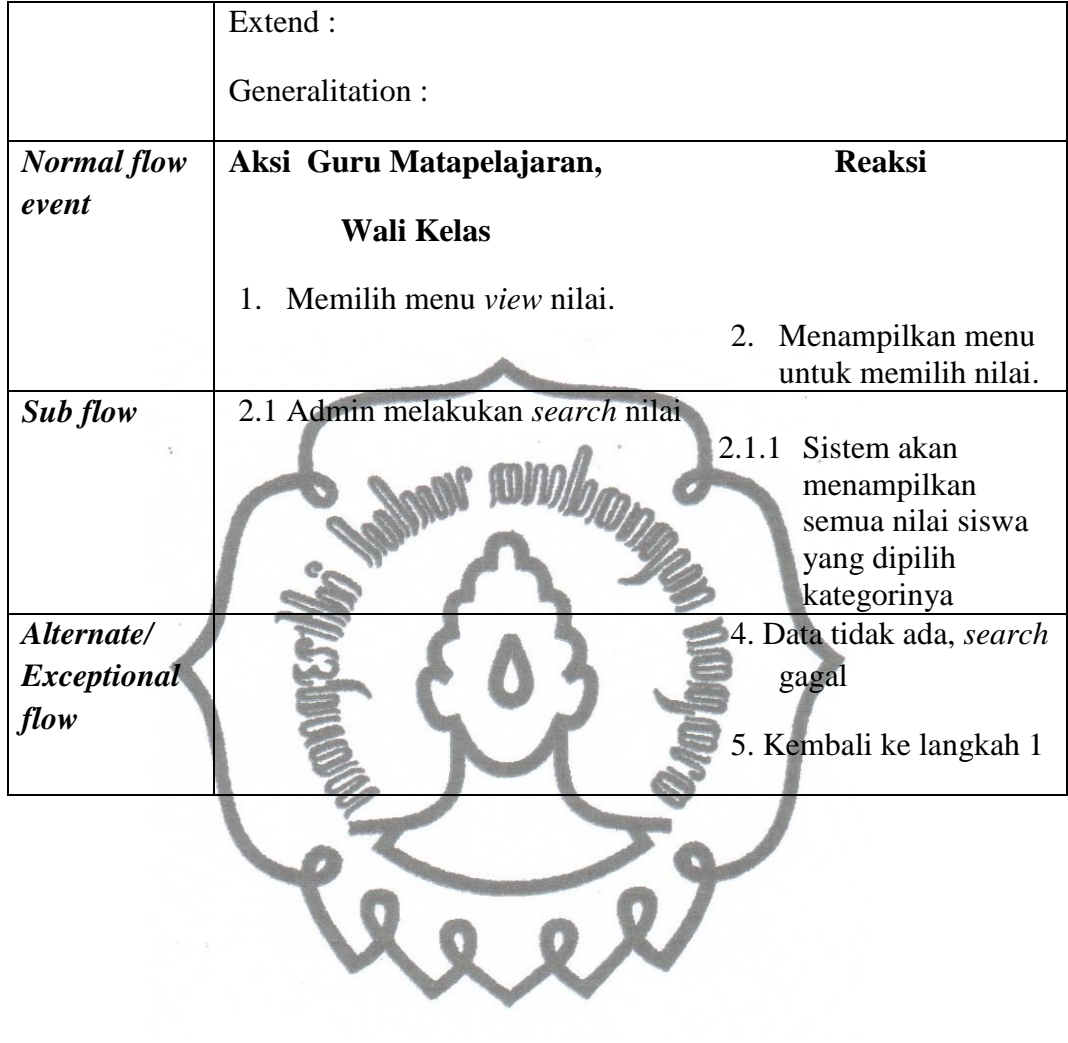

# **4. Class Diagram Tahap Analisis**

*Class Diagram* tahap *Analysis* merupakan diagram yang menjelaskan hubungan antar kelas secara sederhana. Misalnya seperti contoh diagram berikut :

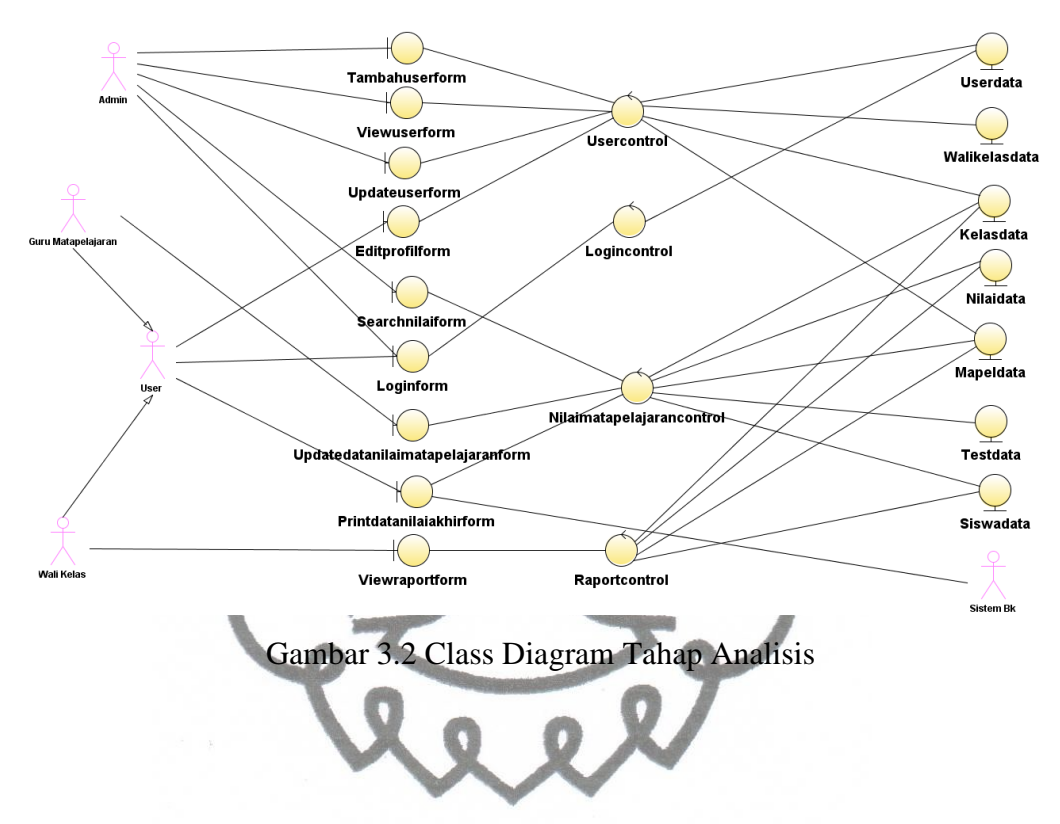

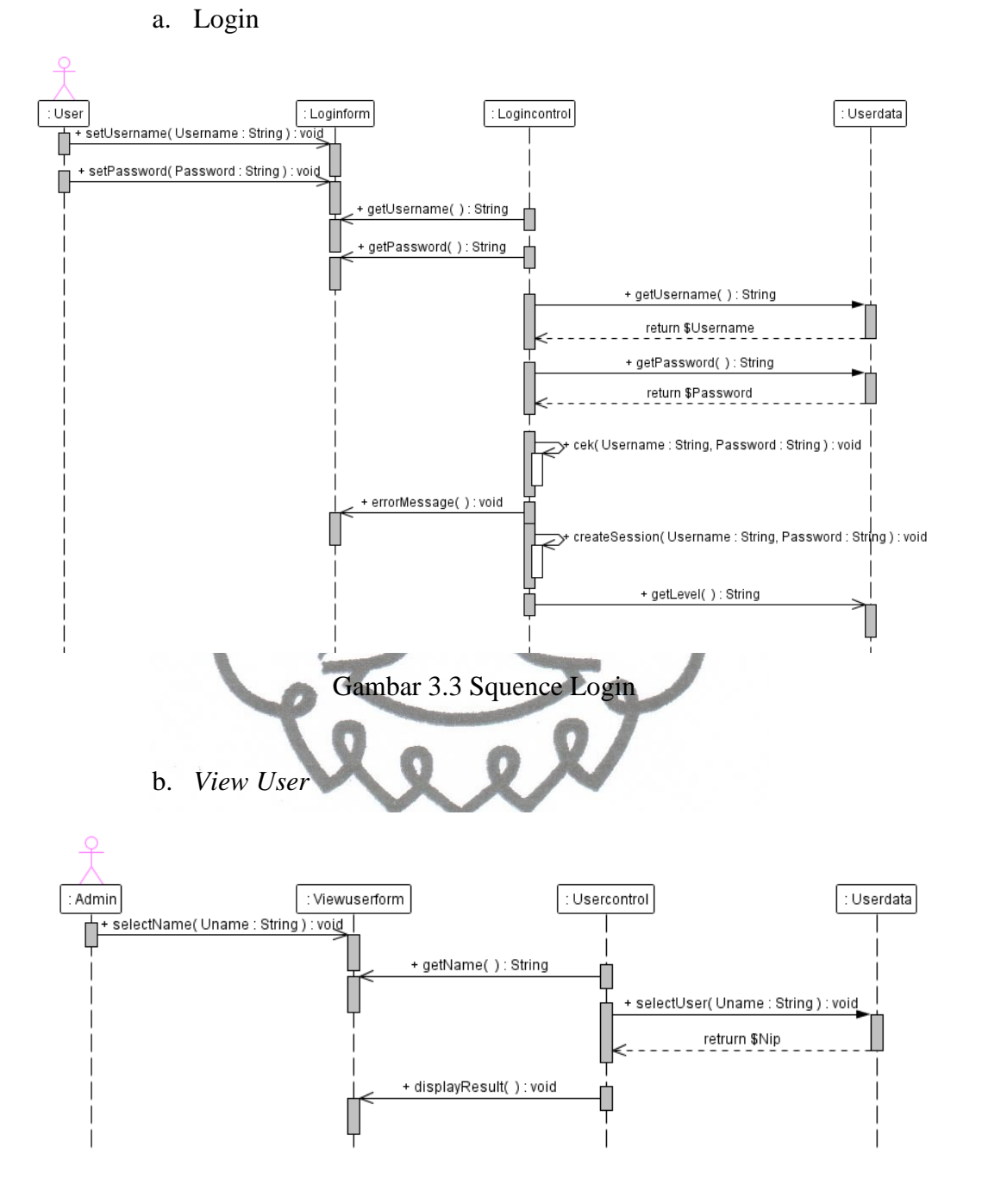

## **5. Sequence Dagram**

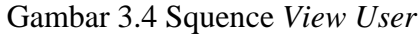

#### c. Tambah *User*

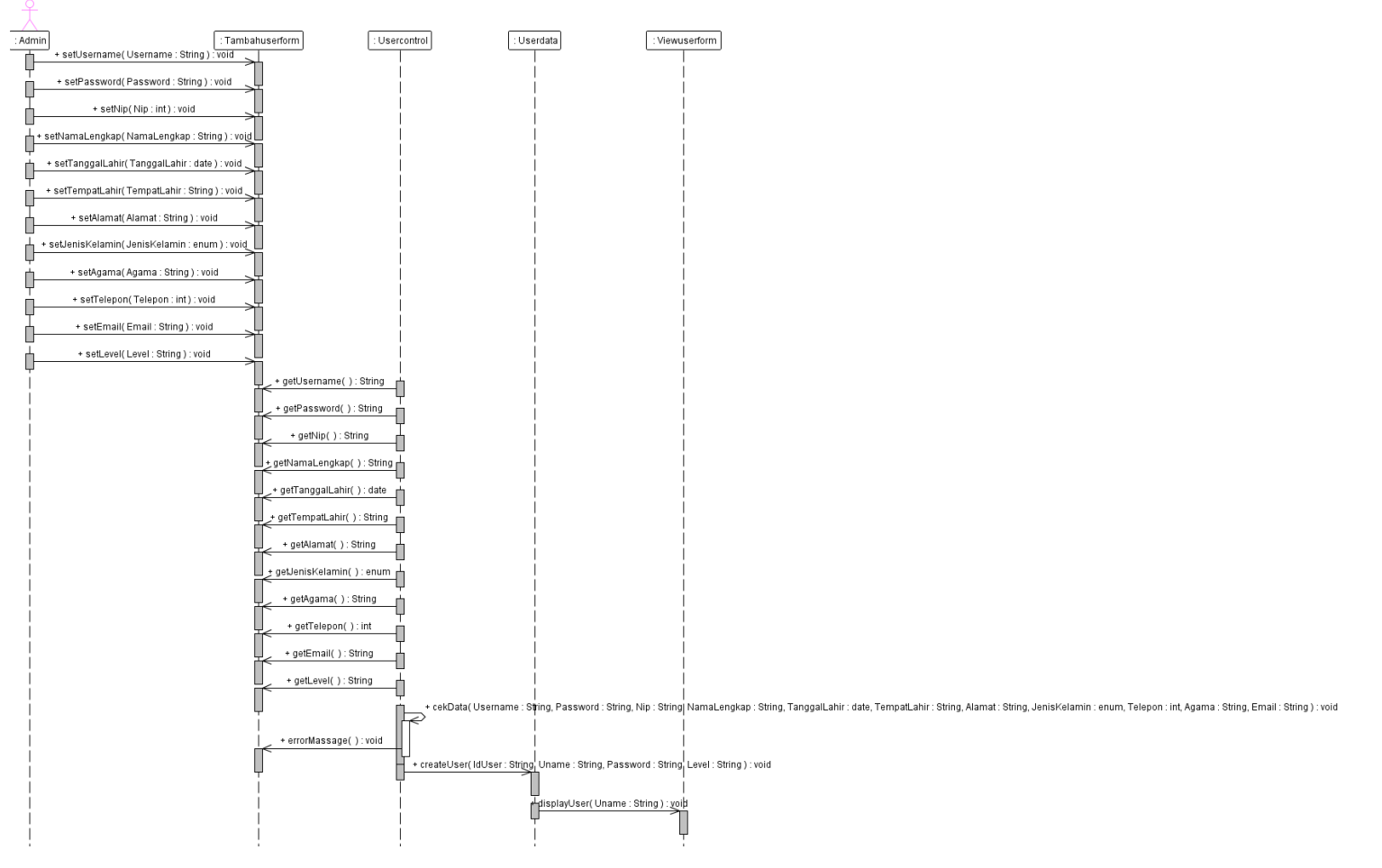

Gambar 3.5 Squence Tambah *User*

### d. *Update User*

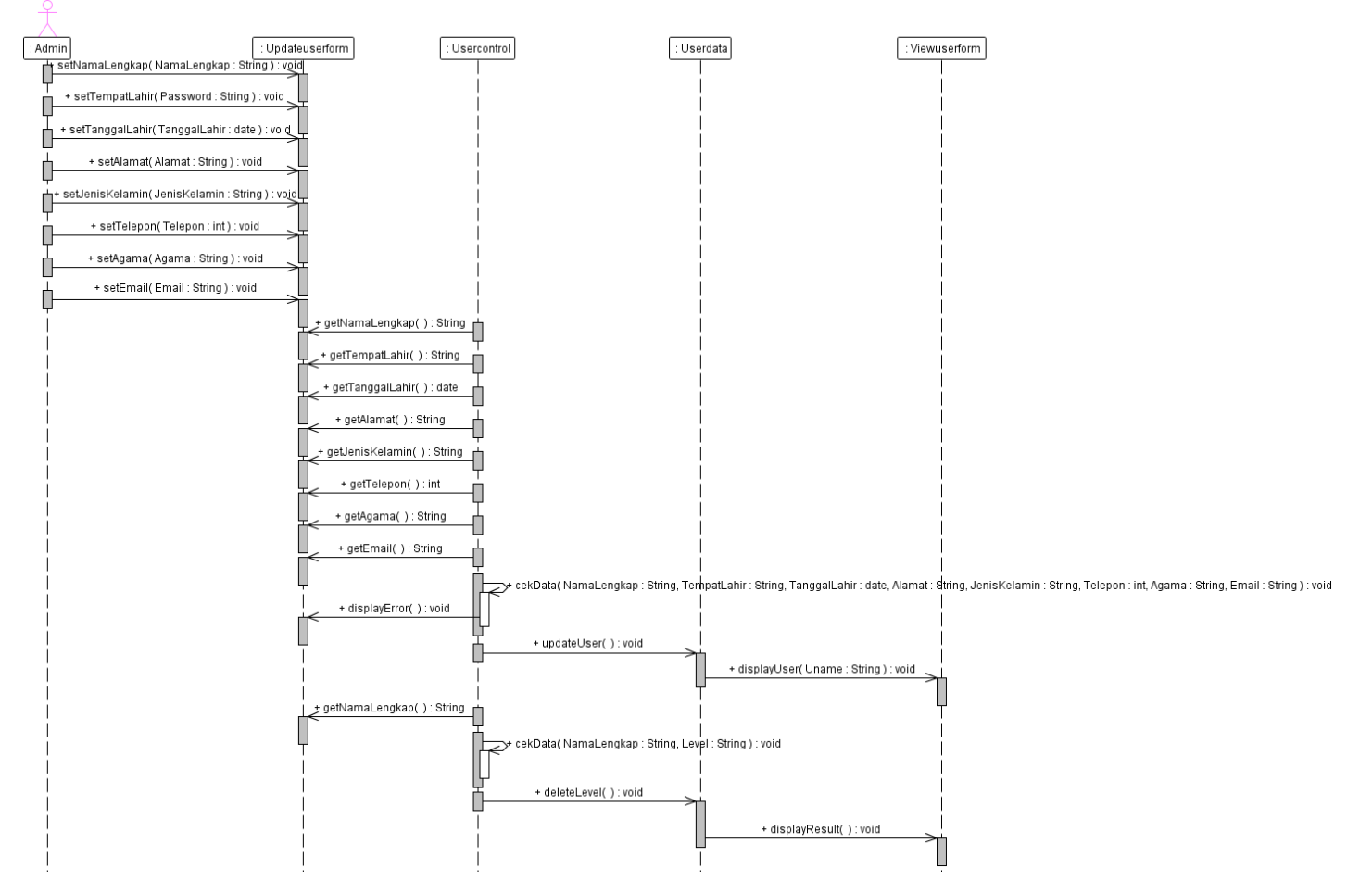

Gambar 3.6 Squence *Update User*

### e. Mengelola Profil

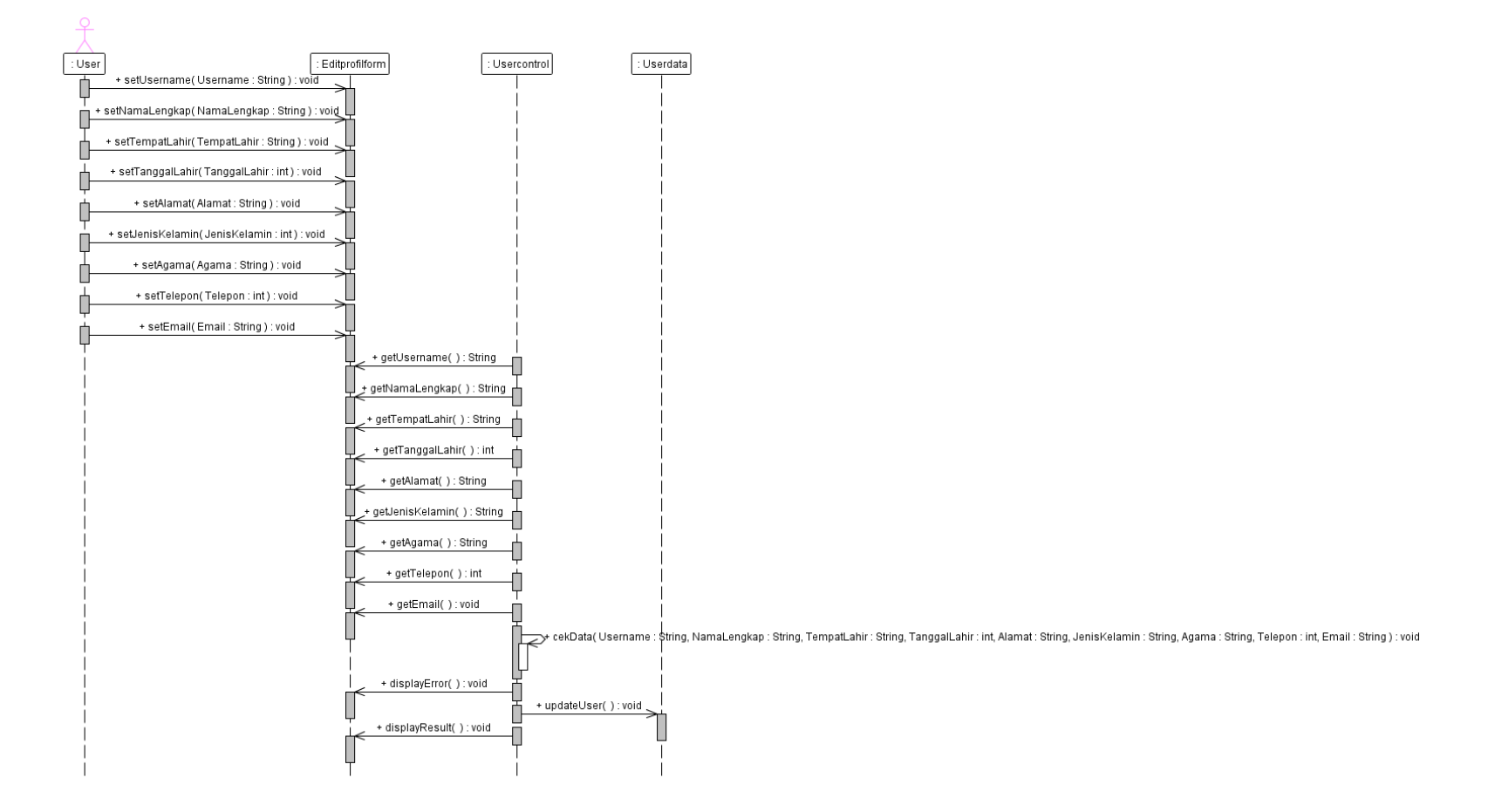

Gambar 3.7 Squence Mengelola Profil

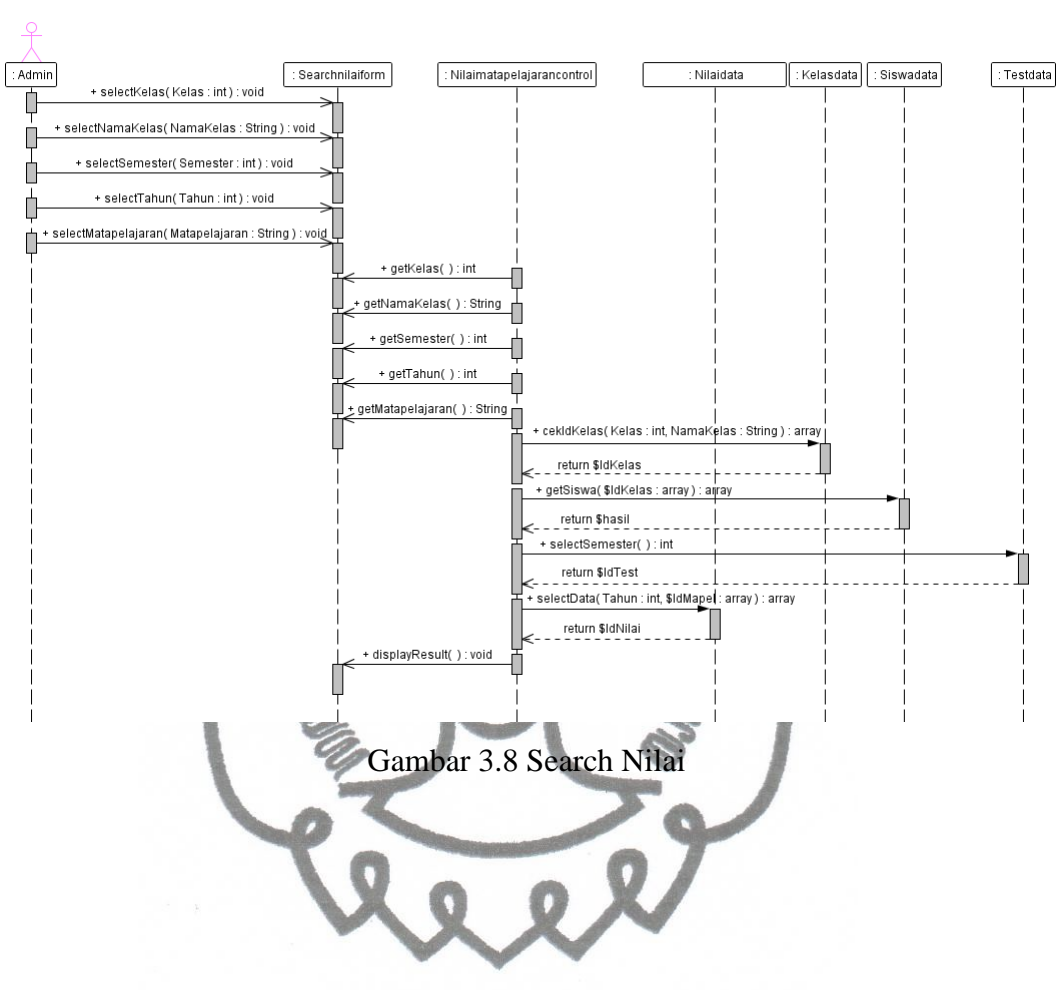

f. *Search* Nilai

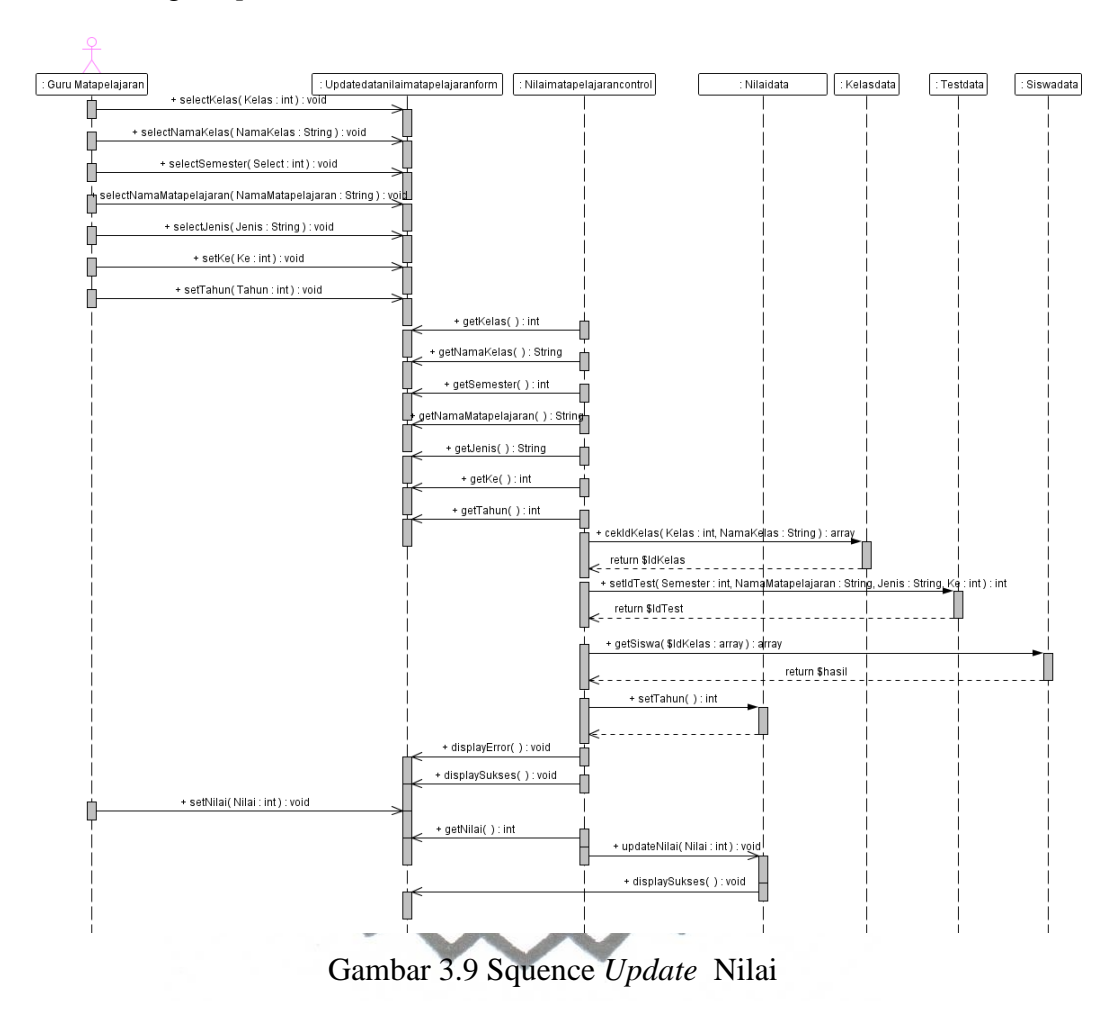

g. *Update* Nilai

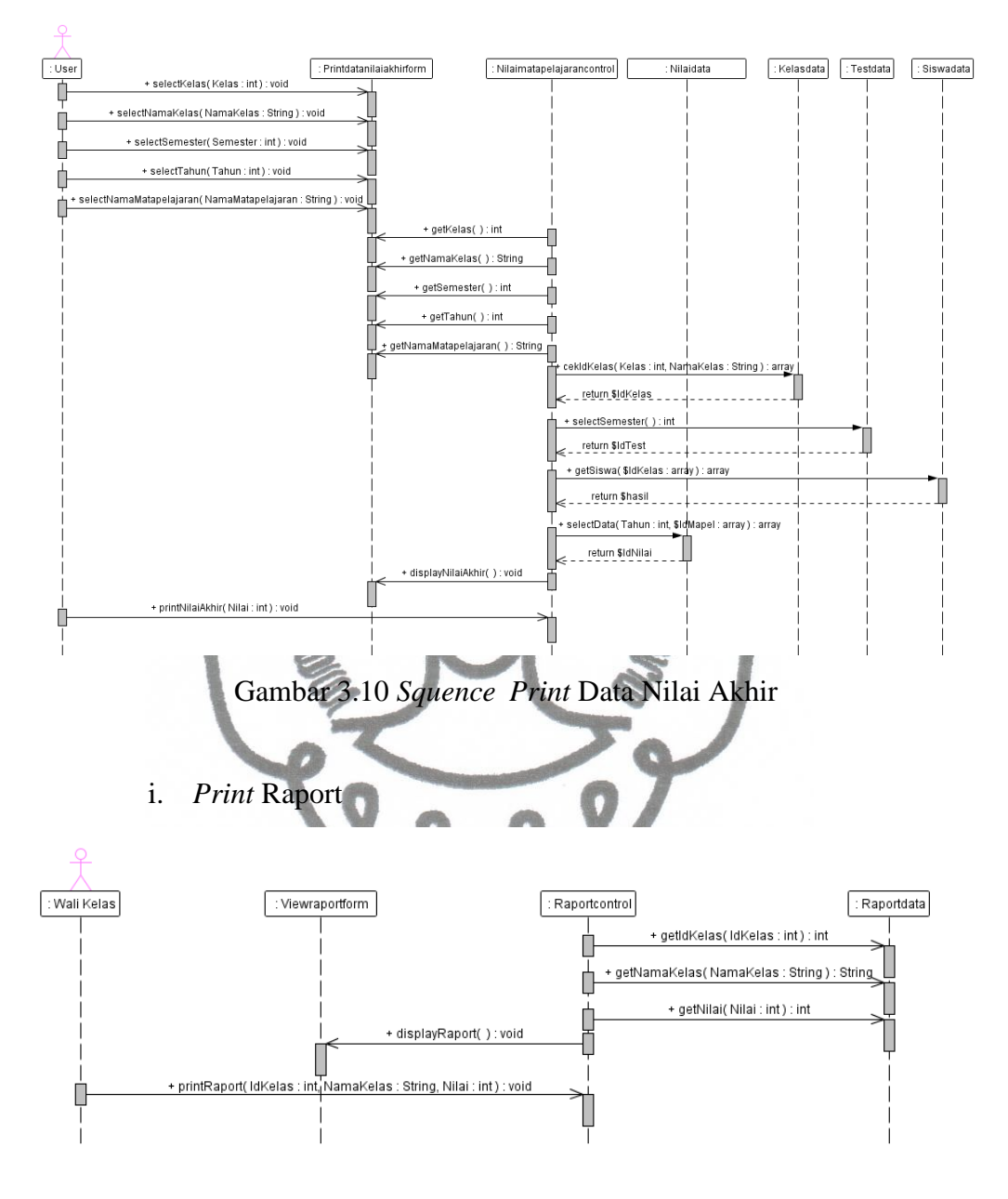

h. *Print* Data Nilai Akhir

Gambar 3.11 Squence *Print* Raport

#### **6.** *Class Element Diagram*

commit to user *Class Element Diagram* adalah diagram yang menjelaskan hubungan antar kelas secara lebih detail. Diagram ini juga menampilkan atribut dan operasi yang ada pada sistem. Sebagai contoh perhatikan diagram berikut :

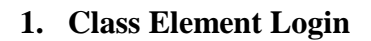

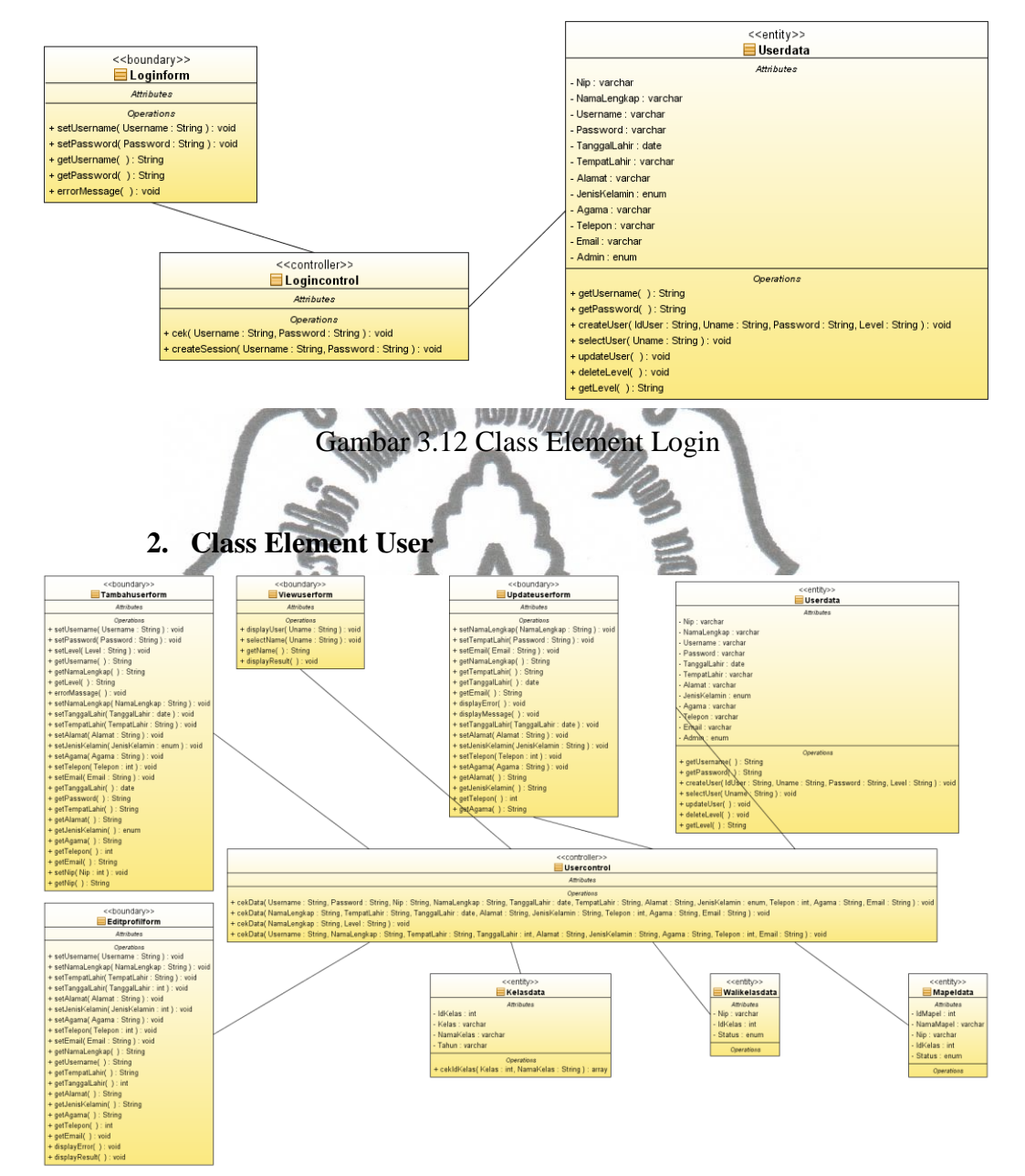

Gambar 3.13 Class Element User

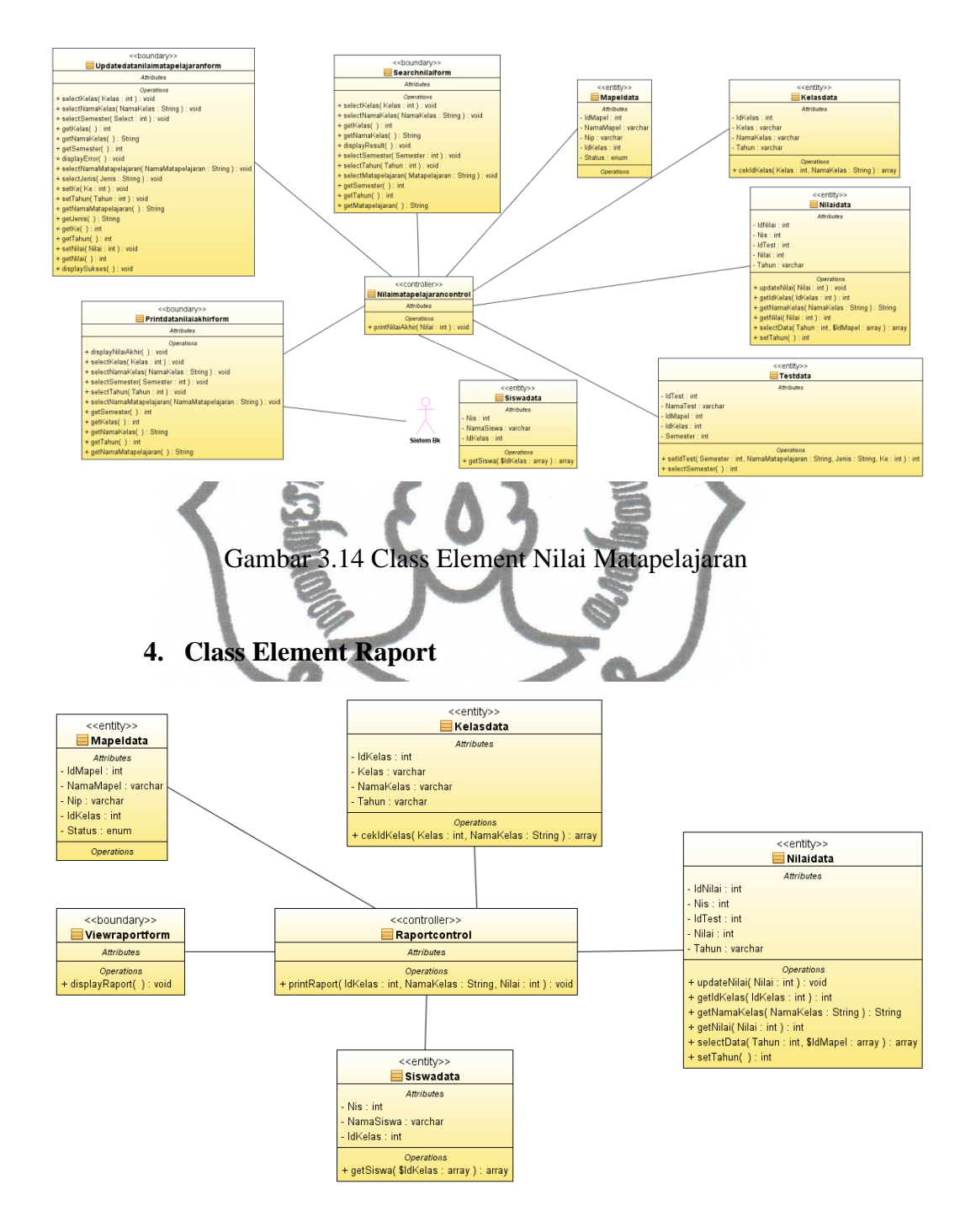

## **3. Class Element Nilai Matapelajaran**

Gambar 3.15 Class Element Raport

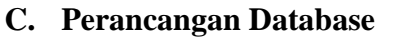

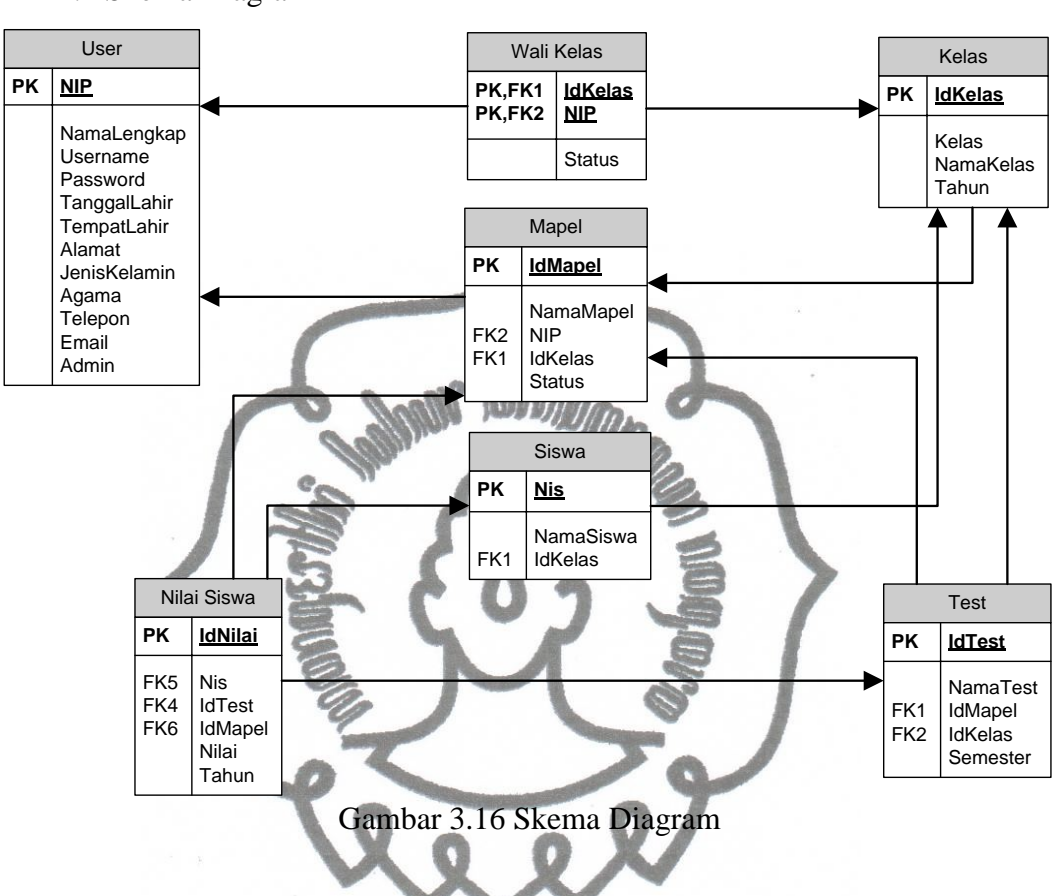

1. Skema Diagram

## **D. Perancangan Antarmuka (***Interface)*

1. Rancangan Form Login

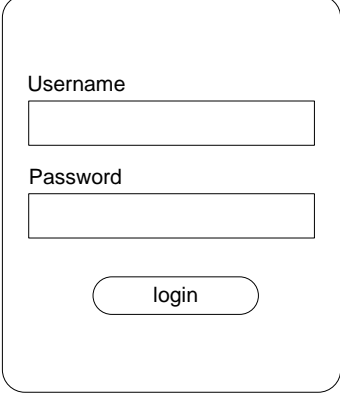

Gambar 3.17 Rancangan Form Login

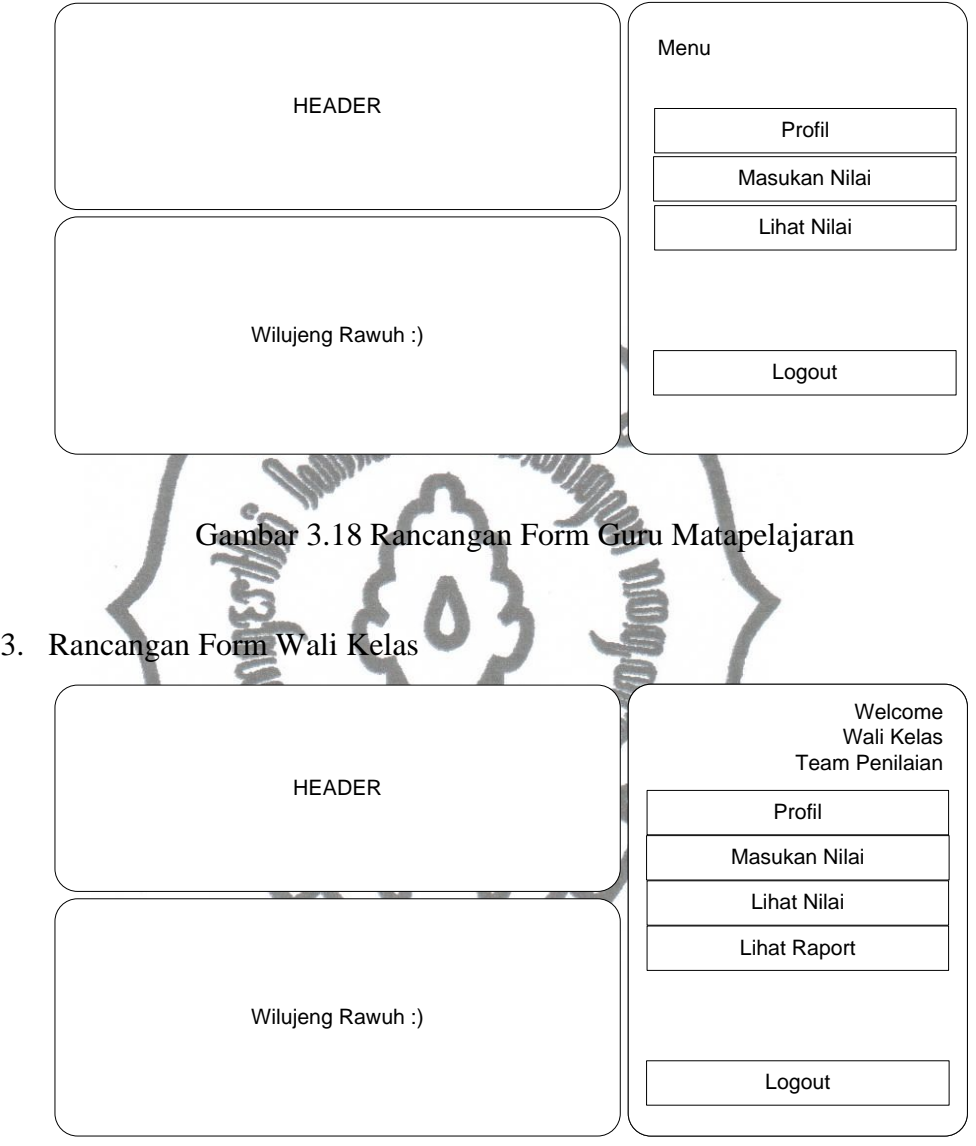

2. Rancangan Form Guru Matapelajaran

Gambar 3.19 Rancangan Form Wali Kelas

Wali kelas juga merupakan gurumatapelajaran juga, sehingga dia juga memiliki menu guru matapelajaran.

4. Rancangan Form Admin

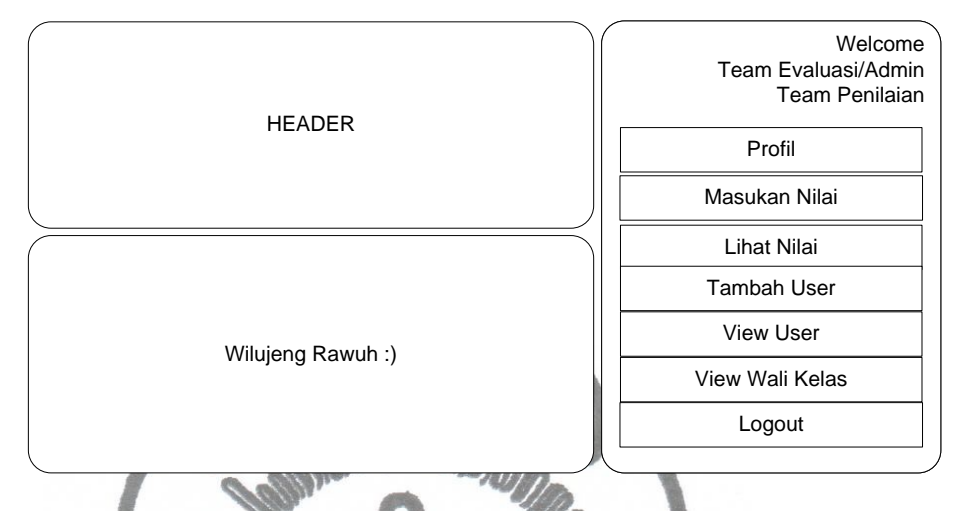

Gambar 3.20 Rancangan Form Admin

Admin merupakan gurumatapelajaran juga, sehingga admin juga memiliki menu guru matapelajaran, tapi admin juga berkemungkinan menjadi wali suatu kelas, jika itu terjadi maka otomatis menu admin akan tambah dengan menu seperti wali kelas.

5. Rancangan Form Profil

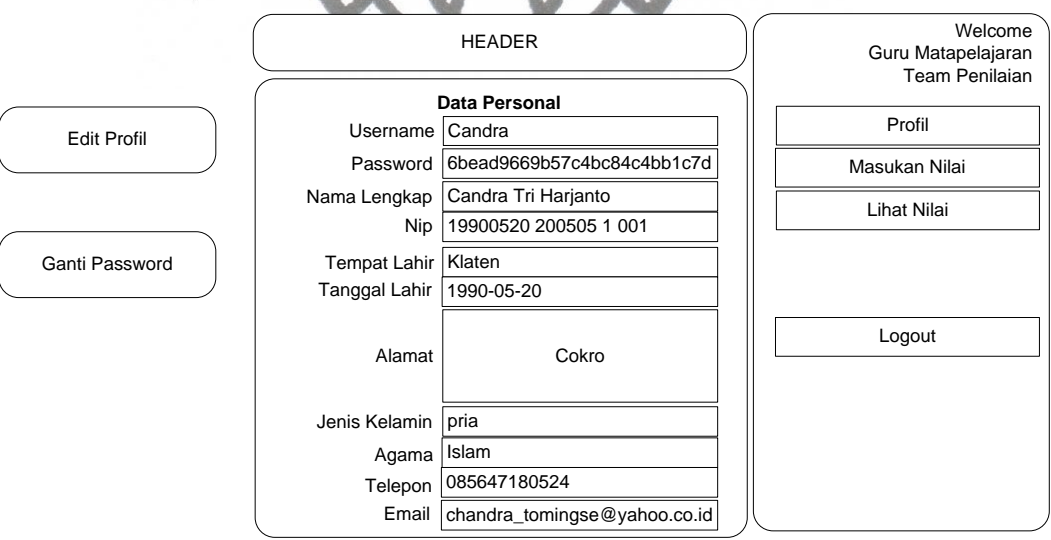

Gambar 3.21 Rancangan Form Profil

Semua *user* jika memilih menu profil maka akan ada 2 menu tambahan lagi, yaitu Edit Profil dan Ganti *Password*. Bila di pilih edit *user* maka akan muncul tampilan seperti di bawah ini :

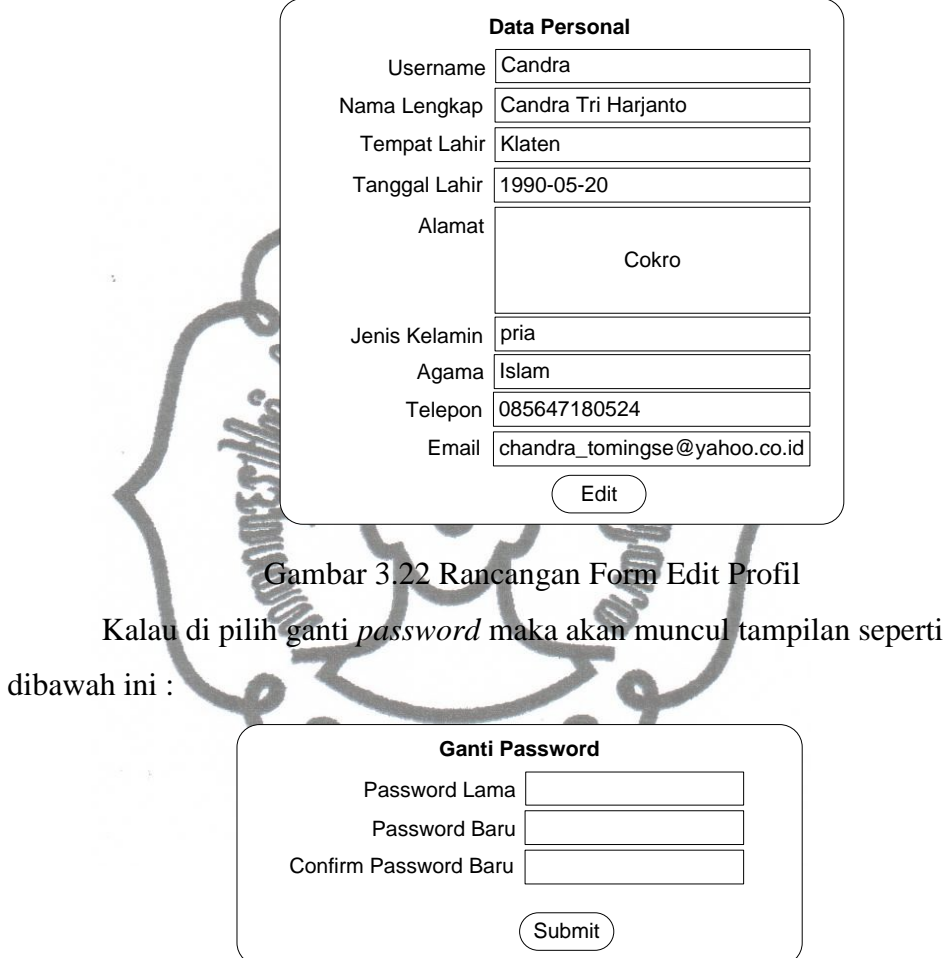

Gambar 3.23 Rancangan Form Ganti *Password*

6. Rancangan Form Input Nilai

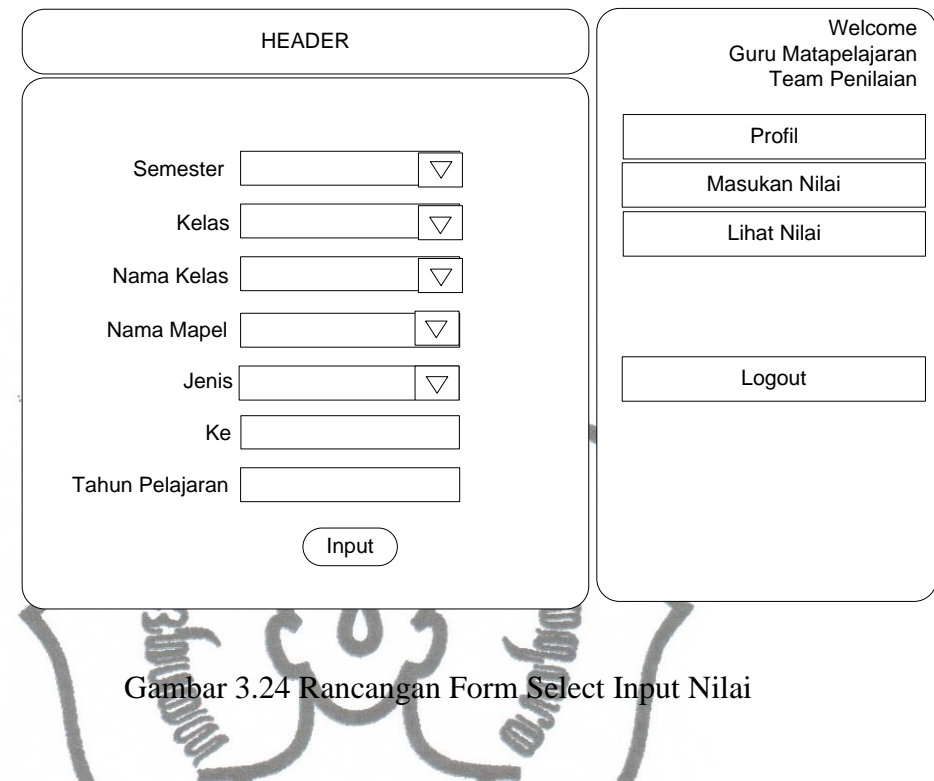

Form diatas digunakan untuk memilih kelas yang diampunya, maka bila benar pilihanya guru matapelajaran tersebut dengan kelas yang duampunya akan muncul form seperti :

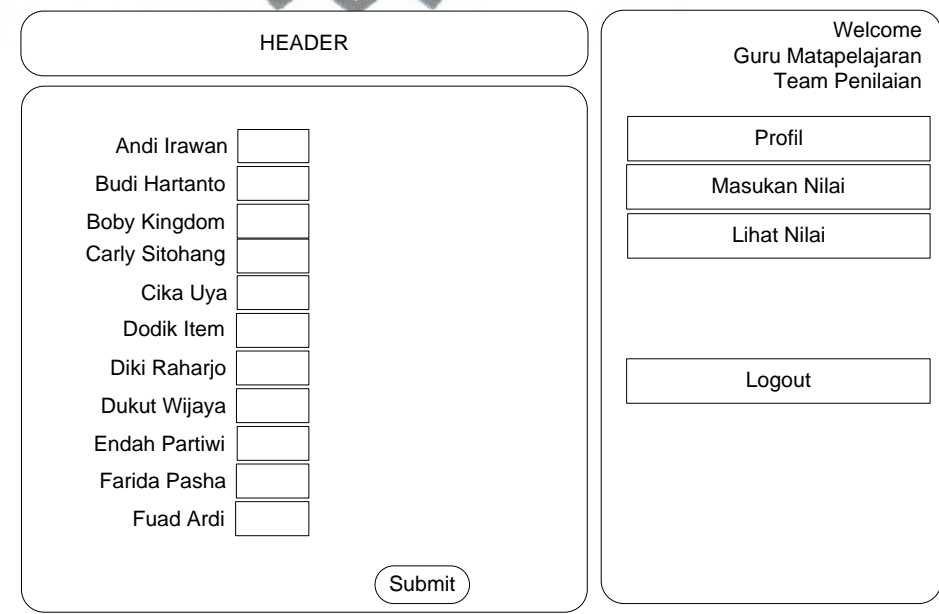

commit to user Gambar 3.25 Rancangan Form Input Nilai

7. Rancangan Form Lihat Nilai

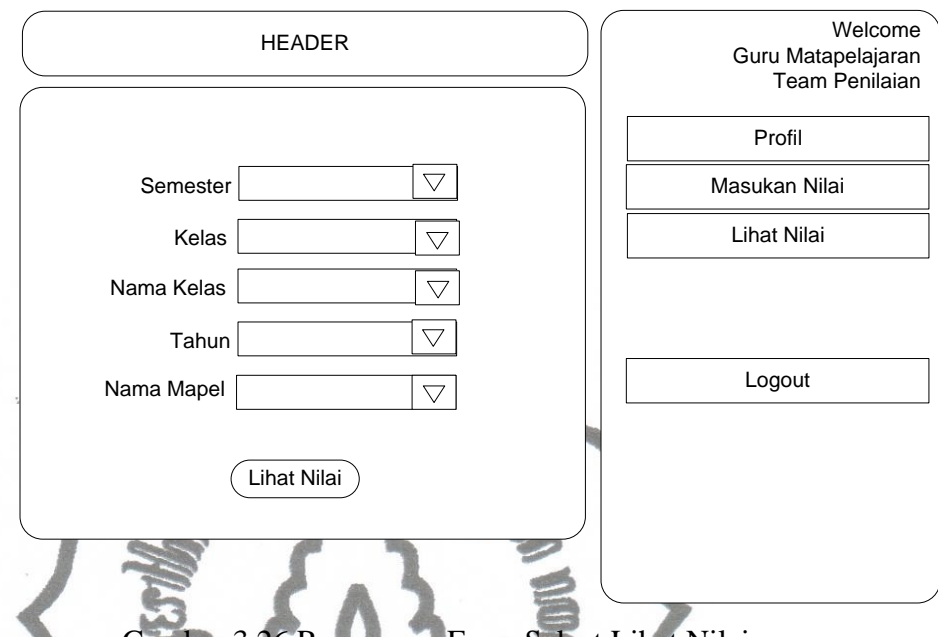

Gambar 3.26 Rancangan Form Select Lihat Nilai

Form diatas digunakan untuk memilih kelas yang diampunya, maka bila benar pilihanya guru matapelajaran tersebut dengan kelas yang duampunya akan muncul form seperti :

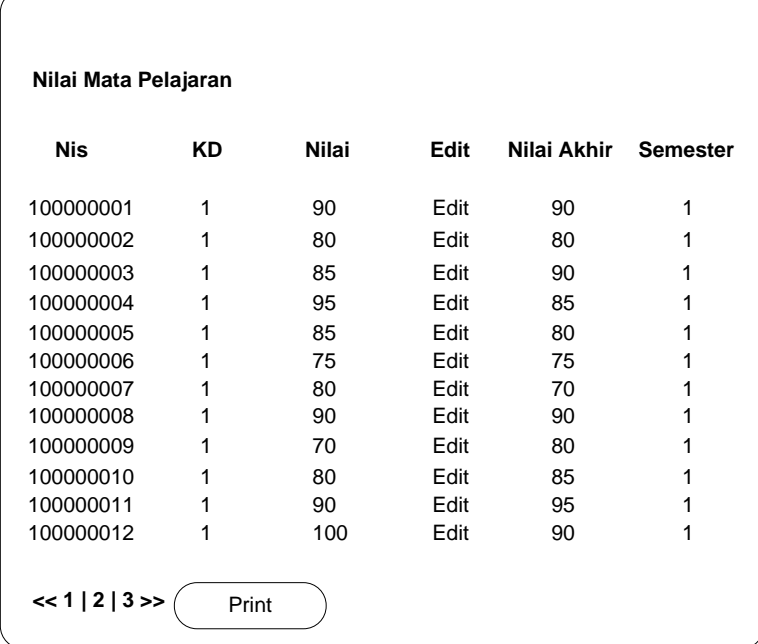

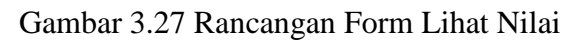

# 8. Lihat Raport

 $\bar{\alpha}$ 

∢

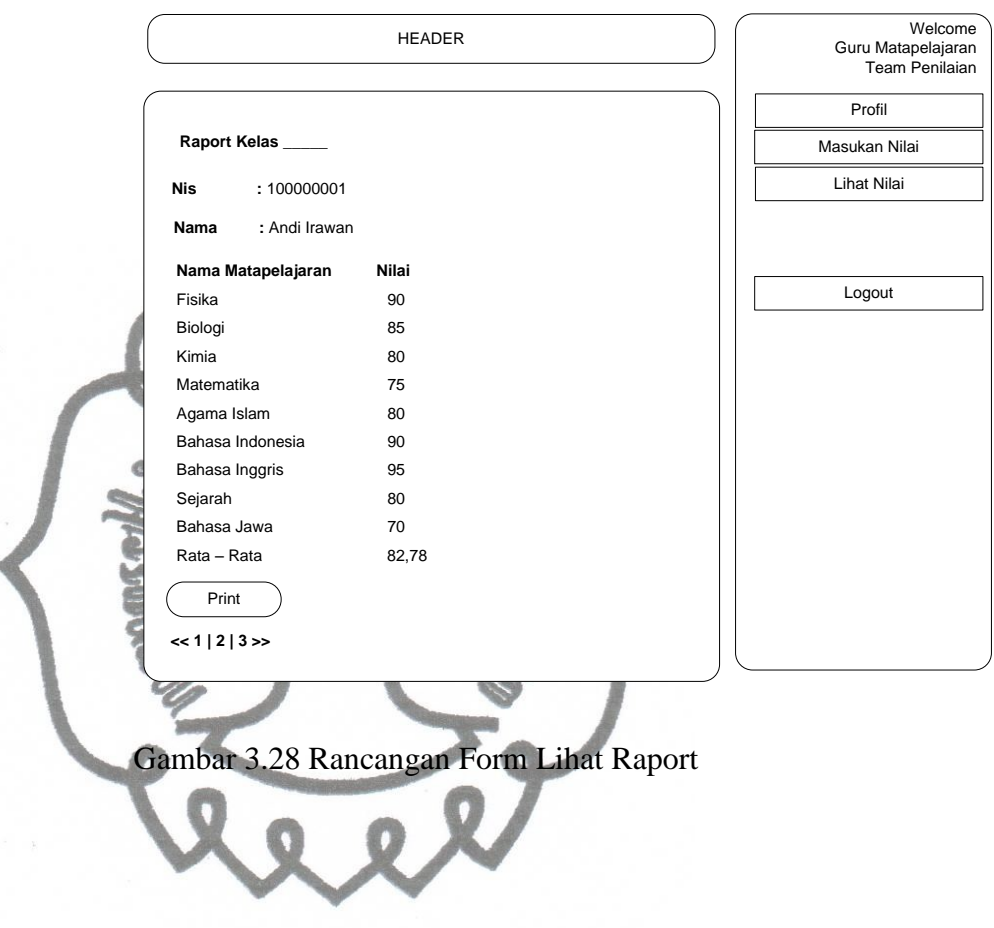

## **BAB IV**

# **IMPLEMENTASI DAN HASIL PENGUJIAN**

## **A. Implementasi Antar Muka**

Struktur dan desain perancangan sistem informasi pengolahan nilai siswa pada sekolah menengah adalah sebagai berikut :

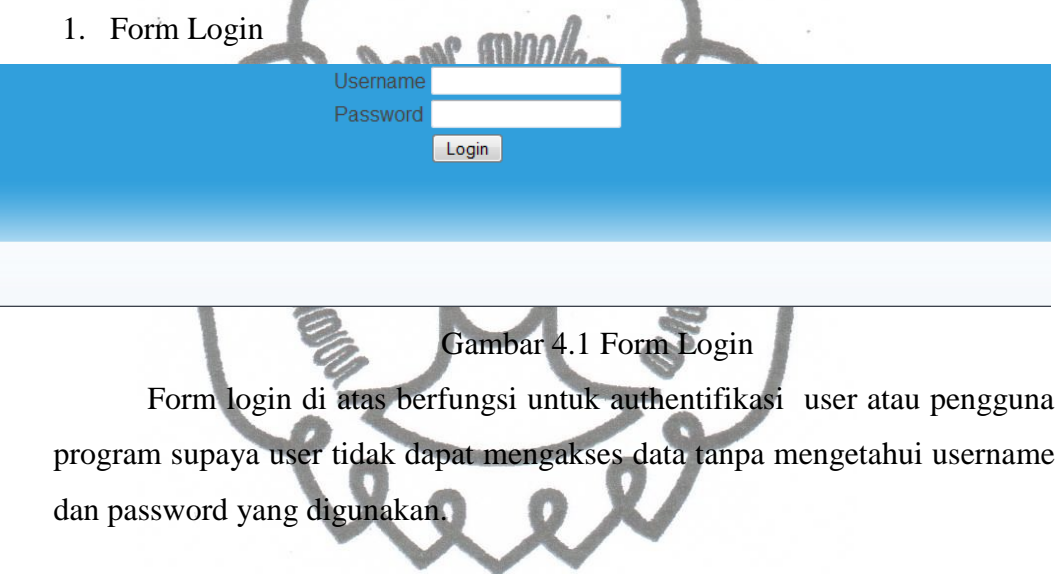

2. Form Menu

Setelah user atau pengguna berhasil login, maka setiap user akan di berikan menu sesuai level masing – masing.

a. Form Menu User

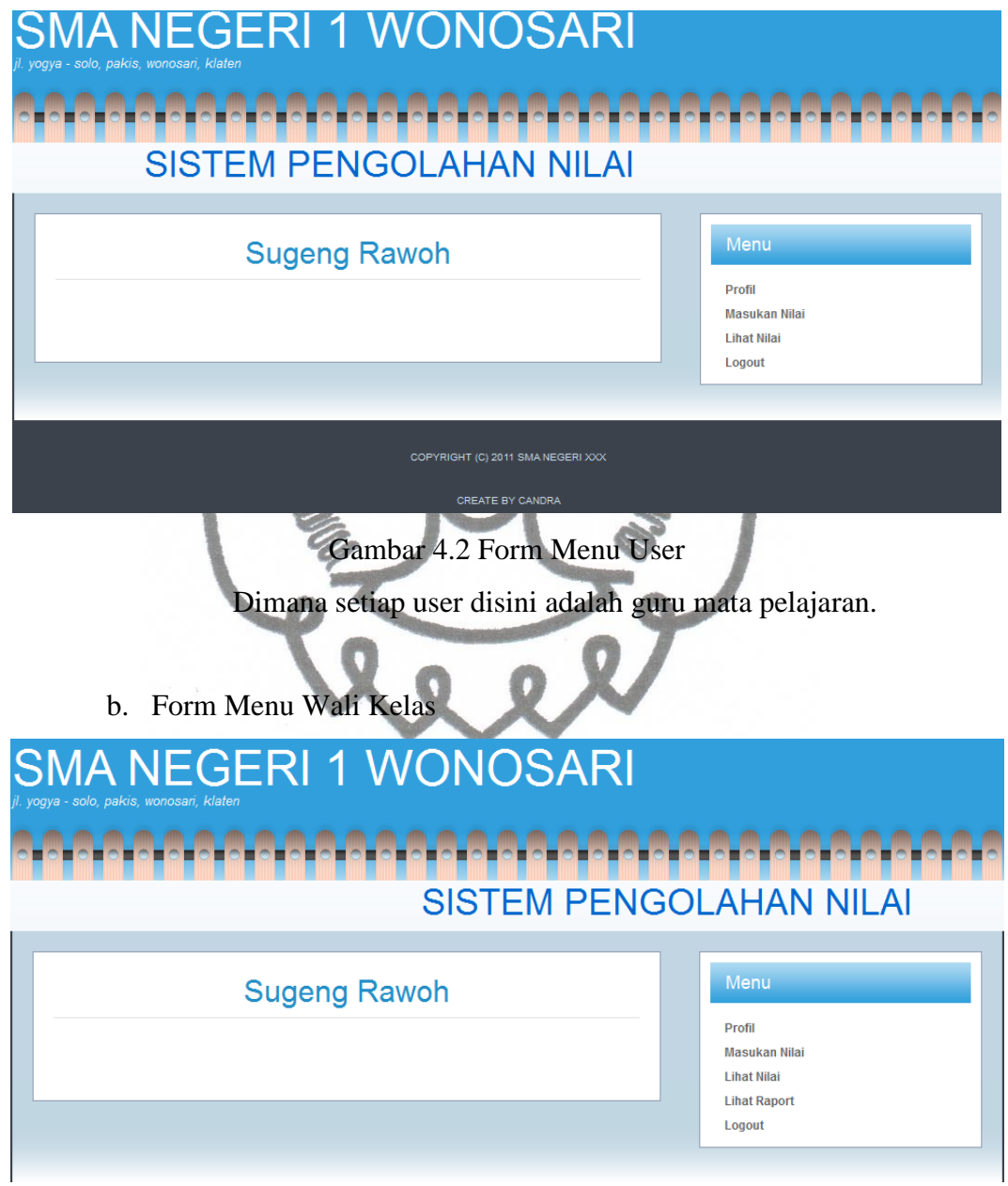

Gambar 4.3 Form Menu Wali Kelas

commit to user Menu wali kelas sama seperti menu user, yang berbeda adalah dimana wali kelas mendapatkan hak untuk melihat Raport, sedangkan user/guru

matapelajaran tidak mempunyai, ini dikarenakan wali kelas juga merupakan salah satu user/matapelajaran.

c. Form Menu Admin

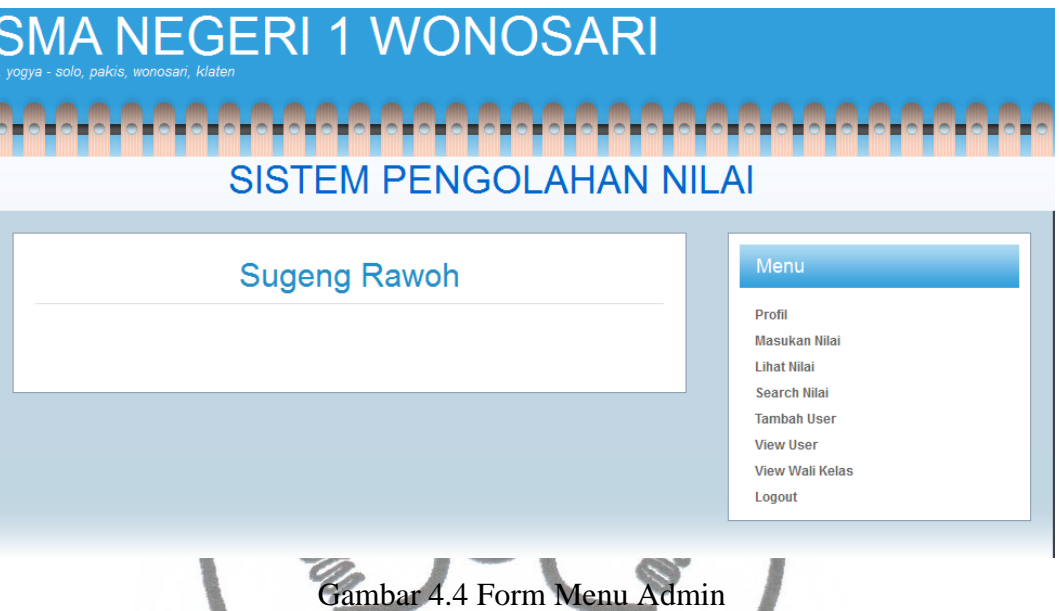

Menu admin mirip dengan menu user, yang berbeda disini adalah admin memiliki menu tambahan kusus admin, dimana admin sendiri berasal dari user/guru mata pelajaran, sehingga admin juga memiliki menu user, tapi dalam kasus lain admin juga dapat menjadi wali kelas juga, tapi dalam hal ini tidak.

### 3. Form Profil

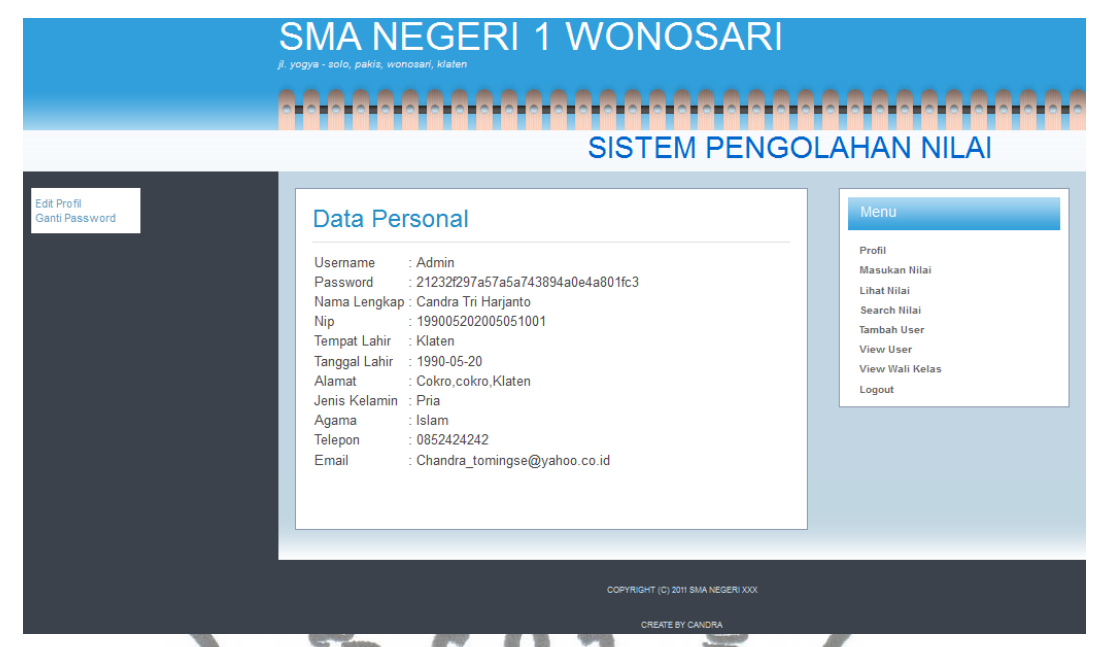

Gambar 4.5 Form Profil

Semua user jika memilih menu profil maka akan ada 2 menu tambahan lagi, yaitu Edit Profil dan Ganti Password. Bili di pilih edit user maka akan muncul tampilan seperti di bawah ini :

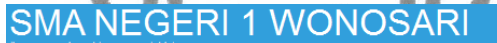

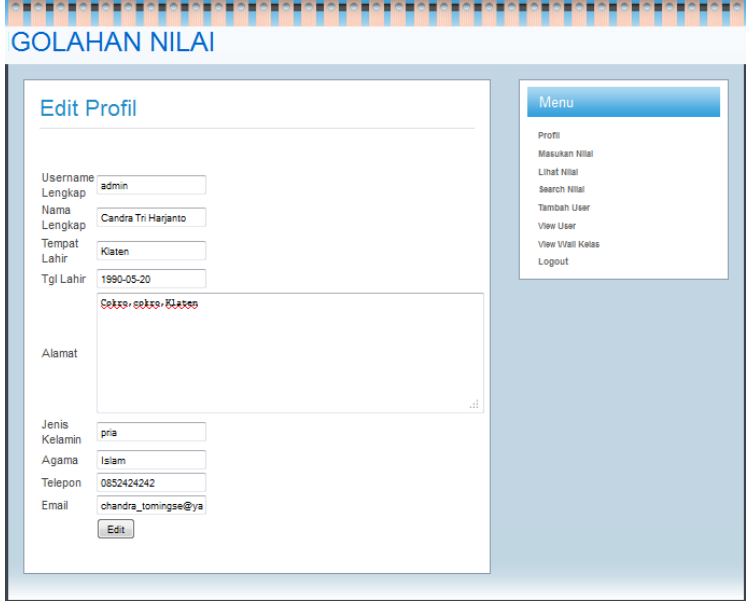

commit to user Gambar 4.6 Form Edit Profil

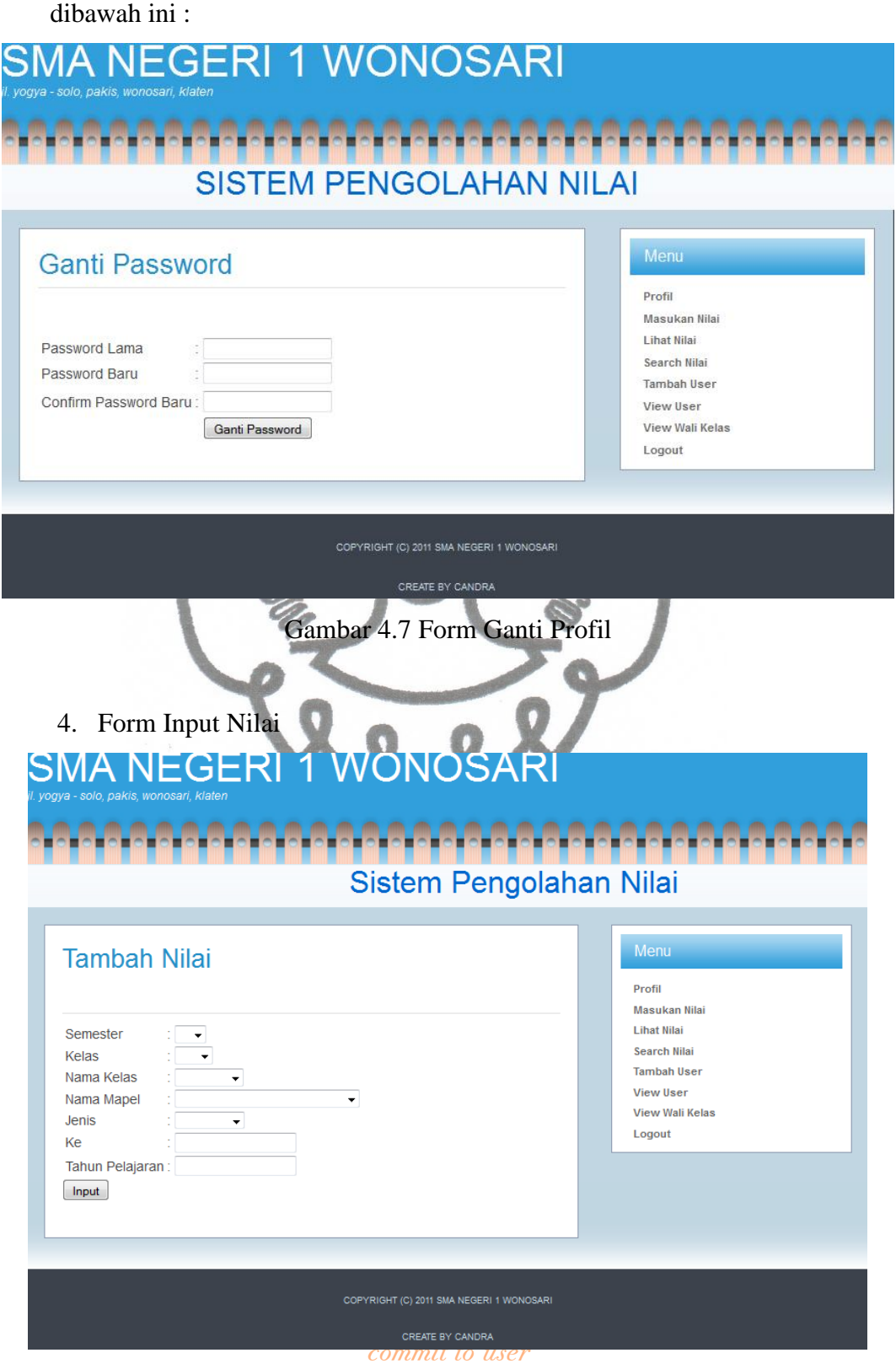

Kalau di pilih ganti password maka akan muncul tampilan seperti

Gambar 4.8 Form Select Input Nilai

Form diatas digunakan untuk memilih kelas yang diampunya, maka bila benar pilihanya guru matapelajaran tersebut dengan kelas yang diampunya akan muncul form seperti dibawah ini:

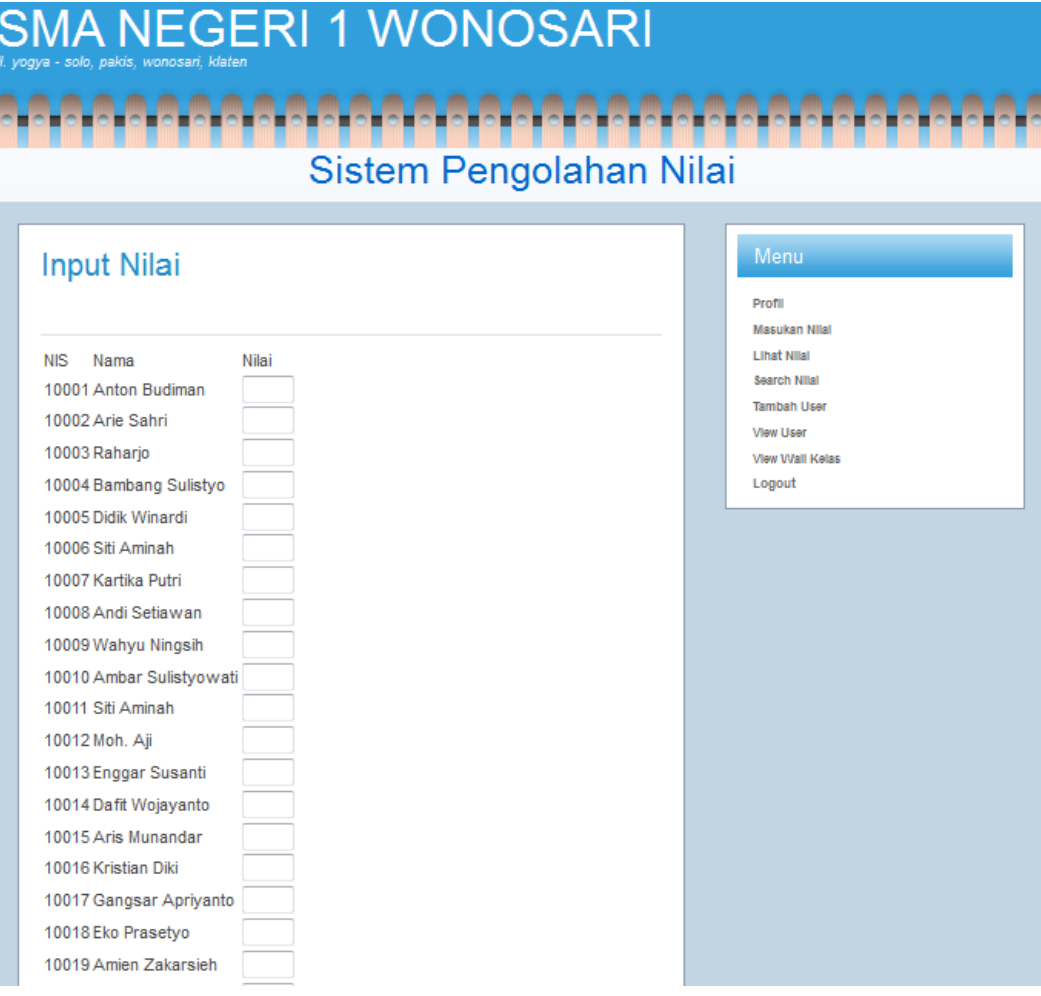

Gambar 4.9 Form Input Nilai

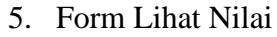

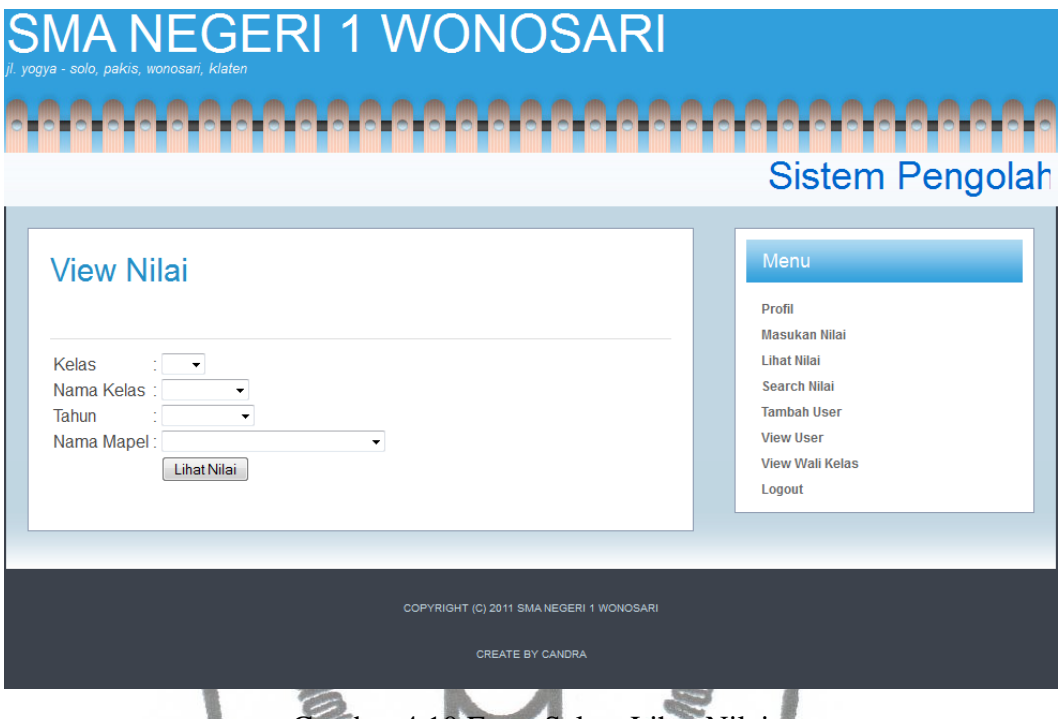

Gambar 4.10 Form Select Lihat Nilai

Form diatas digunakan untuk memilih kelas yang diampunya, maka bila benar pilihanya guru matapelajaran tersebut dengan kelas yang duampunya akan muncul form seperti dibawah ini :

|                                           | 4A NEGERI 1 WONOSARI<br>ji yogya - zolo, gaikiz, wonozani, kiami                                                        |                                            |                                                                                     |  |  |  |
|-------------------------------------------|----------------------------------------------------------------------------------------------------|--------------------------------------------|-------------------------------------------------------------------------------------|--|--|--|
|                                           |                                                                                                    | <u> De Bernede Bernede De Bernede De B</u> |                                                                                     |  |  |  |
| Sistem Pengolahan Nilai                   |                                                                                                    |                                            |                                                                                     |  |  |  |
|                                           | Nilai Matapelajaran                                                                                                    |                                            | Menu                                                                                |  |  |  |
|                                           | NIS KO Nisi Edit Nisi Akhir<br>10001 UL190 Edit 90.                                                                     |                                            | Profil<br>Maxukan Nilai<br><b>Lihar Nilai</b><br>Search Nital<br><b>Tambah Ukar</b> |  |  |  |
|                                           | 10002 UL180 Edit 80.<br>10003 UL170 Edit 70.<br>10004 UL190 Edit 90.<br>10005 UL1 80 Edit 80.<br>10008 UL170 Edit 70.   |                                            | <b><i>View User</i></b><br><b><i>View Wall Kelas</i></b><br>Logout                  |  |  |  |
|                                           | 10007 UL190 Edit 90.<br>10008 UL1 80 Edit 80.<br>10009 UL1 70 Edit 70.<br>10010 UL190 Edit 90.<br>10011 UL1 50 Edit 50. |                                            |                                                                                     |  |  |  |
|                                           | 10012 UL1 70 Edit 70.<br>10013 UL1 90 Edit 90.<br>10014 UL1 80 Edit 80.<br>10015 UL1 70 Edit 70.                        |                                            |                                                                                     |  |  |  |
|                                           | 10016 UL190 Edit 90.<br>10017 UL1 50 Edit 50.<br>10018 UL170 Edit 70.<br>10019 UL190 Edit 90.<br>10020 UL1 80 Edit 80.  |                                            |                                                                                     |  |  |  |
|                                           | 10021 UL170 Edit 70.<br>10022 UL190 Edit 90.<br>10023 UL1 80 Edit 80.<br>10024 UL1 T0 Edit T0.<br>10025 UL1 90 Edit 90. |                                            |                                                                                     |  |  |  |
|                                           | 10026 UL1 80 Edit 80.<br>10027 UL190 Edit 90.<br>10025 UL1 50 Edit 50.<br>10029 UL170 Edit 70.                          |                                            |                                                                                     |  |  |  |
|                                           | 10030 UL1 90 Edit 90.<br>10031 UL180 Edit 80.<br>10032 UL190 Edit 90.<br>10033 UL1 50 Edit 50.<br>10034 UL170 Edit 70.  |                                            |                                                                                     |  |  |  |
|                                           | 10035 UL190 Edit 90.<br>10035 UL1 50 Edit 50.<br>10037 UL170 Edit 70.<br>10035 UL190 Edit 90.                           |                                            |                                                                                     |  |  |  |
|                                           | 10039 UL1 80 Edit 80.<br>10040 UL170 Edit 70.                                                                           |                                            |                                                                                     |  |  |  |
| COPYRIGHT (C) 2011 SML MECERI 1 INCHOSARI |                                                                                                    |                                            |                                                                                     |  |  |  |
| <b>CREATE EVIDANCIAL</b>                  |                                                                                                    |                                            |                                                                                     |  |  |  |

Gambar 4.11 Form Lihat Nilai

# 6. Form Lihat Raport

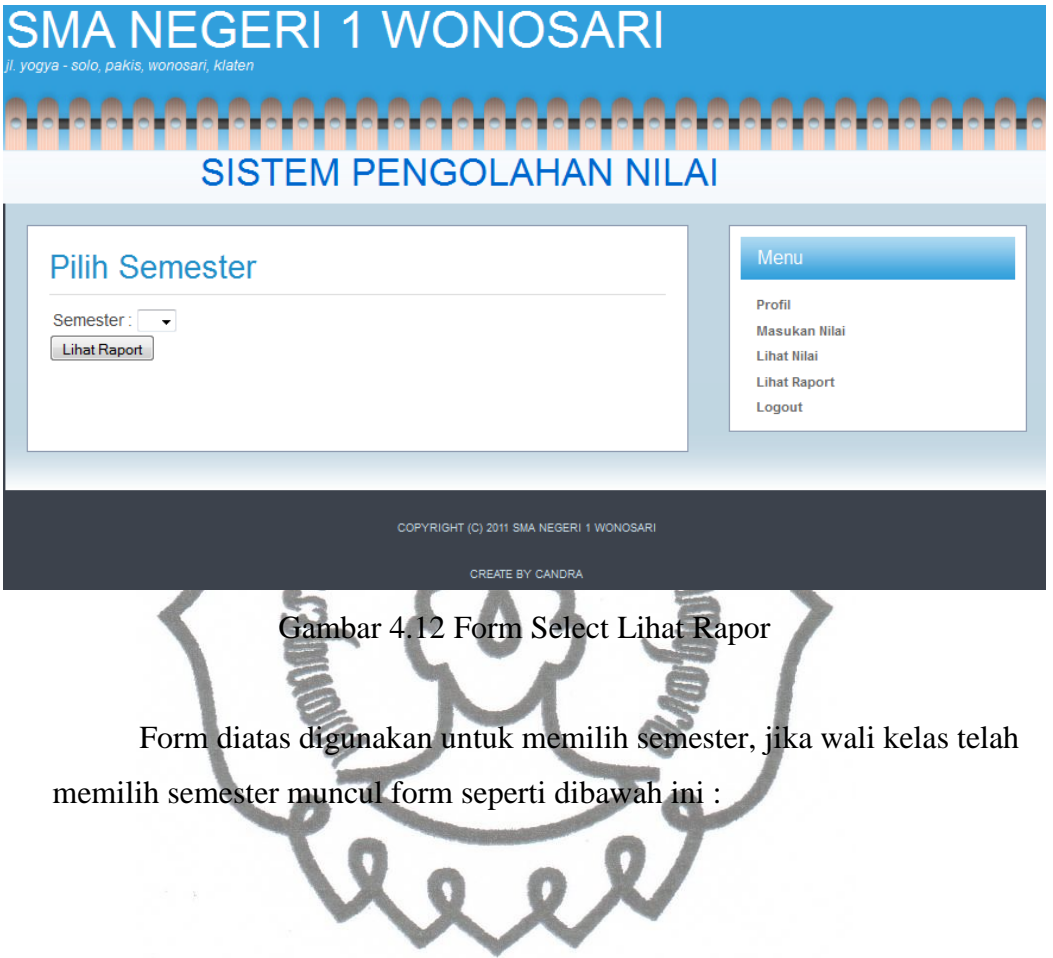
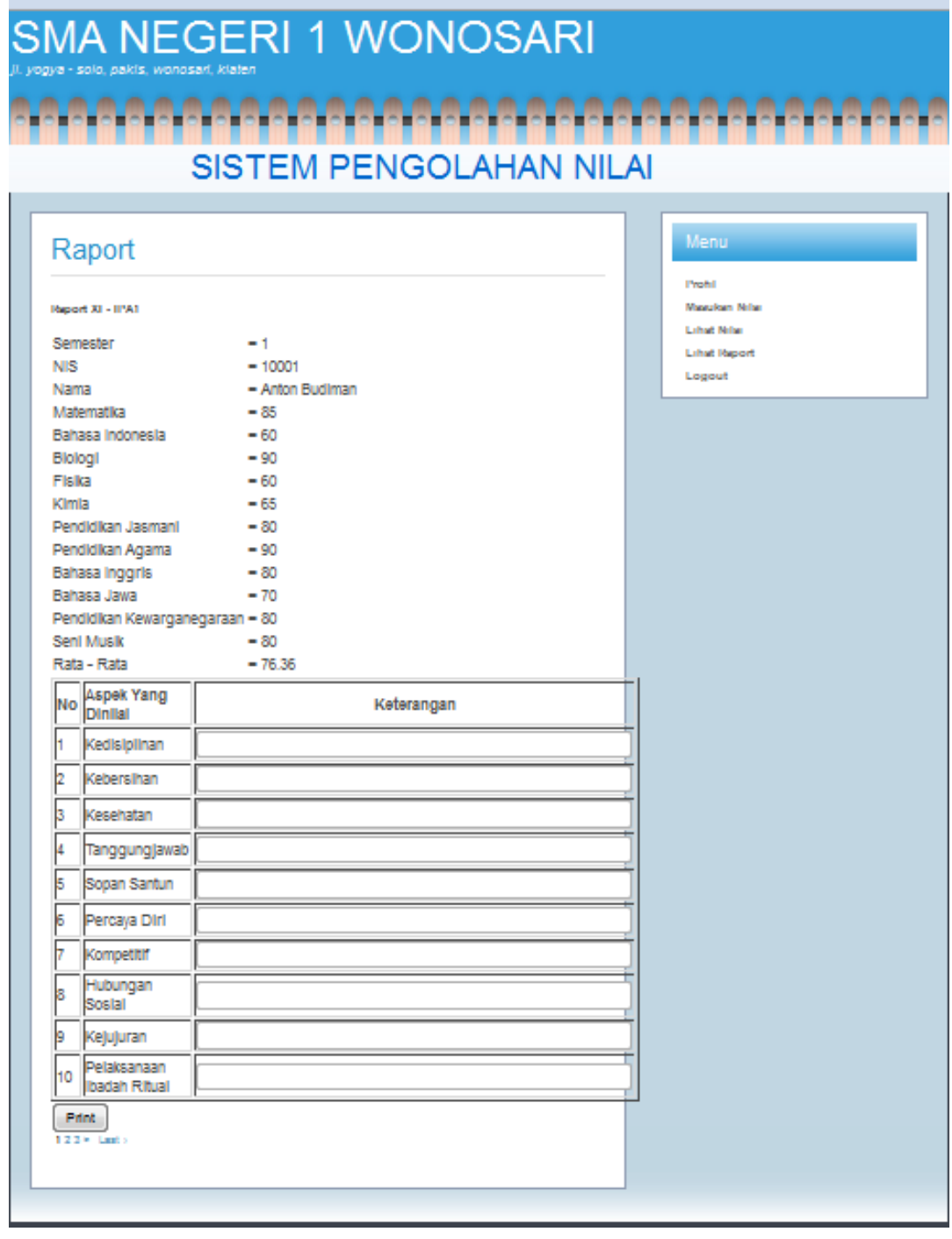

Gambar 4.13 Form Lihat Raport

## **B. Evaluasi Program**

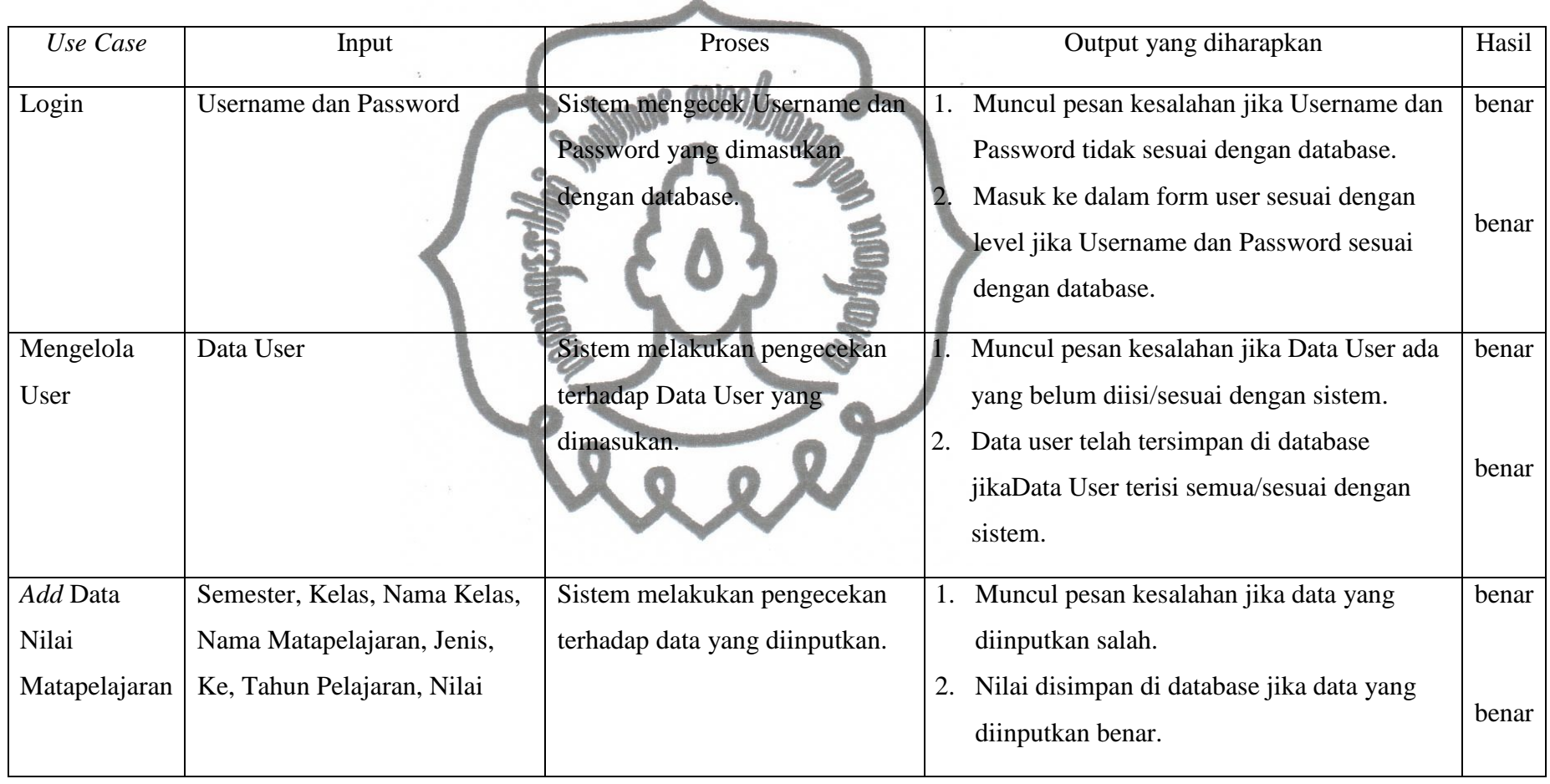

# Tabel 4.1 Evaluasi Program

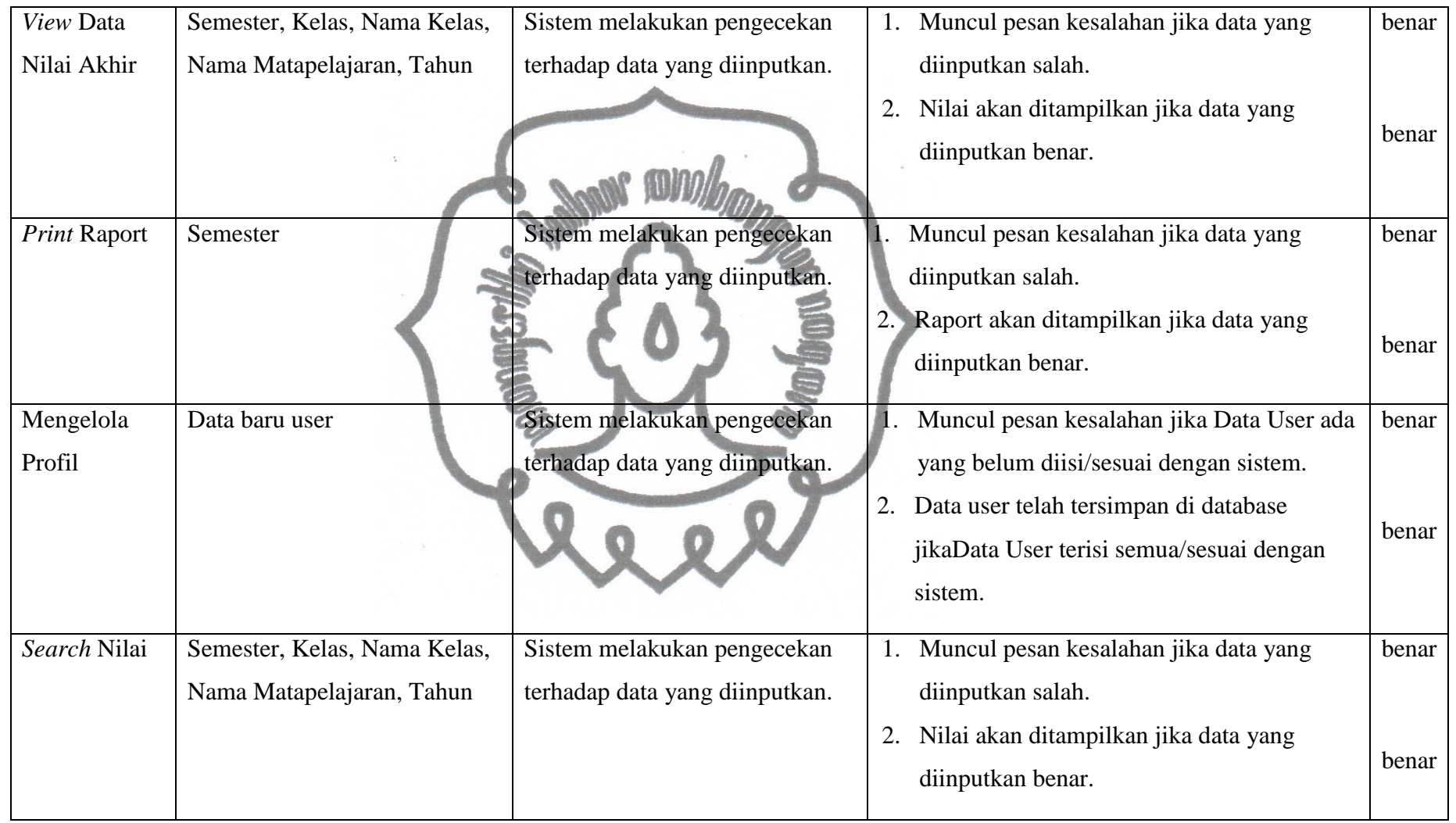

## **Deskripsi hasil pengujian :**

- 1. Berhasil di implementasikan
	- Login
	- Mengelola user
	- Add data nilai matapelajaran
	- View data nilai akhir
	- Print raport
	- Mengelola profil

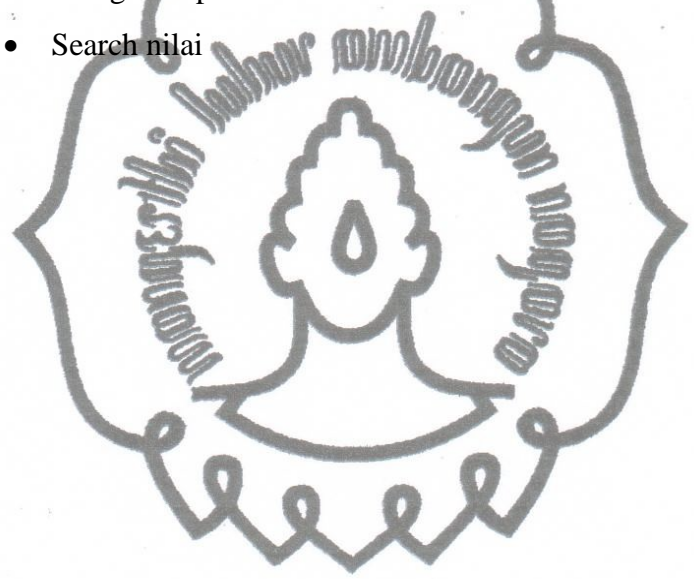

### **BAB V PENUTUP**

#### **5.1. Kesimpulan**

Berdasarkan implementasi dan evaluasi sistem yang telah dibahas sebelumnya, maka dapat diambil kesimpulan bahwa :

Sistem telah berhasil dibangun dan telah mampu digunakan untuk mengelola dan menyampaikan informasi hasil pengolahan sistem yang berupa nilai akhir.

#### **5.2. Saran**

Saran yang dapat diberikan untuk pengembangan yang mungkin dilakukan pada sistem diantaranya sebagai berikut :).

- 1. Penyempurnaan sistem raport yang mana dalam sistem ini sudah tersedia akan tetapi pada format penulisan belum sesuai dengan format penulisan raport yang asli.
- 2. Penambahan fasilitas untuk mencari nilai rata-rata raport terbesar sehingga dimana setiap tahun akan dapat diketahui siswa dengan nilai terbesar pada tiap kelas.
- 3. Menambahkan sistem instalasi untuk sistem ini, disertai dengan *setup*-nya
- 4. Penggunaan database yang lebih efisien untuk sistem jaringan, seperti postgreSQL atau database lain yang lebih cepat proses aliran data yang dilakukan.

#### **DAFTAR PUSTAKA**

- Al Fatta, Hanif. 2007. *Analisis Dan Perancangan Sistem Informasi.* Andi: Yogyakarta.
- Julius, H. 2004. *Analisa Desain dan Pemrograman Berorientasi Obyek dengan UML dan Visual Basic.NET*. ANDI. Yogyakarta.
- Kristanto, H.2004.*Konsep dan Perancangan Database*.ANDI:Yogyakarta
- Nugroho, B. 2004. *Pemrograman Web dengan PHP dan MySQL*. Gramedia : Yogyakarta
- Wiswakarma, Komang. 2010. *9 Langkah Menjadi Master Framework Codeigniter.* Loko Media: Yogyakarta
- Ruyanto. 2005. *Migrasi Microsoft SQL Sever dengan PostgreSQL.* PT Elex Media Komputindo: Jakarta
- Irwan, S. 2008. *Desain Web dengan CSS*.
- Rosihan, A.Y. 2008. *Dasar-dasar Pemrograman PHP*.
- Bima, S. 2001. *PHP dan MySQL untuk Web*. ANDI. Yogyakarta.
- Abdul, K. 1999. *Konsep dan Tuntunan Praktis Basis Data*. ANDI. Yogyakarta.
- Flerar, U. 2002. *Mengelola Database Server MySQL di Linux dan Windows*. ANDI. Yogyakarta.
- Pender, T.A. 2002. *UML Weekend Crash Course*. Wiley Publishing Inc.